INFORME FINAL DE PRACTICA EMPRESARIAL EMPRESA ASCONT & CONSULTORES SAS, DE BUCARAMANGA

> ANDRES MAURICIO RAMIREZ OSORIO COD. 1102720314

UNIVERSIDAD DE PAMPLONA FACULTAD DE CIENCIAS ECONOMICAS Y EMPRESARIALES CONTADURIA PÚBLICA PAMPLONA 2015

## INFORME FINAL DE PRACTICA EMPRESARIAL EMPRESA ASCONT & CONSULTORES SAS, DE BUCARAMANGA

## ANDRES MAURICIO RAMIREZ OSORIO COD. 1102720314

## Informe presentado como requisito final para optar al título de Contador Público

**Director** JESUS EDILSON PUERTO

## UNIVERSIDAD DE PAMPLONA FACULTAD DE CIENCIAS ECONOMICAS Y EMPRESARIALES CONTADURIA PÚBLICA PAMPLONA 2015

# **TABLA DE CONTENIDO**

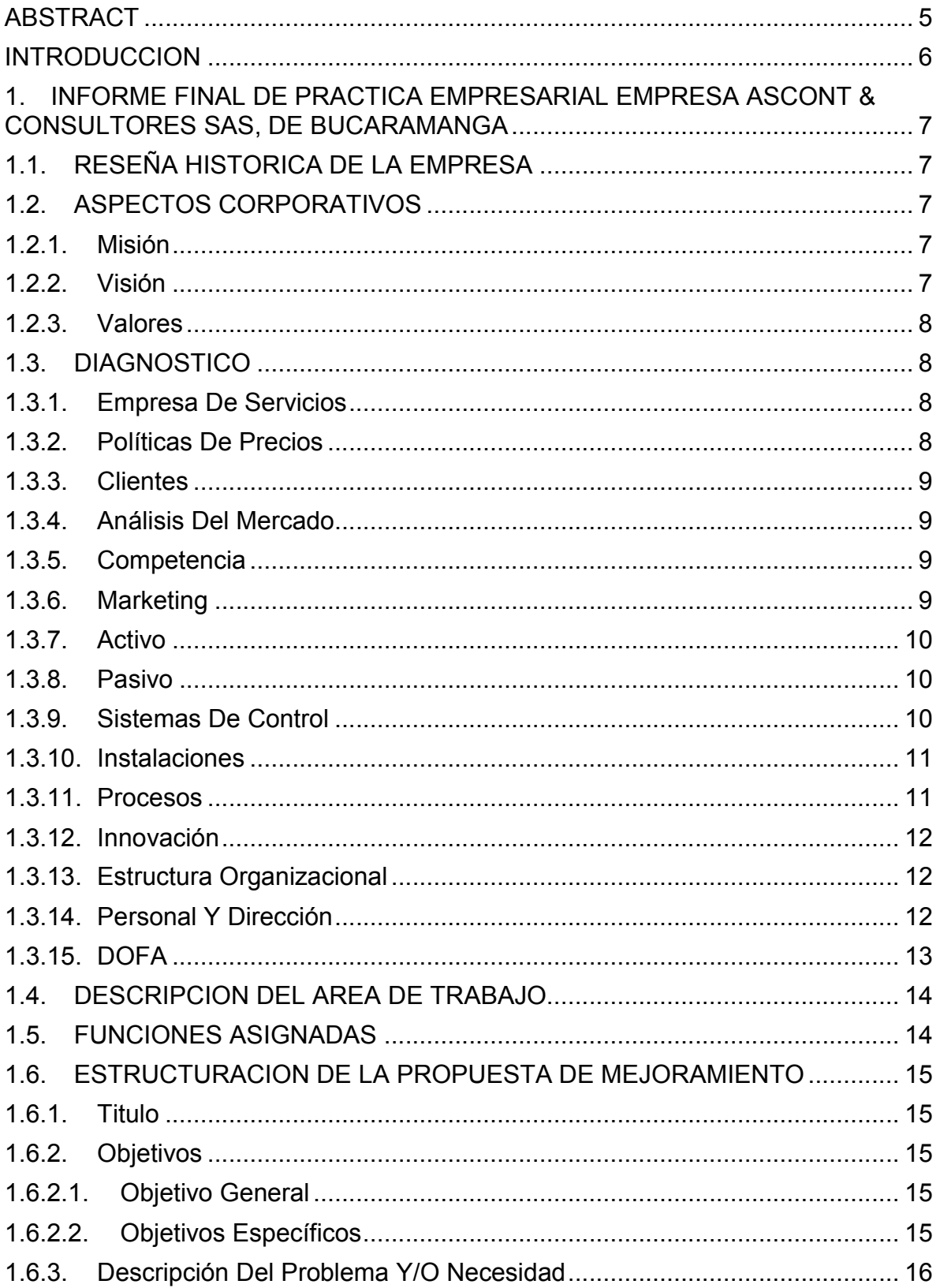

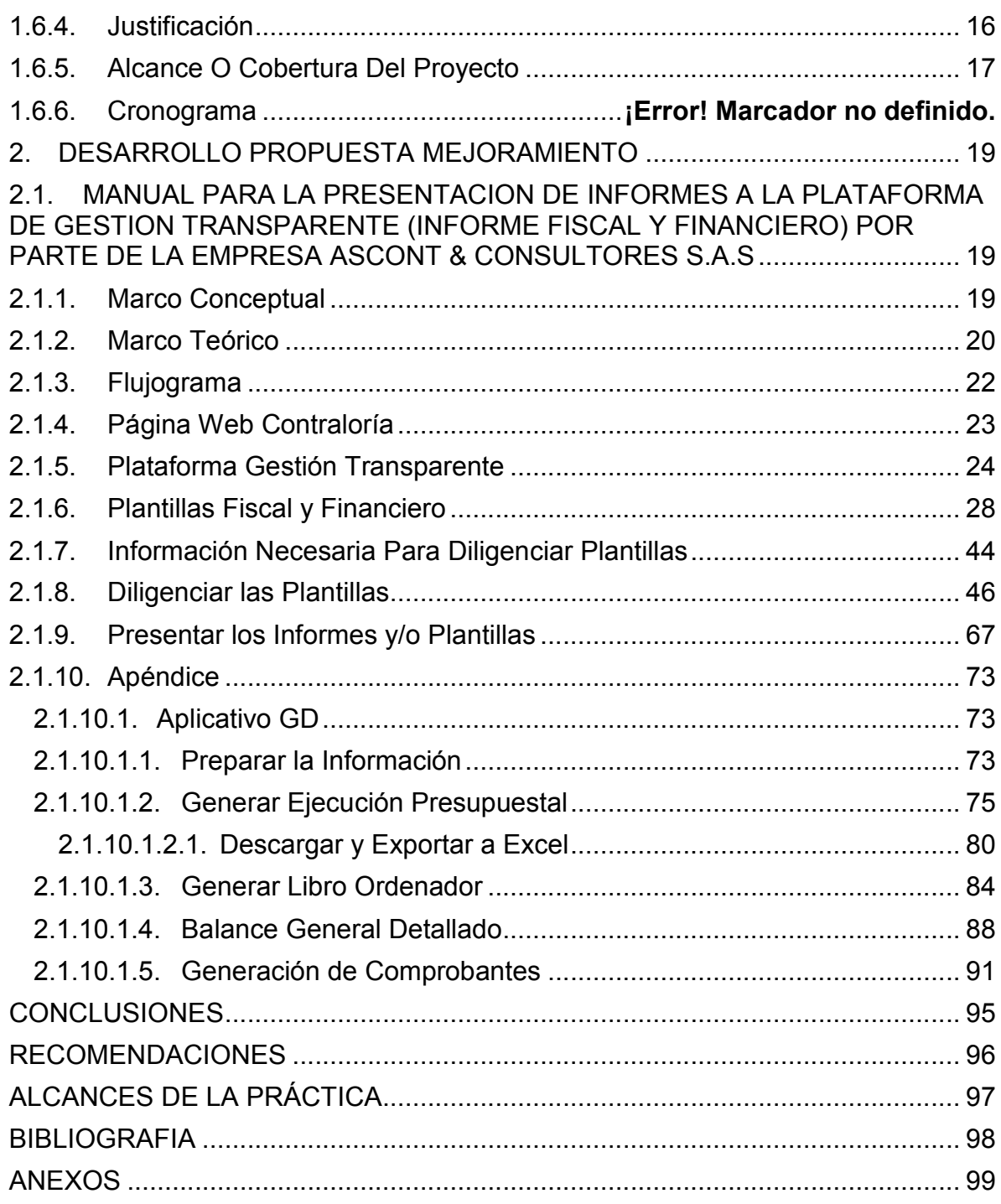

## **ABSTRACT**

<span id="page-4-0"></span>In business practice held in the company Ascot & Consultants SAS is located in the city of Bucaramanga, I could expand the financial knowledge of the public sector, since it is a private company but their field is played by advising and managing the accounts of the various entities public.

In the development of this practice, a diagnosis to the company where you could find some aspects of great value as his vast experience and knowledge in the labor camp where he is without doubt the important working group that lives took place in a harmonious environment. But equally some points that can trip up the development of the social object of the company, one of them and the most important is that employment contracts often depend mostly politics were found. Given the changes that are faced companies by decisions of control bodies responsible for monitoring, Ascont & Consultants was forced to reform the process of accountability to the Comptroller General of Santander, since implementation was given a new platform called Transparent Management.

Therefore it was decided to make the creation of a manual for presentation of fiscal and financial reports on the platform transparent management by the company Ascont & Consultants, where this may serve as a guide for the management of this new platform.

In this manual, detailed step by step, how we enter the transparent management platform, download the templates that are required in the tax and financial module, the information needed to fill these templates, and the same way we download the necessary information from the software used in most municipalities of Santander, and ends the manual showing how information should climb again in Transparent Management platform by the Comptroller General of Santander.

With the implementation of this manual better processes, and activities of service of the reports will be obtained. Similarly it is encouraged to make a better analysis and understanding of the information, understanding what should be the appropriate presentation and quality of these, and avoiding disciplinary action by the Comptroller General of Santander.

#### <span id="page-5-0"></span>**INTRODUCCION**

Toda empresa se ve afectada por los cambios que realizan los entes de control en los procedimientos de vigilancia y recolección de información. Ascont & Consultores SAS, es una empresa privada, enfocada en la prestación de servicios contables al sector público, por la cual se responsabiliza de rendir información a los diferentes entes de control gubernamentales.

En el sector público se presentan informes periódicamente a distintos entes de control, tales como a la Contaduría General de la Nación, mediante el Formulario Único Territorial (FUT), a la Contraloría General de la Nación, a través del consolidador de Hacienda e Información Pública (CHIP), y a la Contraloría General de Santander con la plataforma llamada Sistema Integral de Auditoria (SIA) la que se vio recientemente reemplazada por la nueva plataforma llamada Gestión Transparente.

Dado este nuevo cambio, nace la necesidad de atender, retroalimentar y recolectar información, y con esto crear una nueva herramienta, que en este caso será un manual, que permita entender el nuevo sistema para reportar la información en la nueva plataforma, Gestión Transparente, de la Contraloría General de Santander.

# <span id="page-6-0"></span>1. INFORME FINAL DE PRACTICA EMPRESARIAL EMPRESA ASCONT & CONSULTORES SAS, DE BUCARAMANGA

# 1.1. RESEÑA HISTORICA DE LA EMPRESA

<span id="page-6-1"></span>ASCONT & CONSULTORES S.A.S. identificada con NIT 900521107-1, se encuentra domiciliada en la ciudad de Bucaramanga, en el barrio Diamante II en la calle 83 N°24ª-74, ofreciendo sus servicios profesionales a las empresas privadas como públicas. La doctora ISAURA PLATA DIAZ de nacionalidad Colombiana, identificada con cedula de ciudadanía N° 37.657.563 de San Vicente de Chucuri, quien hoy día desempeña su labor como representante legal, viendo la necesidad y oportunidad del entorno económico, decide constituir la empresa el día 05 del mes de marzo del 2012, como sociedad por acciones simplificada a la que denomino Ascont & Consultores.

# <span id="page-6-2"></span>1.2. ASPECTOS CORPORATIVOS

## 1.2.1. Misión

<span id="page-6-3"></span>Somos una firma dedicada a ofrecer asesoría y consultoría en el campo contable, presupuestal y tributario para empresas públicas y privadas, comprometida con el crecimiento de nuestros clientes en cuento al proceso de la formación contable, tributaria y presupuestal, apoyados por personal altamente capacitados, satisfaciendo eficientemente las necesidades del sector.

## 1.2.2. Visión

<span id="page-6-4"></span>Ser líderes en la presentación de servicios profesionales de consultoría y asesoría en el área contable, presupuestal y tributario mediante el desarrollo permanente de habilidades en nuestro personal con los cuales pretendemos satisfacer las necesidades de nuestros clientes y contribuir con el desarrollo económico del país.

## 1.2.3. Valores

<span id="page-7-0"></span>En Ascont & Consultores S.A.S. consta de los siguientes valores:

- Dignidad humana por sus colaboradores
- $\overline{\phantom{a}}$  Ambiente con mística, responsabilidad y lealtad hacia la empresa
- Perseverancia, honestidad y liderazgo
- Compromiso, entusiasmo y pasión
- $\blacktriangle$  Preferencia por los clientes
- $\triangle$  Mentalidad abierta al cambio
- $\overline{\phantom{a}}$  Democracia y libertad
- $\overline{\phantom{a}}$  Etica profesional

# <span id="page-7-1"></span>1.3. DIAGNOSTICO

#### 1.3.1. Empresa De Servicios

<span id="page-7-2"></span>La empresa Ascont y Consultores S.A.S, se dedica a la prestación de servicios tales como, brindar asesorías, auditoria, interventoría, consultoría en las áreas contables, financiera y presupuestal de empresas públicas y privadas; igualmente asesorías en seguridad industrial y salud ocupacional en empresas públicas y privadas; así mismo podrá realizar cualquier otra actividad económica licita tanto en Colombia como en el extranjero.

La sociedad podrá llevar a cabo en general todas las operaciones, de cualquier naturaleza respectivamente ya mencionadas, e igualmente actividades similares, conexas o complementarias o que permitan facilitar o desarrollar el comercio o industria de la sociedad.

La empresa descrita, siendo una empresa privada, se desempeña principalmente en el sector público contable.

## 1.3.2. Políticas De Precios

<span id="page-7-3"></span>Siendo el sector público su principal campo laboral, el manejo de sus precios se establece de acuerdo al tamaño del municipio, grado de responsabilidad, tiempo requerido, experiencia, reconocimiento en el mercado, presentación de informes y manejo presupuestal, entre otros.

Contando con tan poco tiempo en el desarrollo de su actividad económica, ha llegado a manejar contratos de gran responsabilidad a los cuales ha respondido satisfactoriamente, lo que le ha logrado darle un reconocimiento y posicionamiento en el mercado.

# 1.3.3. Clientes

<span id="page-8-0"></span>Los servicios de Ascont y Consultores, están abiertos a todo tipo de empresas legalmente constituidas, pero en especial a las empresas de nivel descentralizado.

Actualmente algunos de sus principales clientes son:

- $\checkmark$  Alcaldía del Municipio San Vicente de Chucuri Santander
- $\checkmark$  Alcaldía del Municipio Onzaga Santander
- $\checkmark$  Alcaldía del Municipio La Jagua de Ibirico Cesar
- $\checkmark$  Empresa Administradora de servicios públicos Onzagua Santander

## 1.3.4. Análisis Del Mercado

<span id="page-8-1"></span>La ubicación geográfica de Ascont y Consultores, dada en Bucaramanga-Santander, una de las ciudades con mayor crecimiento económico del país, ha permitido el desarrollo adecuado de su objeto social, dado que facilita los recursos necesarios, apoyado por la calidad de las personas y su ambiente cálido.

## 1.3.5. Competencia

<span id="page-8-2"></span>La competencia está proporcionada por todas aquellas empresas prestadoras de servicios de carácter público e igualmente por personas naturales capacitadas en esta área.

Pero el conocimiento, las bases presupuestales, la experiencia y desarrollo en el sector público hacen un énfasis que sobresalta a Ascont y Consultores del resto de su competencia, lo que le otorga un mayor valor agregado a los servicios ofertados

## 1.3.6. Marketing

<span id="page-8-3"></span>Ascont y Consultores, en su plan de marketing busca aumentar las ventas llegando a más municipios del país mediante propuestas de trabajo atractivas acomodándose a las necesidades del cliente.

Buscará mantener y aumentar el posicionamiento en el mercado mediante la garantía y cumplimiento de los servicios prestados a sus clientes y público en general.

Su principal amenaza percibida, se encuentra en la relación de los periodos de gobierno que se dan en la administración pública, dado que muchas veces los contratos se ven correlacionados de este tiempo gestión.

## 1.3.7. Activo

<span id="page-9-0"></span>La empresa cuenta con buena liquides, disponibilidad para las diferentes eventualidades tanto programadas como inesperadas en el desarrollo del objeto social de la empresa.

Dado el tipo de servicios prestados, el periodo de las cuentas de cobro no son superiores a 30 días lo que le permite tener una buena solvencia.

Sus activos están dados en la mayoría de su parte por los equipos de cómputo y comunicación y/o procesamiento de datos.

## 1.3.8. Pasivo

<span id="page-9-1"></span>Dada la solvencia y el correcto manejo que se ha dado a la empresa ha permitido controlar el oportuno pago los diferentes proveedores que permiten hacer un adecuado desarrollo del objeto social de la sociedad. De la misma manera no se encuentra actualmente con deudas financieras tanto a corto como largo plazo.

Cuenta con las provisiones adecuadas y óptimas para algunas contingencias y de igual manera poder cumplir con lo exigido por los entes de control.

El capital poseído por la empresa pertenece a la única socia y dueña de la empresa.

## 1.3.9. Sistemas De Control

<span id="page-9-2"></span>Se dan informes por medio de actas, una vez terminadas las tareas o asignaciones dadas ya sean diarias o semanales.

Se otorga la información necesaria, de acuerdo al desarrollo y/o auditoria que se ha de realizar en la diferente documentación asignada. Muchas veces la calidad de esta información otorgada depende del desempeño de los tesoreros o secretarios de hacienda de las entidades públicas, lo que dificulta el óptimo desarrollo.

En la mayoría de empresas públicas constan del software informático GD, que soporta todos los procesos que necesitan llevar a cabo. Carece un poco de interfaz didáctica pero es muy adecuado y oportuno en la generación de informes y manejo de datos.

## 1.3.10. Instalaciones

<span id="page-10-0"></span>Las instalaciones de Ascont y Consultores se encuentran ubicadas en Bucaramanga - Santander, en el barrio Diamante II, calle 83 N°24ª -74.

La ubicación está dada en un barrio de buena reputación, con buenas calles y servicios públicos. A sus al rededores se encuentra vía a Floridablanca, Piedecuesta, salida hacia girón, centro comercial Cacique entre otras. Lo que deja ver una ubicación relativamente central para ofrecer los servicios y poder trasladarse a los diferentes municipios o entidades públicas.

Estas instalaciones donde se encuentra ubicada la empresa, están dotadas para poder disfrutar de un ambiente tranquilo, donde se pueda desarrollar las diferentes labores e igualmente que el trabajador se sienta a gusto con su lugar.

# 1.3.11. Procesos

<span id="page-10-1"></span>Los procesos están dados de acuerdo a las responsabilidades pactadas que se adquieres. Por lo general están dados por la presentación de los diferentes informes que hay que subir en las distintas plataformas ante la DIAN, Contraloría de la nación, Contraloría Departamental, Contaduría General de la Nación y entre otros, que hay que estar actualizando periódicamente. Para la elaboración y presentación de estos informes se exhorta un minucioso análisis y auditoria en la información requerida, dada la delicadeza e importancia que esta soporta.

Actualmente se presentan algunos inconvenientes, conforme a las distintas actualizaciones que se reflejan en las plataformas en las cuales hay que llevar procesos diferentes a los que se acostumbran normalmente.

## 1.3.12. Innovación

<span id="page-11-0"></span>Tecnológicamente se cuenta con equipos y redes lo suficientemente competentes para permitir un desarrollo apropiado con los objetivos propuestos.

La innovación en la presentación de los servicios está dada por las plataformas en las que se debe subir la información requerida ante los distintos entes de control. De igual forma se cuenta con personal capacitado para la constante elaboración y actualización de plantillas que facilitan cada vez más la administración y control de la información.

## <span id="page-11-1"></span>1.3.13. Estructura Organizacional

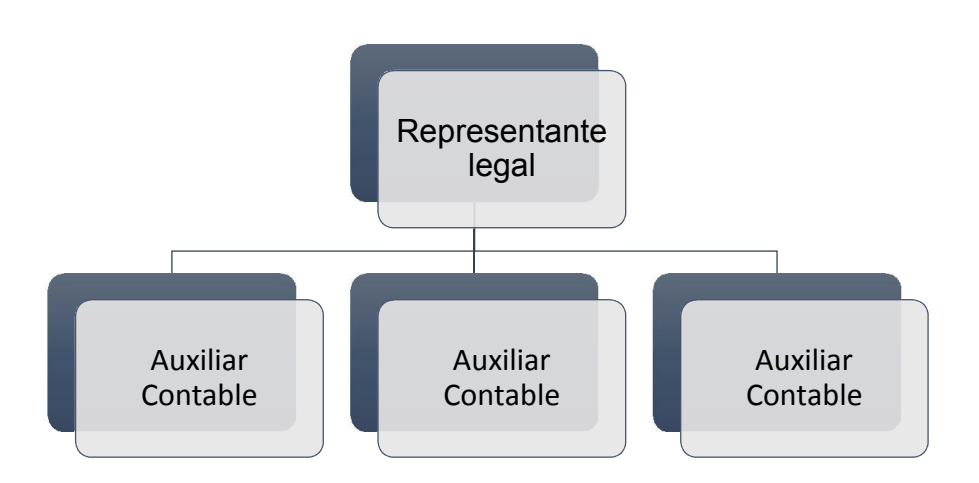

El ambiente organizacional de Ascont & Consultores, es un ambiente de trabajo tranquilo, en donde su personal desempeña con responsabilidad sus actividades y con suficiente disponibilidad para realizar cambios que conlleven al mejoramiento del servicio prestado.

## 1.3.14. Personal Y Dirección

<span id="page-11-2"></span>La empresa ha logrado desarrollar y culminar con gran éxitos trabajos de gran complejidad, en donde con experiencia y profesionalismo se ha desempeñado de la forma más apropiada, lo que le ha permitido obtener un prestigio y un buen nombre ante la sociedad.

El carácter en que dirige al personal es de la forma más cómoda, agradable y compleja en donde se forma un grupo de trabajo con un ambiente compañerista y colaborador entre todos, formando un contexto familiar.

Ascont & Consultores, cuenta con un personal capacitado, con la actitud de mejorar cada día y dispuesta a enfrentar los retos que acaecen a diario, respondiendo satisfactoriamente con las exigencias.

1.3.15. DOFA

<span id="page-12-0"></span>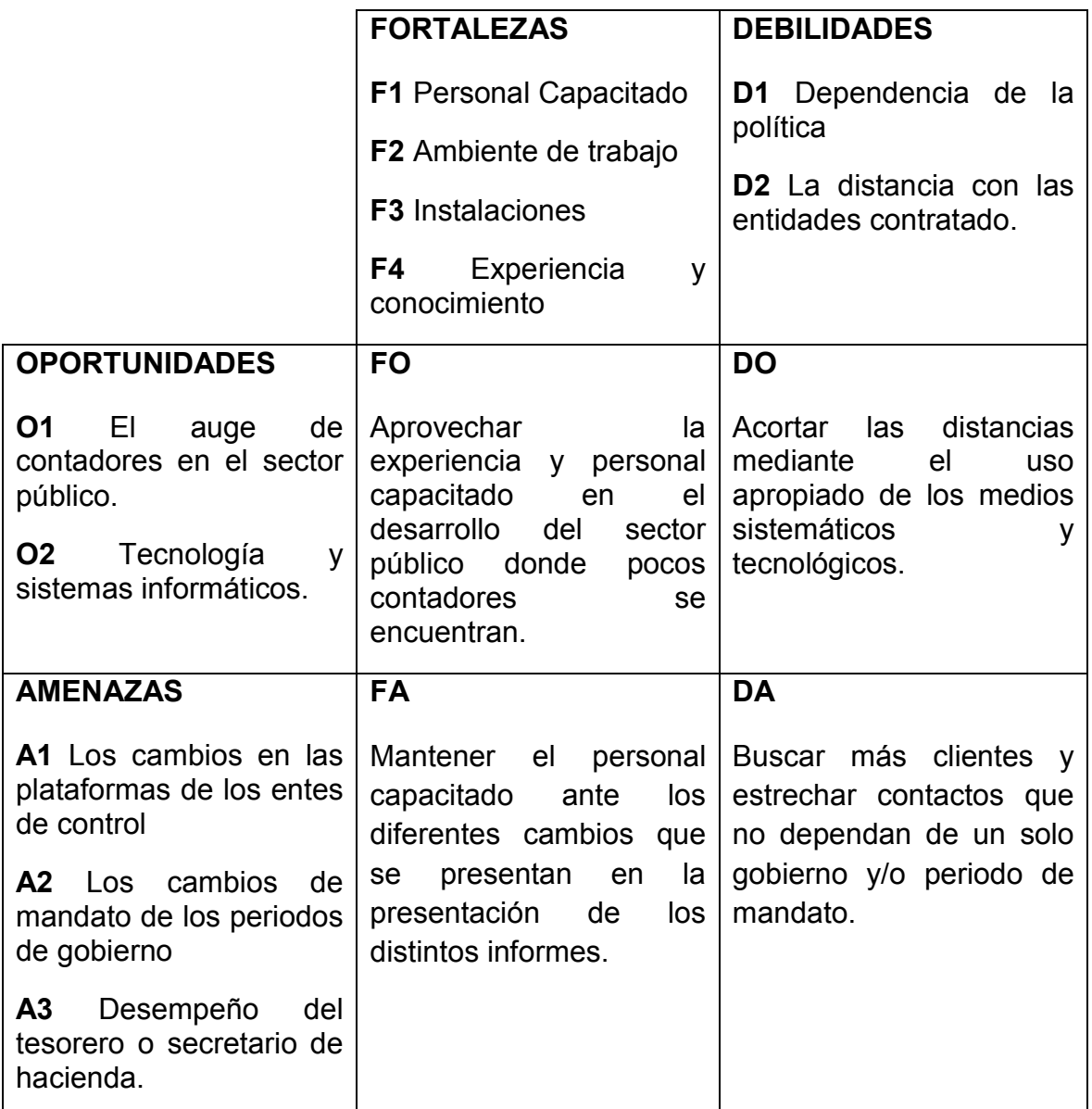

# 1.4. DESCRIPCION DEL AREA DE TRABAJO

<span id="page-13-0"></span>La sección donde se me fue asignado, es la correspondiente con el área contable, en donde permanece de fijo un auxiliar contable. Allí es donde llega y se maneja toda la información suministrada y necesaria para el respectivo análisis, corrupción y evaluación, de la cual se desprenden los datos necesarios para la presentación de los informes requeridos.

El ambiente laboral en esta área es agradable, en donde se permite laborar de la manera más cómoda, adaptarse al contexto de las situaciones presentadas y aprender un poco más de cómo es la contabilidad y funcionamiento en el sector público

En esta área, se cuenta con el equipo de oficina e información necesaria para armonizar y permitir el adecuado desarrollo de las tareas planteadas.

## 1.5. FUNCIONES ASIGNADAS

<span id="page-13-1"></span>Las funciones y responsabilidades asignadas son:

- $\checkmark$  Revisión de las ejecuciones presupuestales.
- $\checkmark$  Conciliaciones bancarias.
- $\checkmark$  Revisión del libro auxiliar de la retención en la fuente, para su preparación y presentación ante la plataforma Muisca de la Dian.
- $\checkmark$  Preparación de la información presupuestal para ser presentada ante las diferentes plataformas de los entes de control tales como la Contraloría de Santander, ministerio de hacienda, etc.
- $\checkmark$  Auditoria y revisión de las imputaciones contables.
- $\checkmark$  Desarrollar las demás funciones asignadas.

Todas estas funciones y responsabilidades se aplicaran a las distintas entidades públicas con las que se ha contratado para llevar a cabo actividades de la profesión contable.

## <span id="page-14-0"></span>1.6. ESTRUCTURACION DE LA PROPUESTA DE MEJORAMIENTO

#### 1.6.1. Titulo

<span id="page-14-1"></span>MANUAL PARA LA PRESENTACIÓN DE INFORMES EN LA PLATAFORMA DE GESTIÓN TRANSPARENTE (INFORME FISCAL Y FINANCIERO) POR PARTE DE LA EMPRESA ASCONT & CONSULTORES.

#### <span id="page-14-2"></span>1.6.2. Objetivos

#### 1.6.2.1. Objetivo General

<span id="page-14-3"></span>Diseñar un manual de procedimientos para la adecuada presentación de informes a la Contraloría Departamental de Santander a través de la plataforma Gestión Transparente (Modulo fiscal y financiero)

#### <span id="page-14-4"></span>1.6.2.2. Objetivos Específicos

- $\checkmark$  Conocer los diferentes formatos en los que se debe presentar la información.
- $\checkmark$  Identificar la información que exige la Contraloría General de Santander.
- $\checkmark$  Identificar cual es el aplicativo para obtener la información.
- $\checkmark$  Establecer cuál es la información que se debe recopilar para cargarla en las plantillas correspondientes.
- $\checkmark$  Conocer las fechas de vencimiento de dichos informes.
- $\checkmark$  Indagar la página web en la que se debe subir y presentar los informes.
- $\checkmark$  Diseñar y elaborar el manual para la elaboración y presentación de informes a la plataforma de Gestión Transparente.

#### 1.6.3. Descripción Del Problema Y/O Necesidad

<span id="page-15-0"></span>La empresa Ascont & Consultores, desarrolla la mayor parte de sus servicios en el sector público, ante la cual debe estar presentando periódicamente diferente información al estado, como a la Dian, Contraloría departamental, Contraloría Nacional, Contaduría General de la Nación, etc.

Actualmente la empresa no cuenta con un manual de procedimientos que pueda servir a los empleados para cumplir con las funciones asignadas, en relación con la correspondiente presentación de informes en la plataforma de Gestión Transparente (informe fiscal y financiero), de la Contraloría Departamental de Santander, lo que dificulta a la empresa tener de una manera ordenada y eficiente la información, e igualmente obstaculiza en cierto en cierto grado el hallazgo de irregularidades que se puedan presentar en el desarrollo de las actividades que se llevan a cado periódicamente.

Con este proyecto se busca amenizar el buen uso de los procedimientos y disminuir con ellos las falencias que se han presentado en el pasado y puedan llegar aparecer en el futuro, obteniendo así un mejor servicio al cliente.

#### 1.6.4. Justificación

<span id="page-15-1"></span>Dado que no se encuentra establecido un proceso para la elaboración y presentación de los informes a la plataforma de Gestión Transparente (Modulo iscal y Financiero) de la Contraloría Departamental de Santander, en consecuencia se presenta demora y/o retrasos en su presentación. Es así que el apropiado uso de este manual, facilitara la elaboración y presentación de los informes, evitando repetición de instrucciones y de omisiones.

Este manual se convierte en una herramienta importante para el mejoramiento de las actividades realizadas y así poder cumplir con la presentación fiable y oportuna de informes en la plataforma de Gestión Transparente y así evitando sanciones de tipo pecuniario y disciplinario.

Igualmente este manual podrá convertirse como apoyo a los directivos para la instrucción de nuevos empleados o delegados.

#### 1.6.5. Alcance O Cobertura Del Proyecto

<span id="page-16-0"></span>El proyecto está dirigido al área contable y presupuestal con un tiempo estimado de cuatro (4) meses. Se proyecta construir un manual de procedimientos para la realización y presentación de informes a la plataforma de Gestión Transparente (modulo fiscal y financiero) de la Contraloría Departamental de Santander, y en base a esto consolidar los manejos internos, facilitando el entendimiento de estos informes en la plataforma de gestión Transparente.

Para el alcance de este proyecto se cuenta con el tiempo oportuno para el desarrollo de esta propuesta e igualmente con los recursos y acceso a la información necesario.

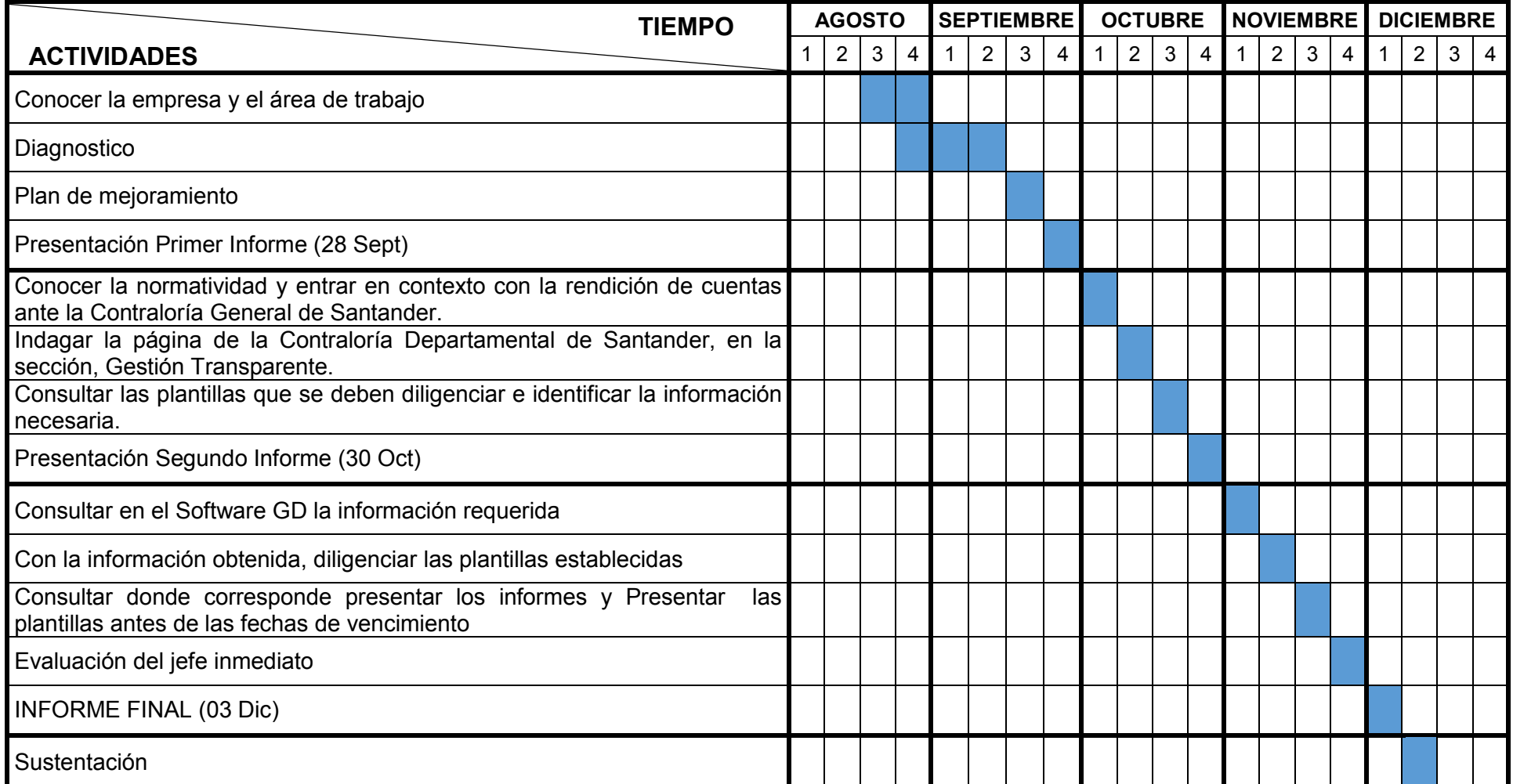

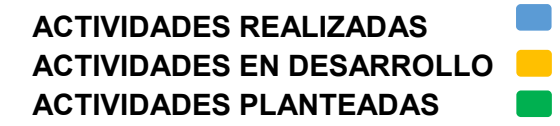

#### <span id="page-18-0"></span>2. DESARROLLO PROPUESTA MEJORAMIENTO

# <span id="page-18-1"></span>2.1. MANUAL PARA LA PRESENTACION DE INFORMES A LA PLATAFORMA DE GESTION TRANSPARENTE (INFORME FISCAL Y FINANCIERO) POR PARTE DE LA EMPRESA ASCONT & CONSULTORES S.A.S

#### 2.1.1. Marco Conceptual

<span id="page-18-2"></span>Gestión Transparente, catalogada como una nueva era en el Control Fiscal, una novedosa herramienta tecnológica que busca aplicar un control más preciso sobre los diferentes procesos de gestión de recursos públicos, así como ofrecer un registro detallado de éstos a la ciudadanía.

La Contraloría General de Santander realizo un convenio interadministrativo con la Contraloría General de Antioquia, mediante el cual se le entrega a la Contraloría General de Santander el Software para el control fiscal Gestión Transparente, con el fin de fortalecer el control fiscal en sus procesos misionales y la rendición de cuentas de las entidades que sean sujetos de control.

La comunidad también formará parte de Gestión Transparente, pues por medio del link "Control Ciudadano" se podrá acceder a la información rendida por los sujetos de control sin necesidad de contraseñas y con la posibilidad de filtrar y guardar los datos.

Toda la información que se recopilará por medio de Gestión Transparente servirá como insumo para el desarrollo de los procesos de auditoría, responsabilidad fiscal, jurisdicción coactiva y administrativos sancionatorios que adelanta la Contraloría General de Santander en ejercicio de su actividad como ente de control fiscal.

#### 2.1.2. Marco Teórico

<span id="page-19-0"></span>Resolución Nro. 000775 del 18 noviembre 2014, por medio de la cual se modifica la Resolución Nro. 000739 del 31 de octubre de 2014 que reglamenta la rendición de cuentas electrónicas para todos los Sujetos de Control de la Contraloría General de Santander.

#### ¿Para qué?

Artículo 11. La información y los documentos suministrados a través del Software Gestión Transparente será el insumo fundamental para ejercer las auditorías regulares o de impacto, informes Macro fiscales, Balance General Consolidado, Deuda Pública, Control a la Contratación, Financieros, Sectoriales y demás estudios o ejercicios de Control Fiscal.

¿Cuáles entidades son sujetos de control por parte de la CGS?

- Gobernación de Santander
- $\checkmark$  Asamblea departamental de Santander
- $\checkmark$  Megaproyectos
- Universidades públicas
- $\checkmark$  Establecimientos públicos del orden departamental, municipal,
- $\checkmark$  Establecimientos educativos autónomos
- $\checkmark$  Asociaciones
- $\checkmark$  Fundaciones
- $\checkmark$  Indersantander
- $\checkmark$  Casas de la cultura
- $\checkmark$  Centros de bienestar del anciano
- $\checkmark$  Empresas sociales del estado del orden departamental y municipal,
- $\checkmark$  Empresas industriales y comerciales del estado y las sociedades de economía mixta con una participación estatal accionaria igual o superior al 50% del total del capital social efectivamente suscrito y pagado, del orden departamental y municipal
- $\checkmark$  Entidades en liquidación
- $\checkmark$  Municipios del departamento de Santander
- $\checkmark$  Empresas de administración pública cooperativa
- $\checkmark$  Instituciones educativas

Responsables de rendir la cuenta por entidad.

Artículo 4. La responsabilidad de rendir la cuenta será del Representante Legal de la Entidad Vigilada y/o de los funcionarios del nivel Directivo que sean responsables del proceso de cada módulo del Software Gestión Transparente, cuya delegación se haga previamente de la manera oficial, con la creación de los usuarios y contraseñas respectivos.

Información completa, confiable y a tiempo.

Artículo 7. Revisión. La Contraloría General de Santander revisará la oportunidad, calidad y coherencia de la información que rindan los responsables fiscales sobre su Gestión Fiscal, con el propósito de emitir pronunciamientos articulados y regulares sobre la misma.

Artículo 8. De las prórrogas. Los responsables de rendir la información de los anexos financieros del Software de Gestión Transparente podrán solicitar prórroga en caso de fuerza mayor o en caso fortuito, solicitud que se hará por escrito debidamente firmado por el representante legal de la entidad ante el señor Contralor General de Santander. Dicha solicitud de prórroga podrá ser presentada hasta cinco (5) días hábiles antes que finalice el plazo fijado.

Tipo de sanciones. En el proceso permanente de la Rendición de Cuentas, la Contraloría General de Santander podrá, según el caso, imponer sanciones a los responsables de rendir la cuenta o informes correspondientes a los módulos del Software Gestión Transparente, de conformidad con los Artículos 99 y siguientes de la Ley 42 de 1993, y demás disposiciones de carácter legal que la regulen o adicionen, y de conformidad con la reglamentación interna del proceso administrativo sancionatorio.

#### 2.1.3. Flujograma

<span id="page-21-0"></span>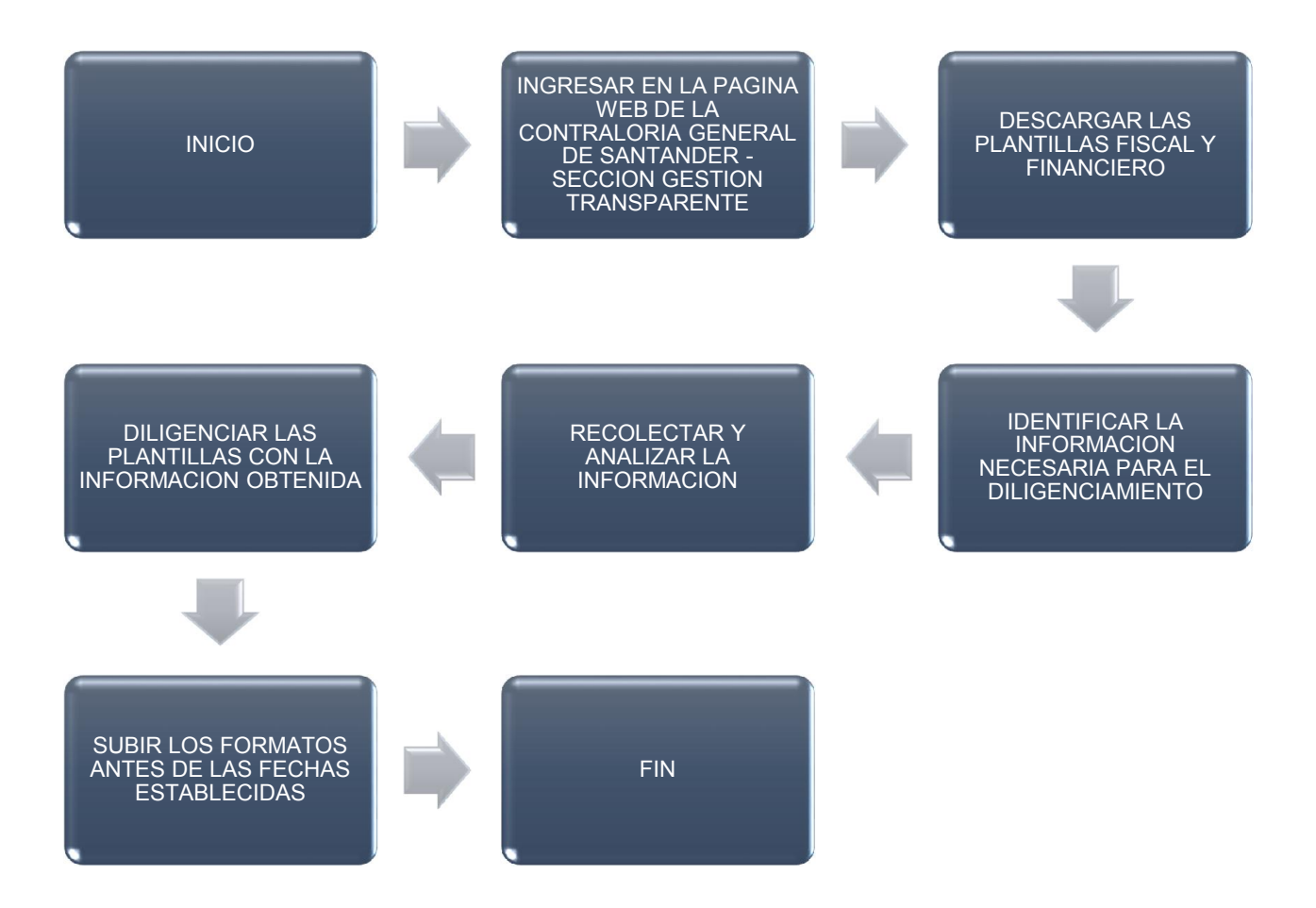

## 2.1.4. Página Web Contraloría

<span id="page-22-0"></span>El primer paso será entrar en contexto con la plataforma de la Contraloría General de Santander, y para esto ingresaremos en la dirección web <http://santander.gestiontransparente.com/Institucional>

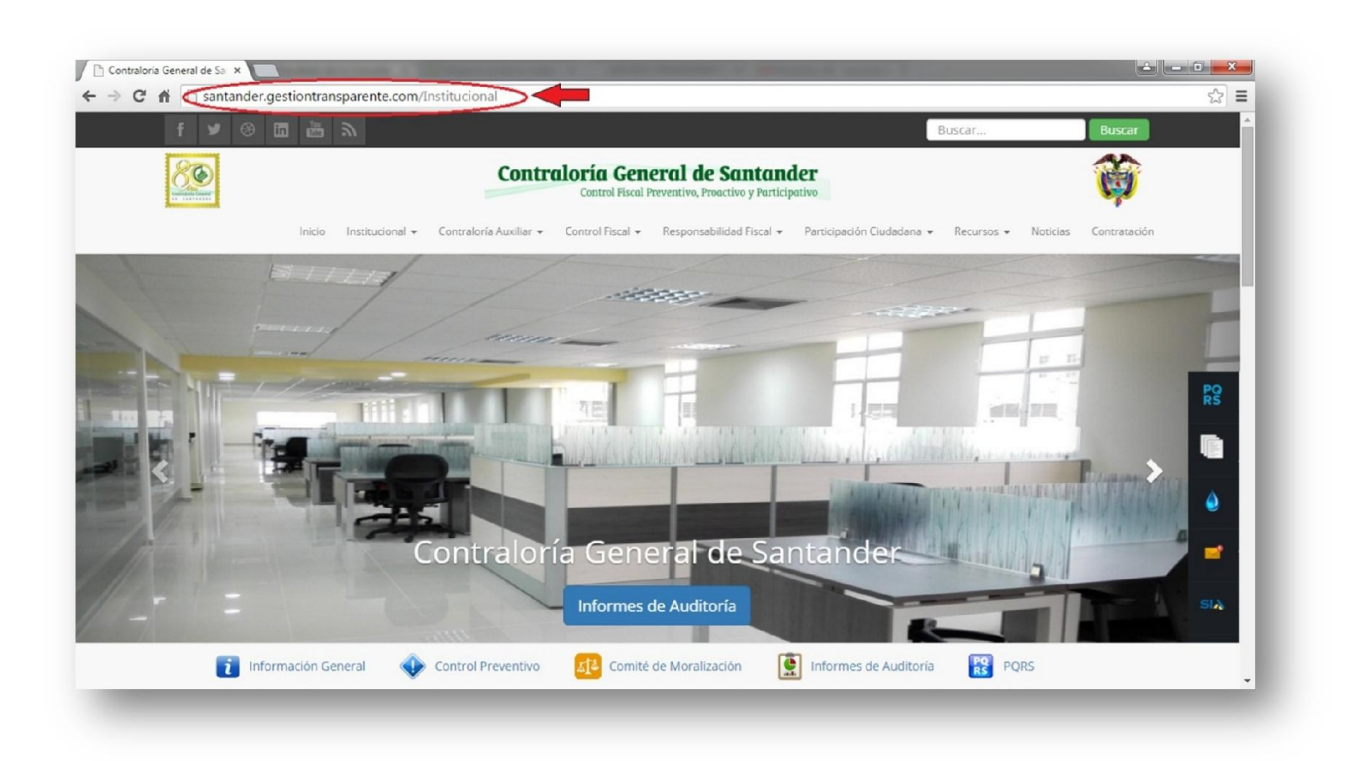

En esta página web encontraremos todo lo relacionado respecto a este órgano de control del Departamento de Santander conforme a los términos y condiciones establecidas en la Constitución y en las leyes.

## <span id="page-23-0"></span>2.1.5. Plataforma Gestión Transparente

Una vez nos hayamos familiarizado con esta página web, podremos haber notado algunos links y/o iconos que nos suministraran diferentes tipos de información de interés. Para ingresar en la plataforma de Gestión de Transparente, daremos clic en un icono de color azul con el título Gestión Transparente.

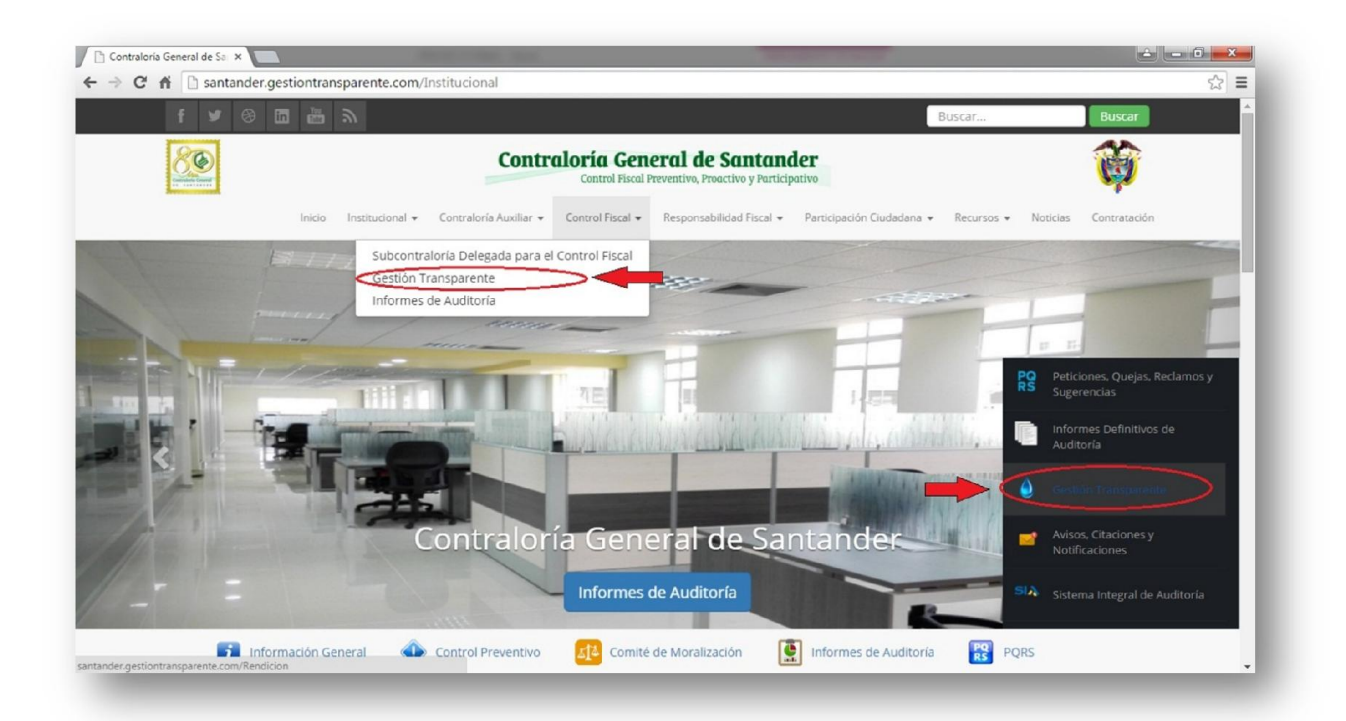

Una vez demos clic en esta imagen, nos abrirá otra página web que nos pedirá un Usuario y Contraseña, cuyos datos han sido asignados por la Contraloría General de Santander con anterioridad a cada entidad de interés para poder ingresar.

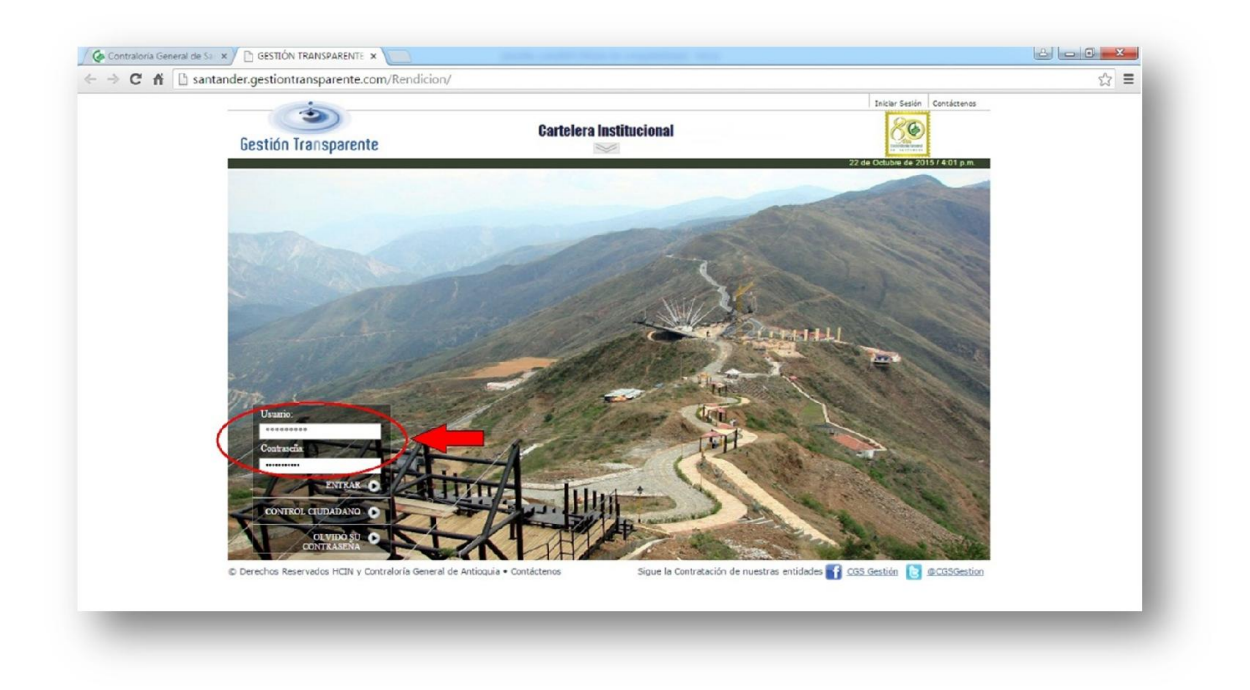

Una vez podamos haber ingresado en la plataforma Gestión Transparente, encontraremos en la parte superior derecha un link que dice, "Planillas y Descargas", donde daremos clic para descargar las respectivas plantillas

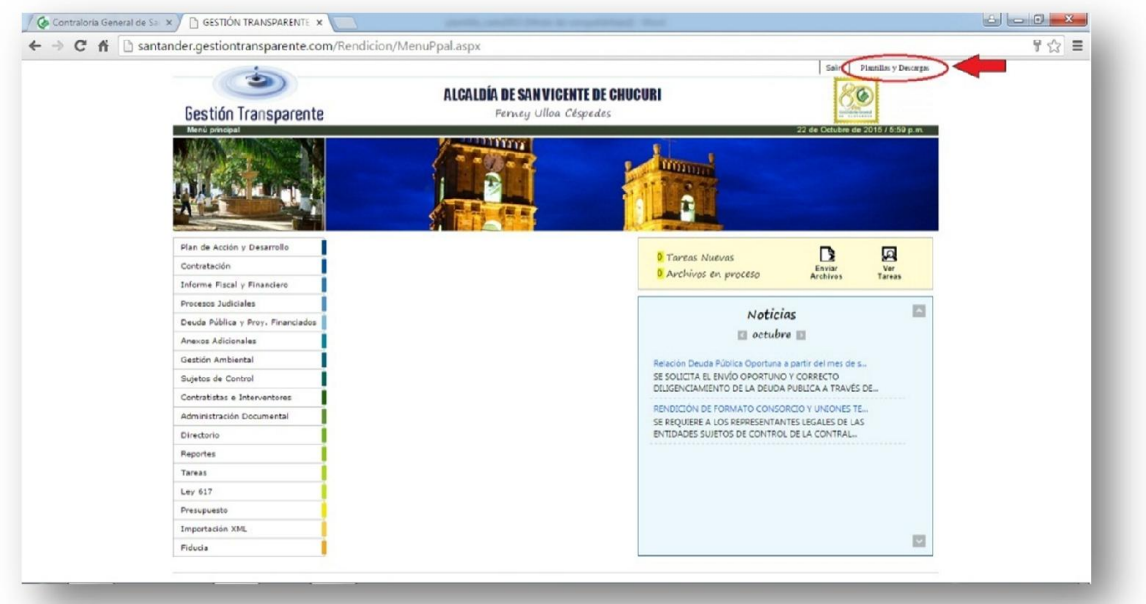

A continuación nos pedirá diligenciar el rango de fechas requeridas y su clasificación (en este caso será la clasificación "Plantilla fiscal y financiero")

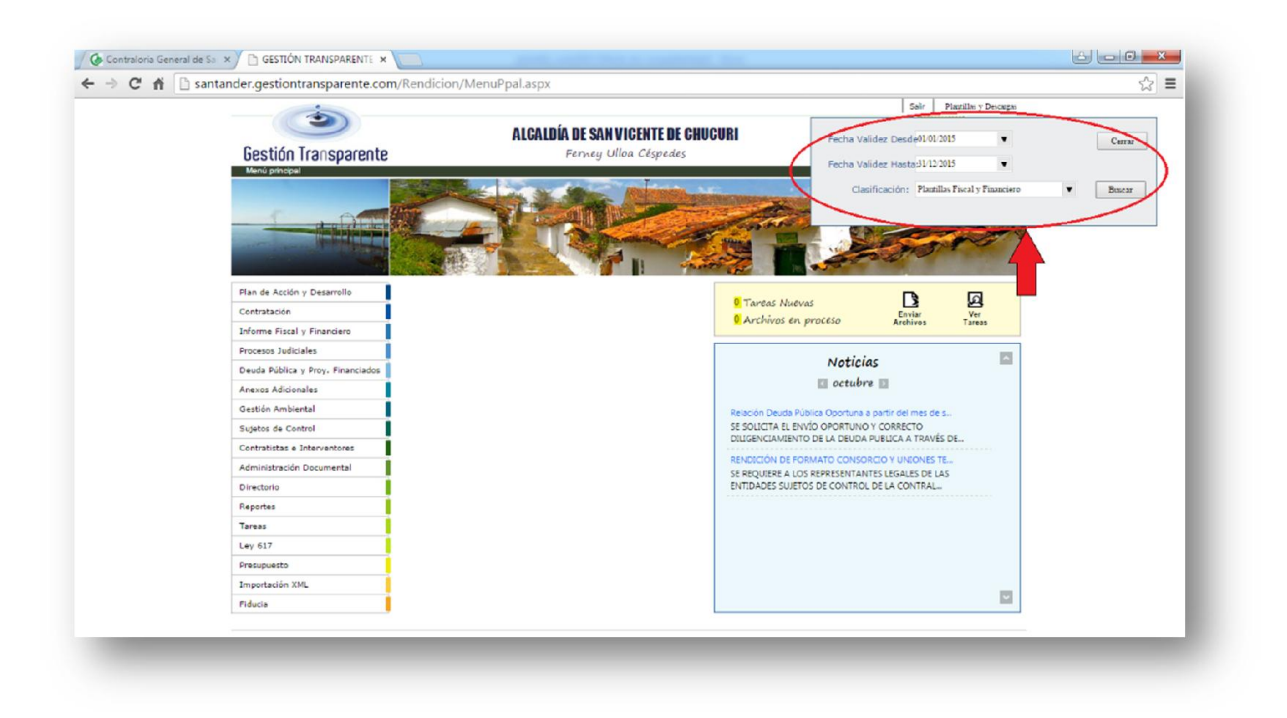

Una vez hayamos ingresado esta información, daremos Clic en el botón "Buscar", y automáticamente se desplegaran una lista de plantillas las cuales descargaremos dando clic en cada una de ellas.

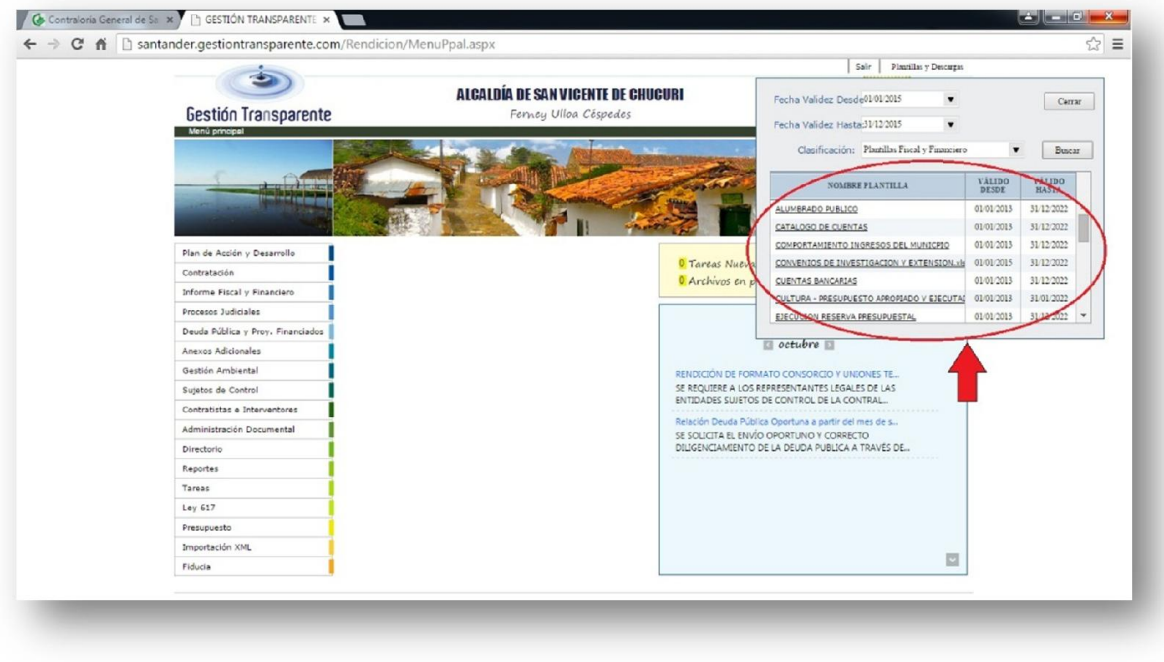

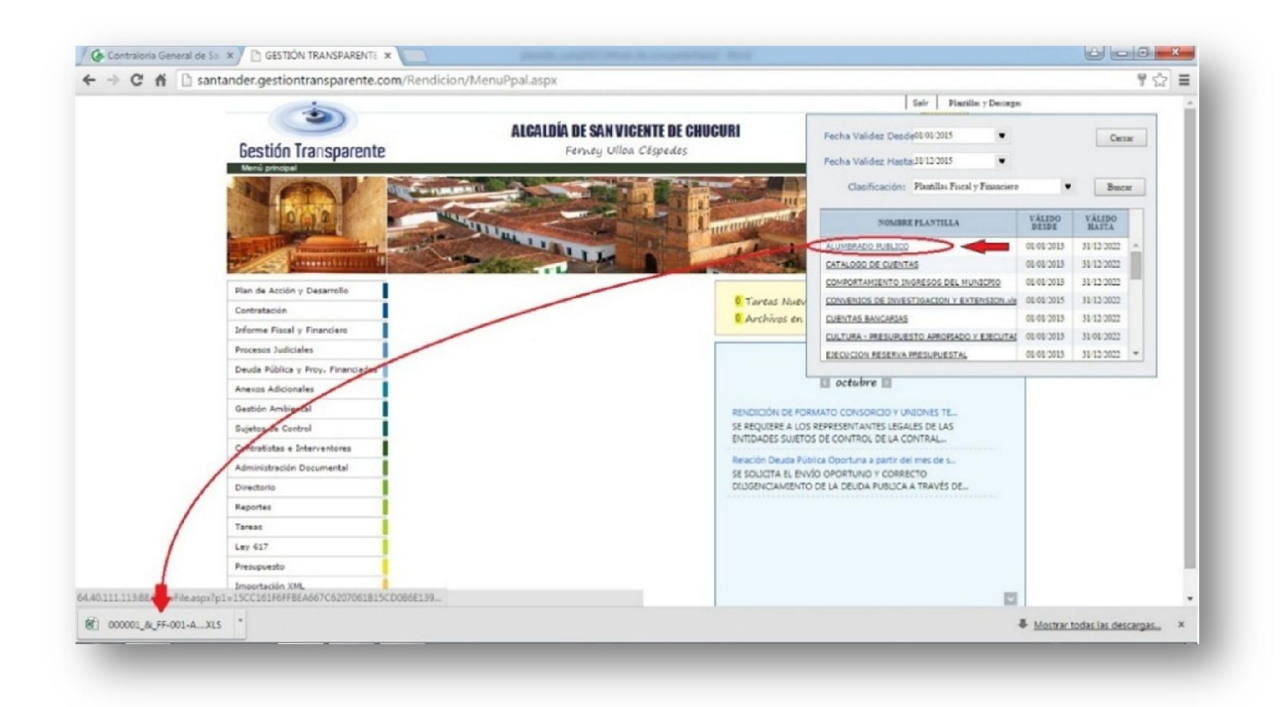

Plantillas Fiscal y Financiero:

- $\overline{\phantom{a}}$  Alumbrado publico
- $\triangle$  Catálogo de cuentas
- Comportamiento ingresos del municipio
- $\triangle$  Cuentas bancarias
- Cultura Presupuesto apropiado y ejecutado
- ▲ Ejecución cuentas por pagar
- **Ejecución reservas presupuestal**
- Estampilla pro-adulto mayor
- Estampilla pro-cultura
- $\overline{\phantom{a}}$  Fondo de seguridad
- Convenios de investigación y extensión
- $\overline{\phantom{a}}$  Modificaciones presupuesto egreso
- $\overline{\phantom{a}}$  Modificaciones presupuesto ingreso
- $\overline{\phantom{a}}$  Modificado presupuestal
- Población desplazada
- $\overline{\phantom{a}}$  Relación de comprobantes
- $\lambda$  Propiedad planta y equipos adquisiciones y bajas
- $\triangle$  Regalías
- ▲ Sistema general de participaciones Propósito general
- $\overline{\phantom{a}}$  Sistema general de participaciones Recursos transferidos
- $\triangle$  Sobretasa bomberil
- $\lambda$  Vigencias futuras
- $\triangle$  Sector salud Informe de facturación y glosas e informe de deudores.

#### 2.1.6. Plantillas Fiscal y Financiero

<span id="page-27-0"></span>Una vez podamos descargar estas diferentes plantillas, en cada una de ellas encontraremos una serie de casillas que se nos pide diligenciar conforme al concepto de cada una de estas:

#### ▲ Alumbrado Publico

FF-001.1 Ejecución de Ingresos

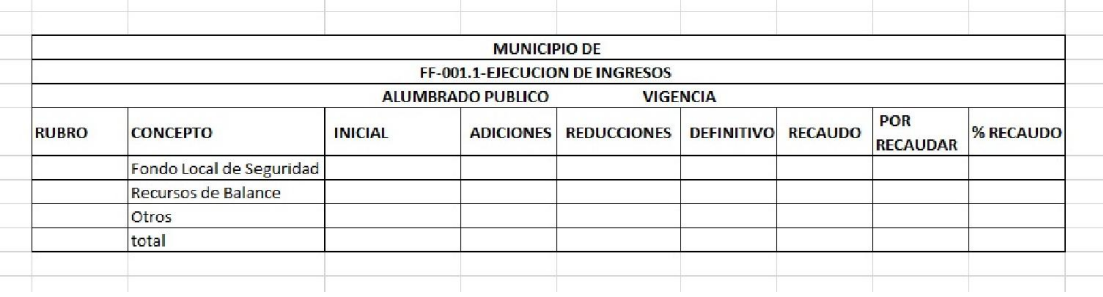

#### FF-001.2 Ejecución de Gastos

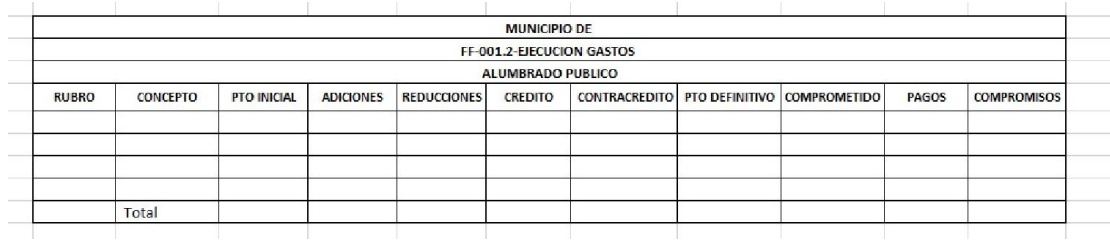

FF-001.3 Convenios y/o Contratos

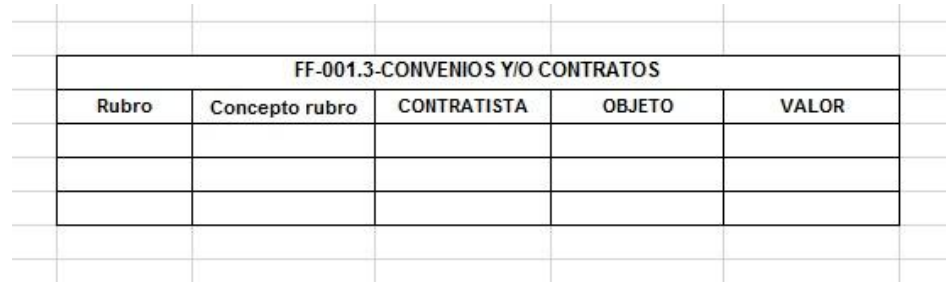

## Catálogo de Cuentas

## FF-002 Catálogo de Cuentas

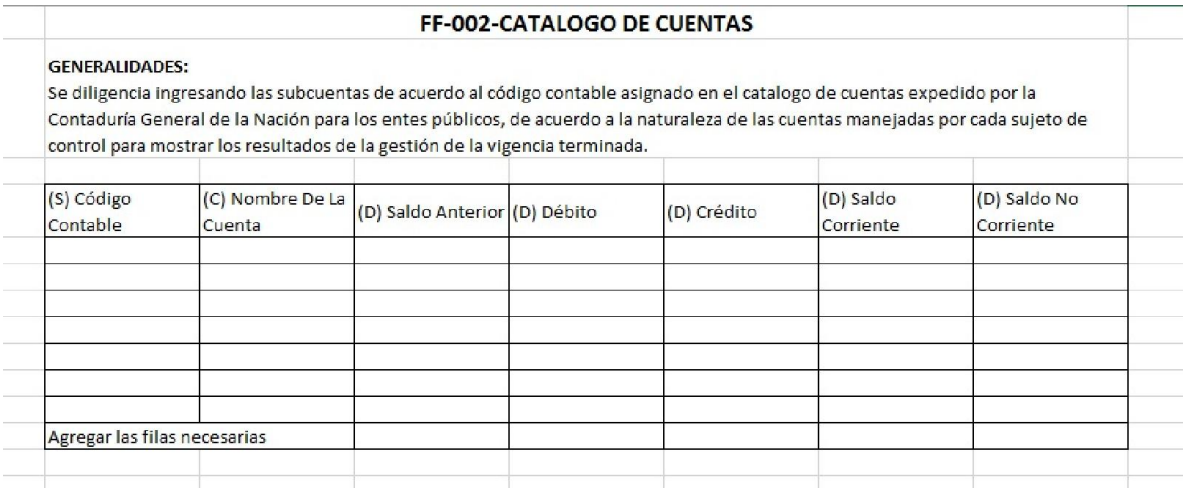

# Comportamiento Ingresos Municipio

## FF-003 Comportamiento Ingresos del Municipio

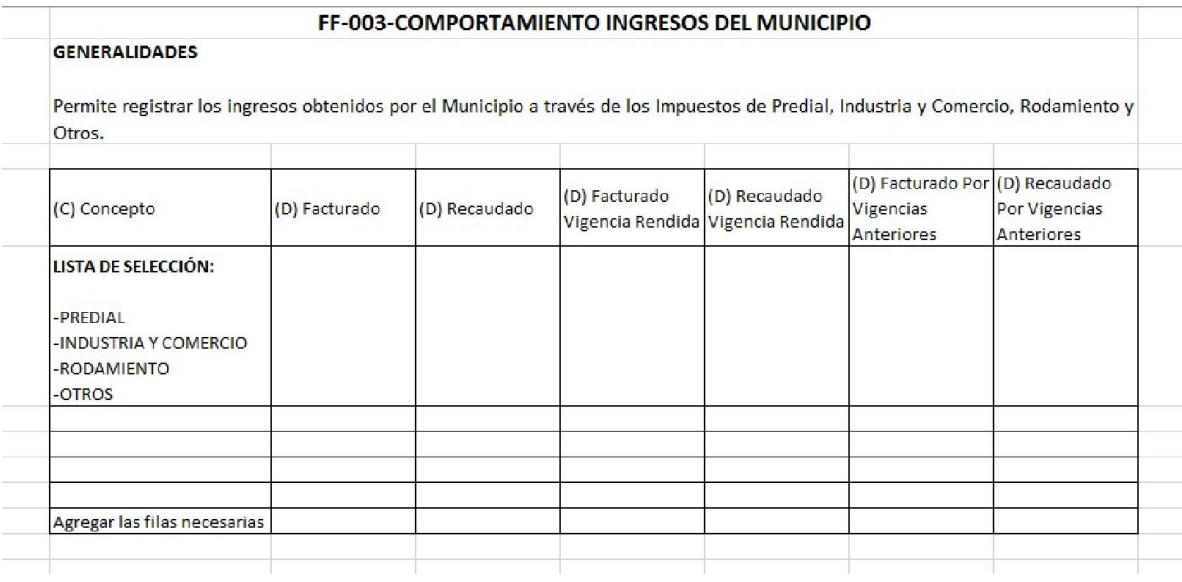

## Cuentas Bancarias

## FF-004 Cuentas Bancarias

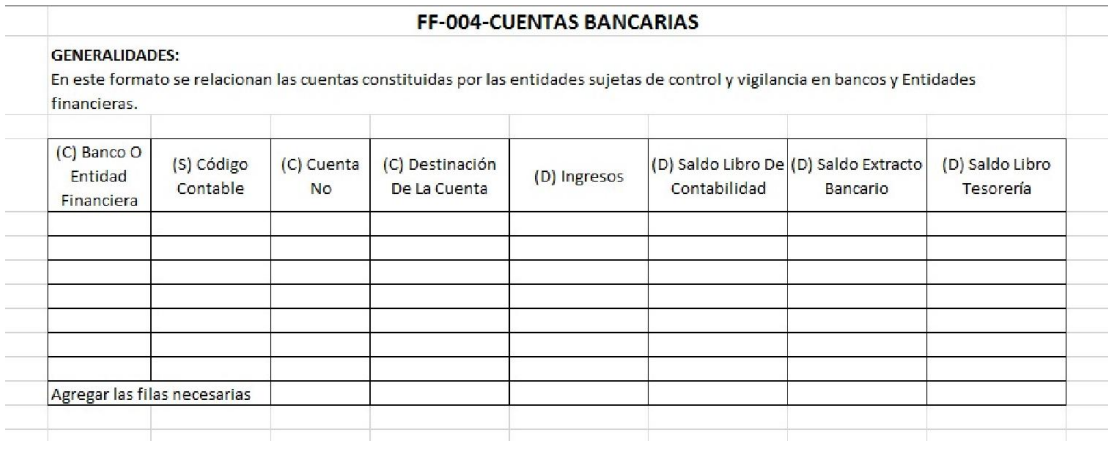

Cultura – Presupuesto Apropiado y Ejecutado

FF-005.1 Cultura – Presupuesto Apropiado y Ejecutado

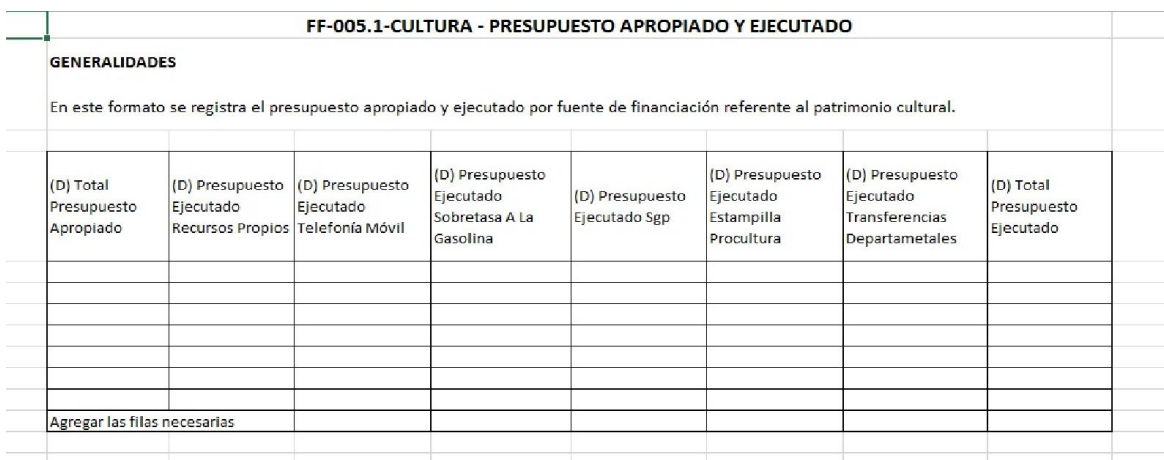

# FF-005.2 Ejecución Presupuestal Ingresos

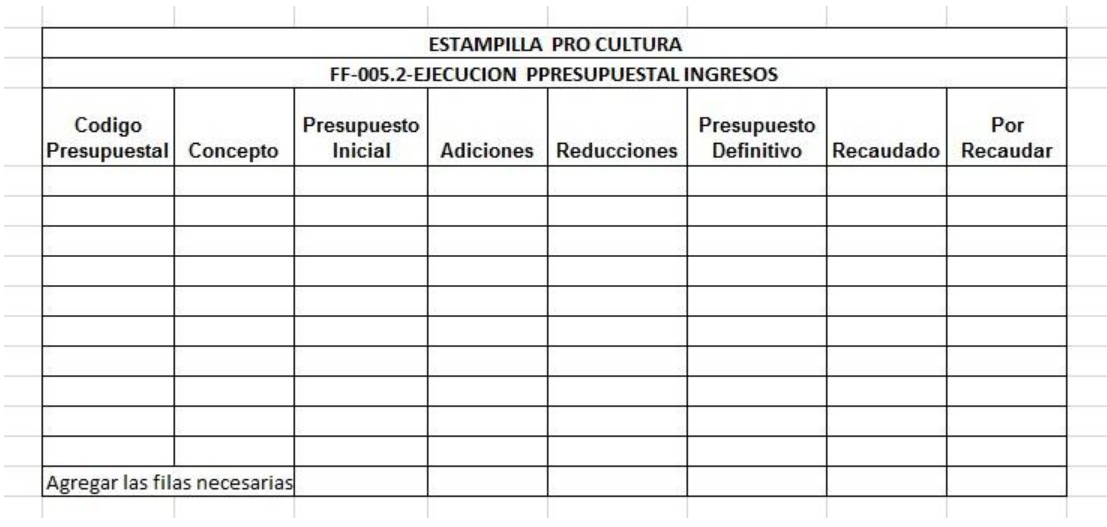

# FF-005.3 Ejecución Presupuestal de Gastos

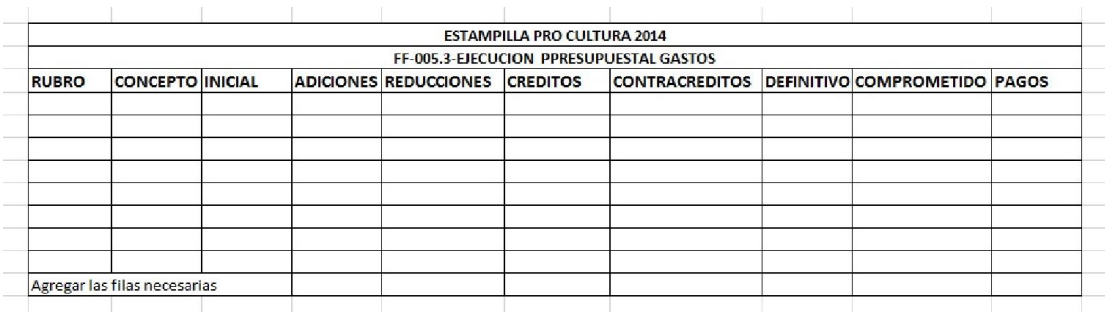

# FF-005.4 Convenios y/o Contratos

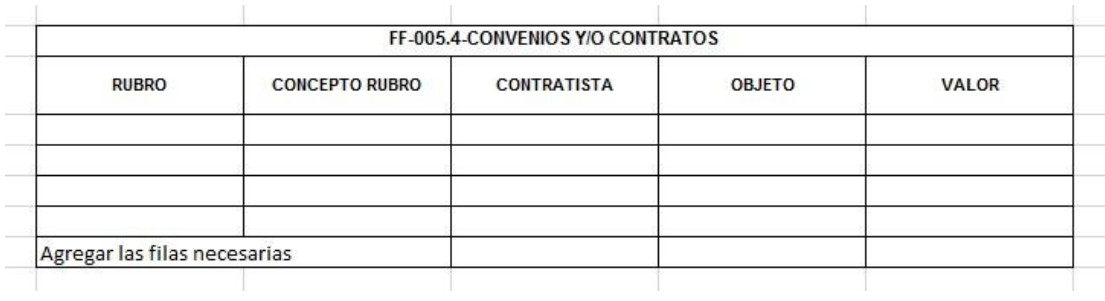

## Ejecución Cuentas Por Pagar

## FF-006-Ejecucion Presupuestal de Cuentas por Pagar

#### FF-006-EJECUCION PRESUPUESTAL DE CUENTAS POR PAGAR

#### **GENERALIDADES:**

Su objeto es determinar el comportamiento de pagos de los compromisos adquiridos, ejecutados y no cancelados durante la vigencia fiscal. Al código del Rubro Presupuestal se le debe anteponer el código de acuerdo al catálogo (Presupuestal) de Gastos expuesto en Guía para la Rendición de Cuentas. Columna(A) CÓDIGO RUBRO PRESUPUESTAL: Código según PUC de la entidad, Columna(B) DESCRIPCIÓN: Descripción según PUC, Columna(C)CUENTA POR PAGAR CONSTITUIDA: Valor de la apropiación de la cuenta por pagar, Columna(D) ACTA DE CANCELACIÓN: Valor cancelado de la cuenta por pagar.

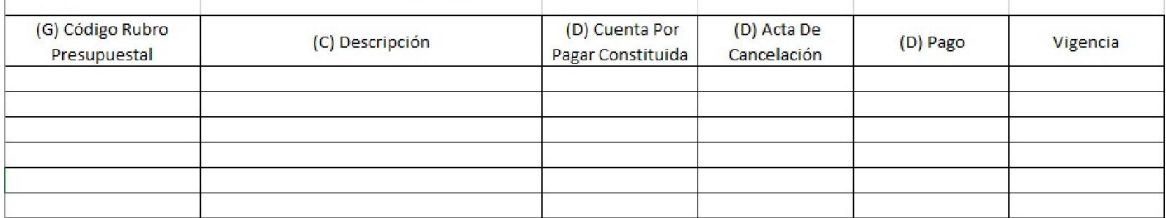

#### Ejecución Reserva Presupuestal

#### FF-007 Ejecución Reserva Presupuestal

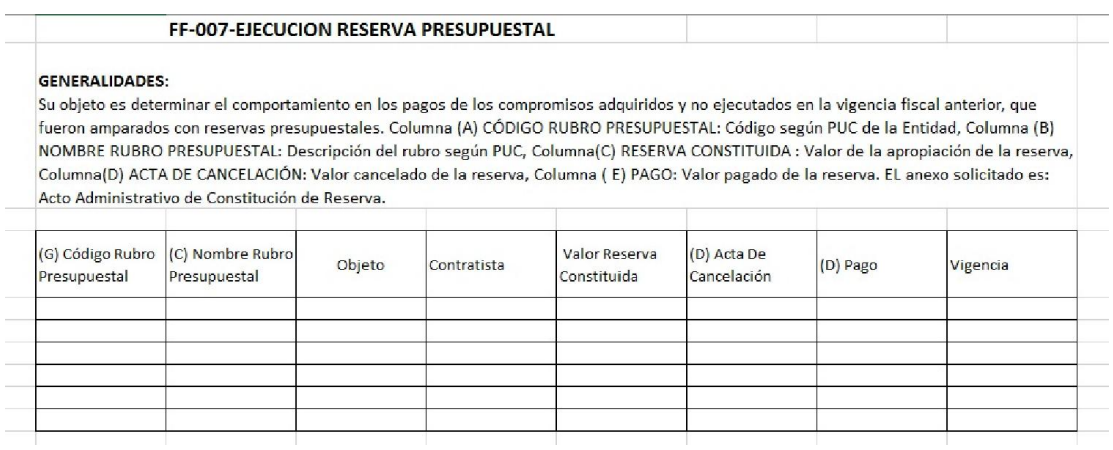

## Estampilla Pro Adulto Mayor

## FF-008.1 Recaudo Estampilla Pro Adulto Mayor

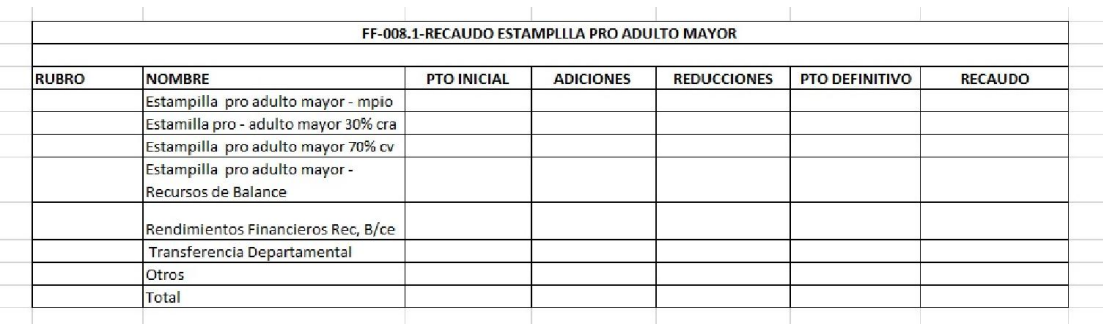

# FF-008.2 Gastos Estampilla Adulto Mayor

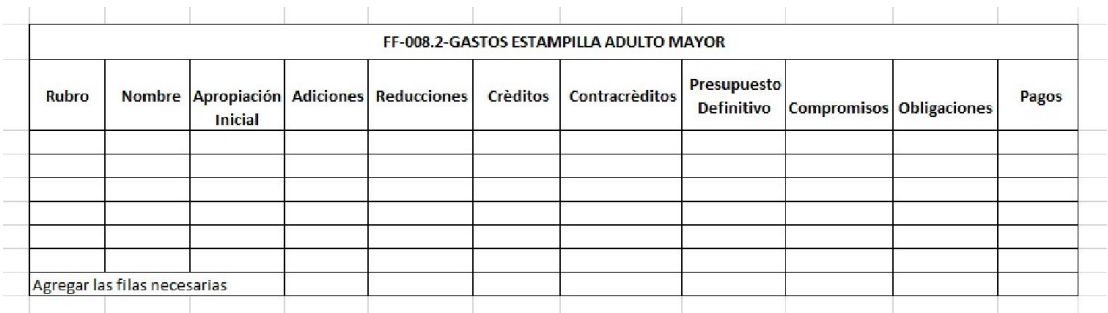

FF-008.3 Convenios y/o Contratos

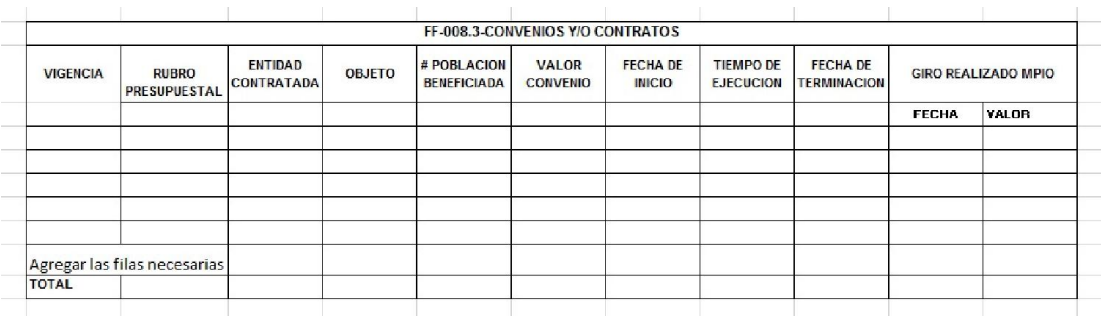

## FF-008.4 Relación de los Centros de Bienestar del Adulto Mayor y Centro de Vida

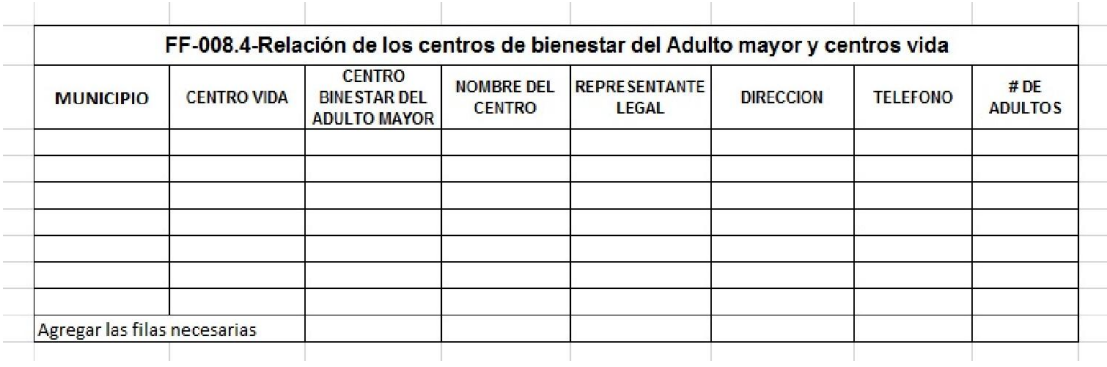

## Estampilla Pro Cultura

#### FF-009 Estampilla Pro – Cultura

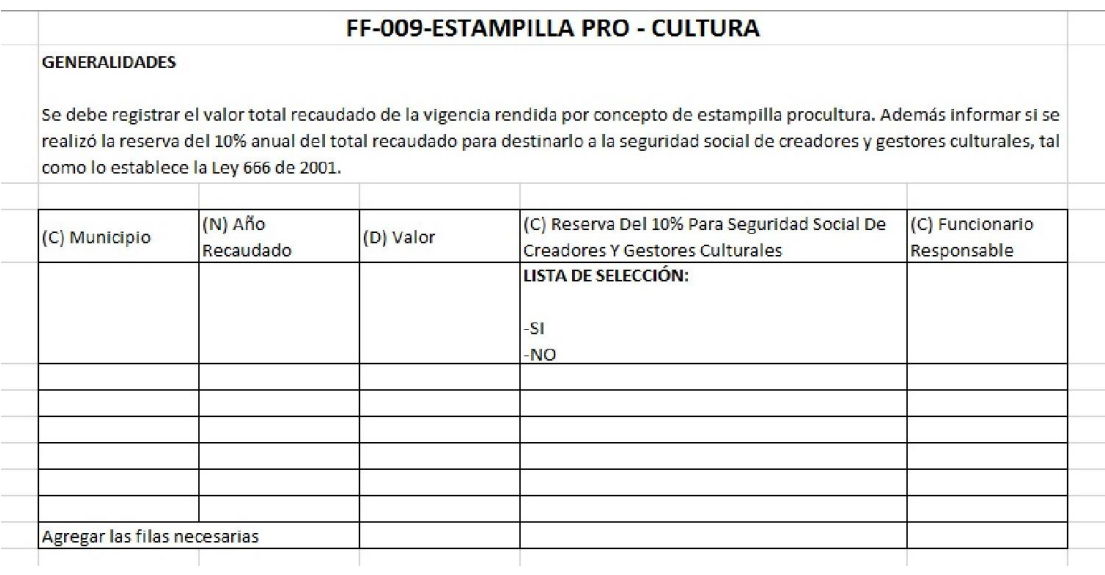

## Fondo De Seguridad

## FF-010.1 Ejecución de Ingresos

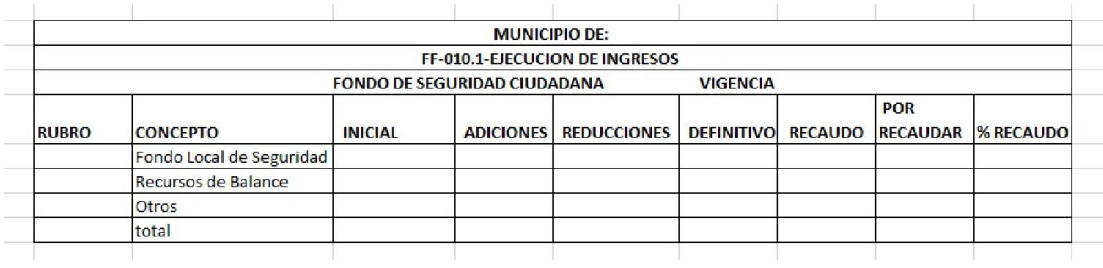

# FF-010.2 Ejecución Gastos

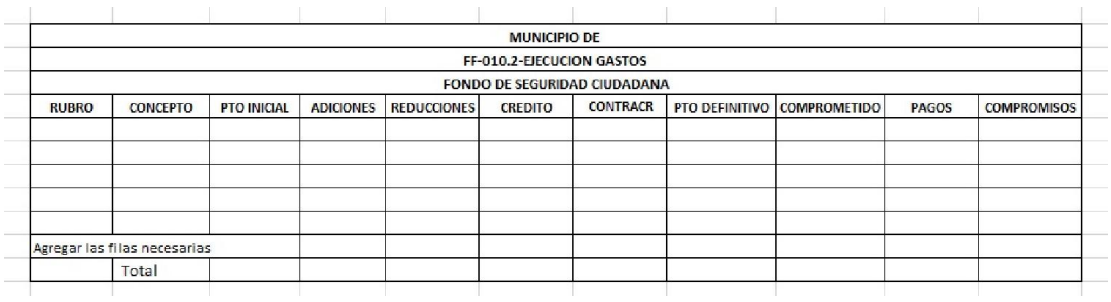

FF-10.3 Convenios y/o Contratos

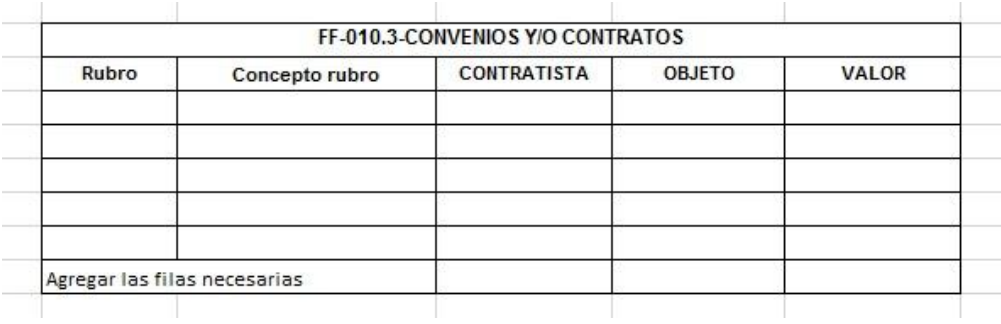

Convenios De Investigación y Extensión

FF-011Convenios de Investigación y Extensión

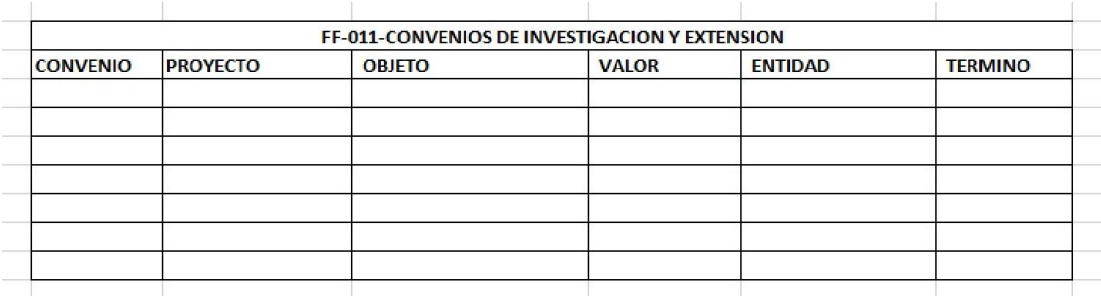

# A Modificaciones Presupuesto Egresos

# FF-013 Modificación Presupuesto de Egresos

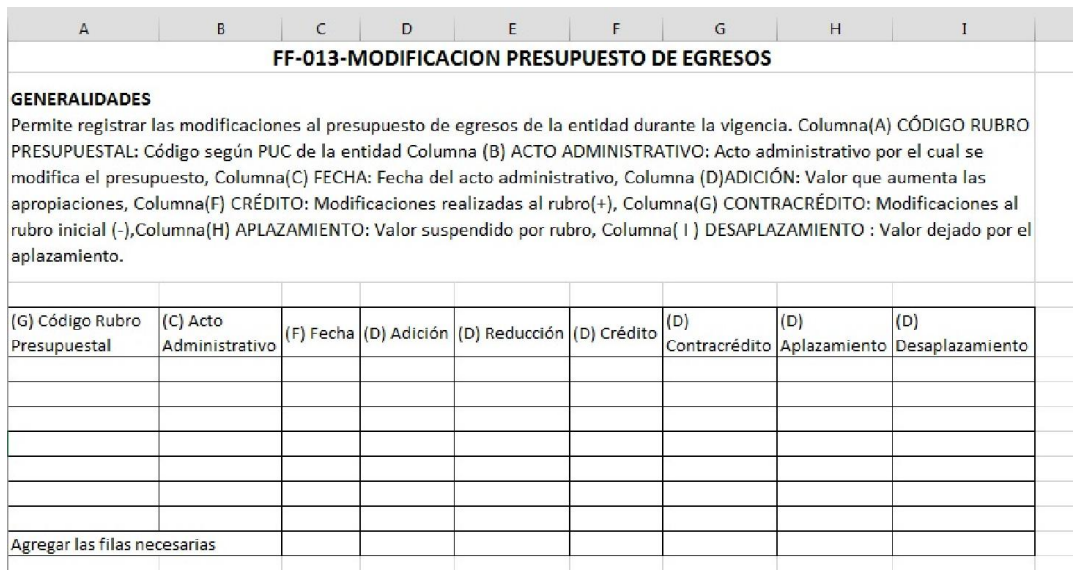

Modificación Presupuesto Ingreso

# FF-014 Modificaciones Presupuesto de Ingresos

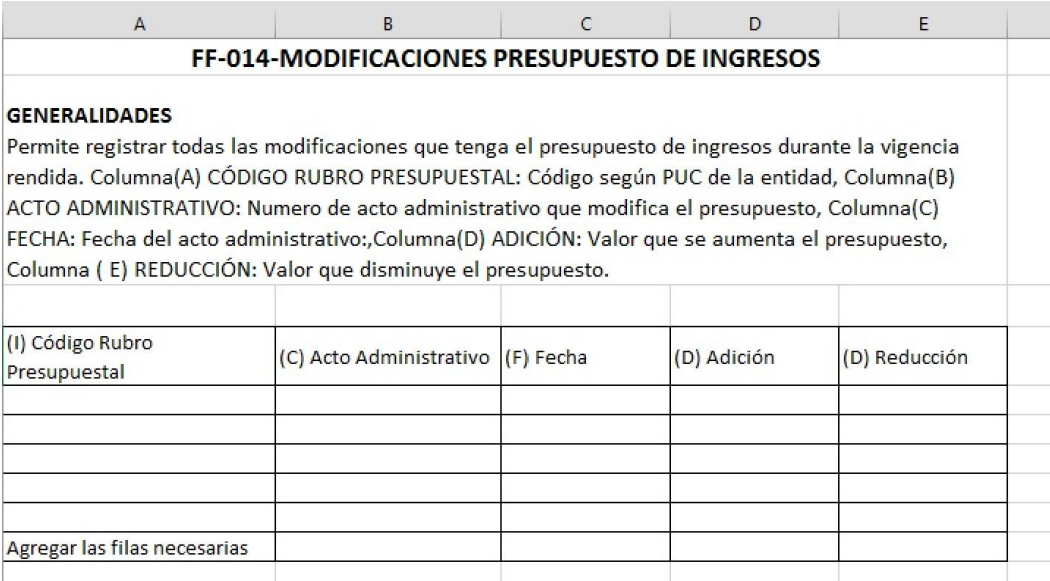
▲ Modificado Presupuestal

# FF-016.1 Ejecución Presupuestal de Gastos

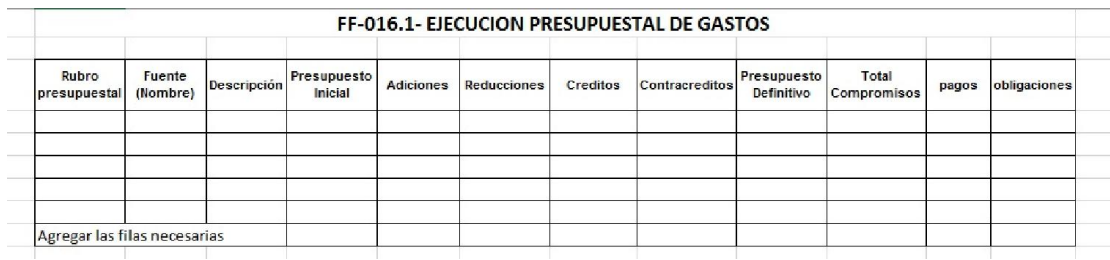

# FF-016.2 Ejecución Presupuestal de Ingresos

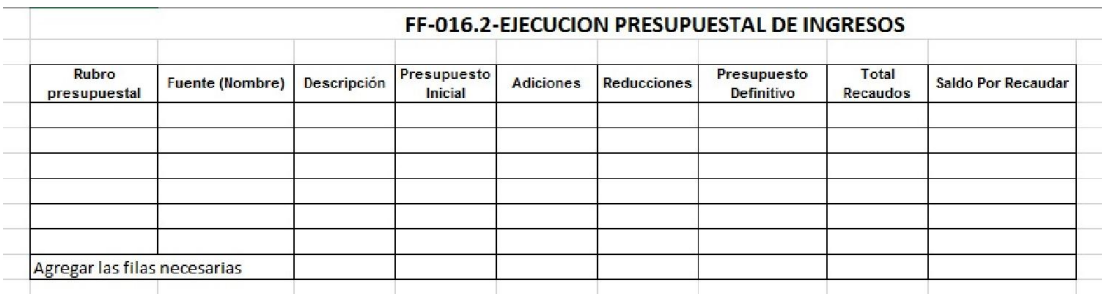

# FF-016.4 Relación de Pagos

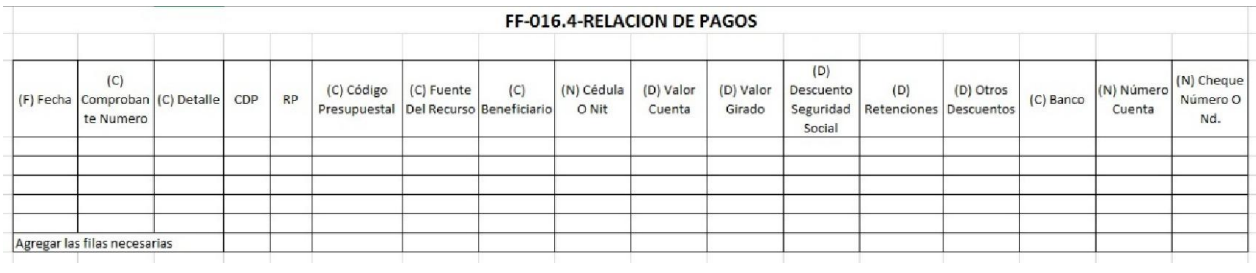

### FF-016.5 Recursos del Balance

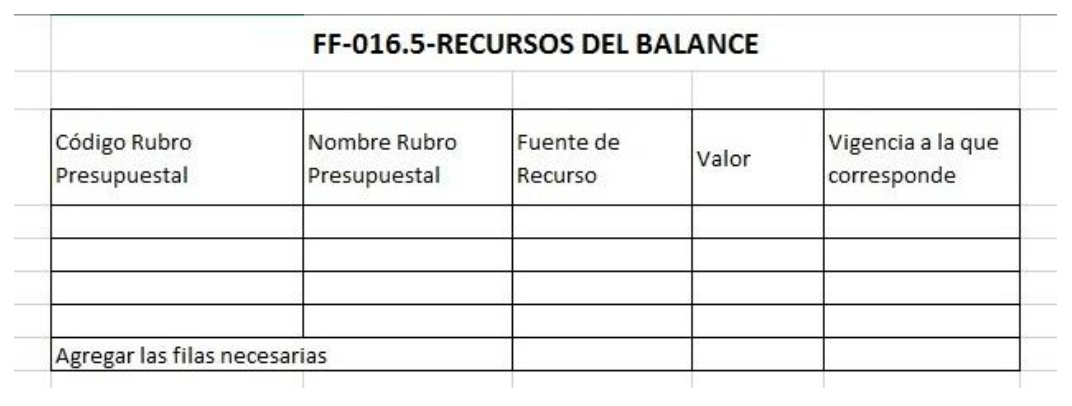

# FF-016-6 Vigencias Expiradas

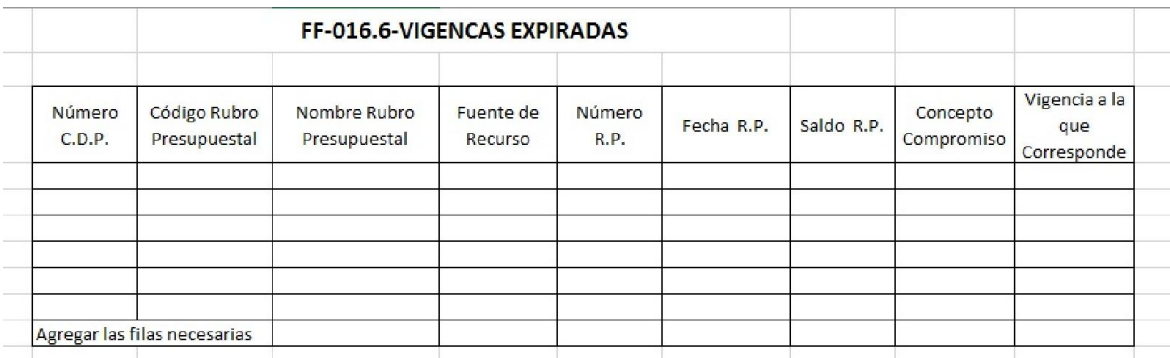

### Población Desplazada

### FF-017 Población Desplazada

**GENERALIDADES** 

#### FF-017-POBLACION DESPLAZADA

En este formato se describen los recursos destinados a la atención de la población desplazada forzosamente por la violencia. Al código presupuestal se le debe anteponer el código correspondiente de acuerdo al catálogo (presupuestal). Población desplazada, hece referencia al censo total de la población desplazada forzosamente. Fuente de Financiación, hace referencia al origen de los recursos (propios, SGP, cooperación internacional).

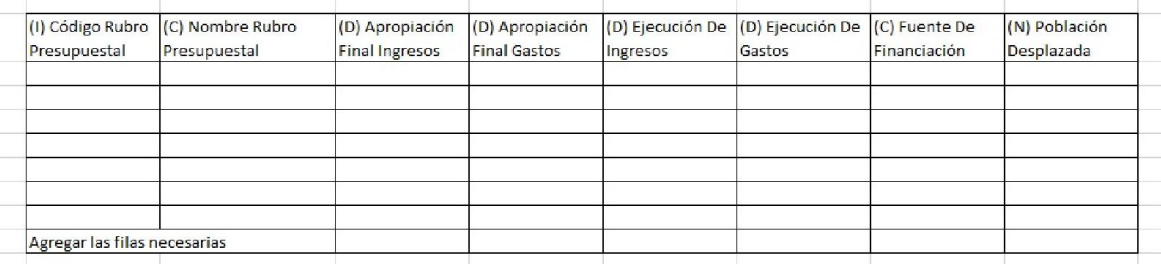

#### ▲ Relación de Comprobantes

### FF-018 Relación de Comprobantes

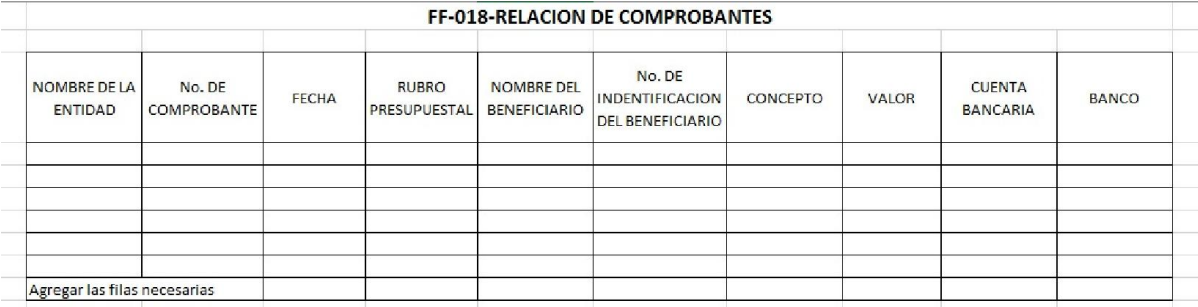

# A Propiedad Planta y Equipo Adquisiciones y Bajas

# FF-019 Propiedad Planta y Equipo Adquisiciones y Bajas

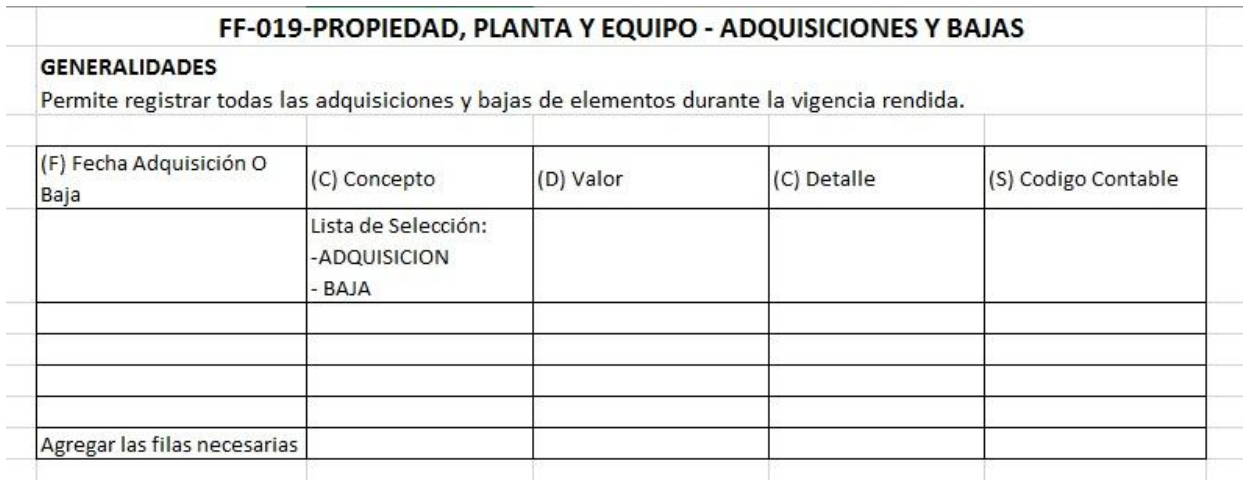

# $\triangle$  Regalías

# FF-20 Regalías

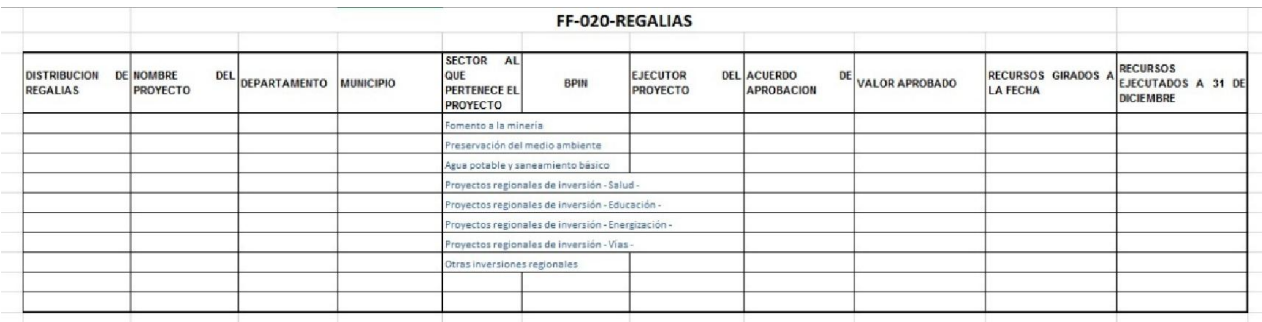

# Sistema General de Participaciones – Propósito General

FF-021 Sistema General de Participaciones – Propósito General

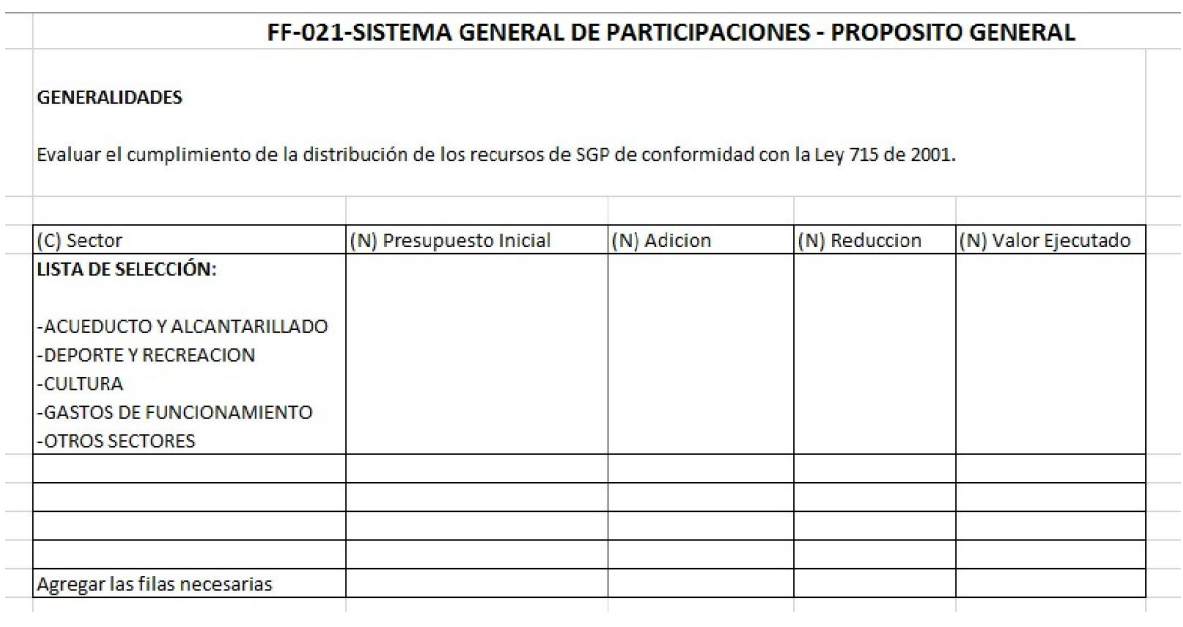

# Recursos Ejecutados SGP

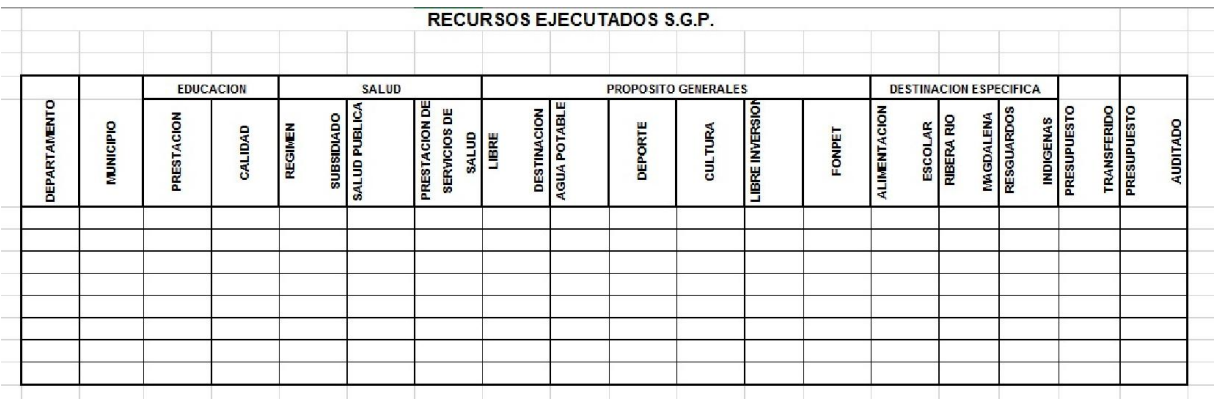

## Sistema General de Participaciones – Recursos Transferidos

# FF-022 Sistema General de Participaciones – Recursos Transferidos

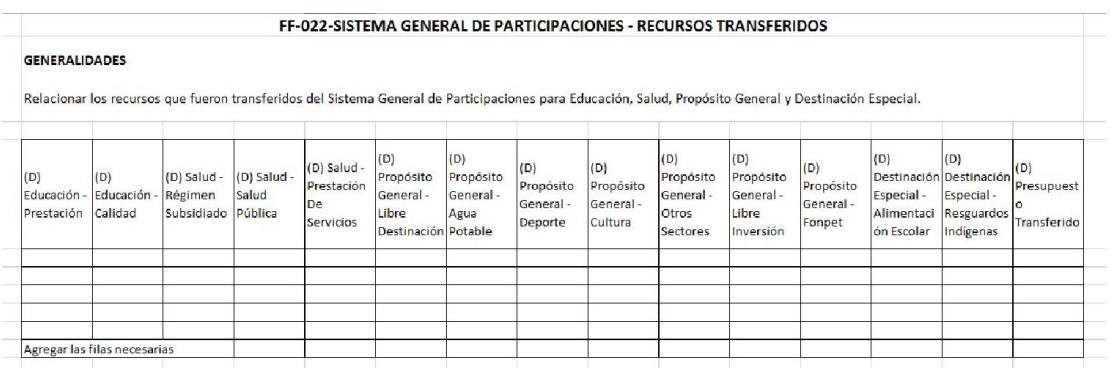

# ▲ Sobretasa Bomberil

# FF-023.1 Ejecución de Ingresos

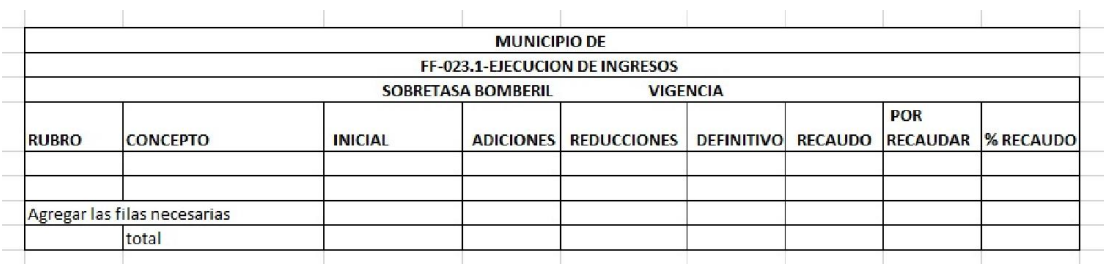

# FF-023.2 Ejecución Gastos

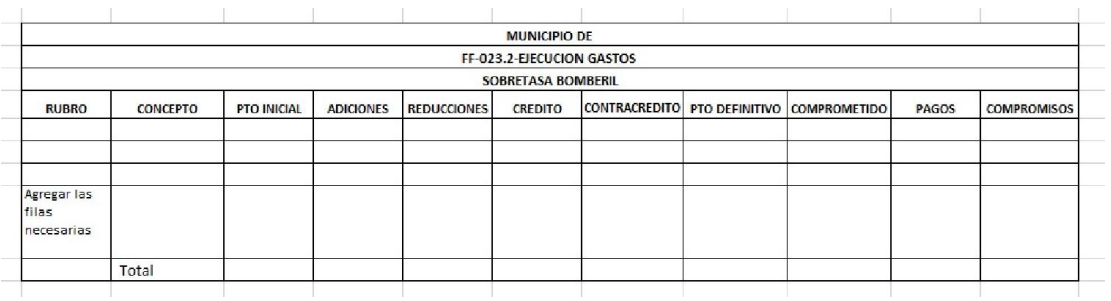

# FF 023.3 Convenios y/o Contratos

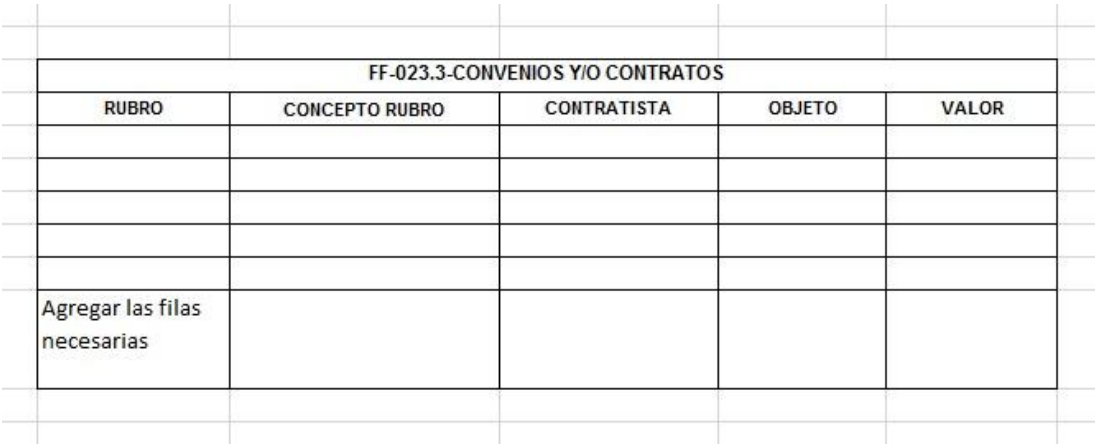

# Vigencias Futuras

### FF-024 Vigencias Futuras

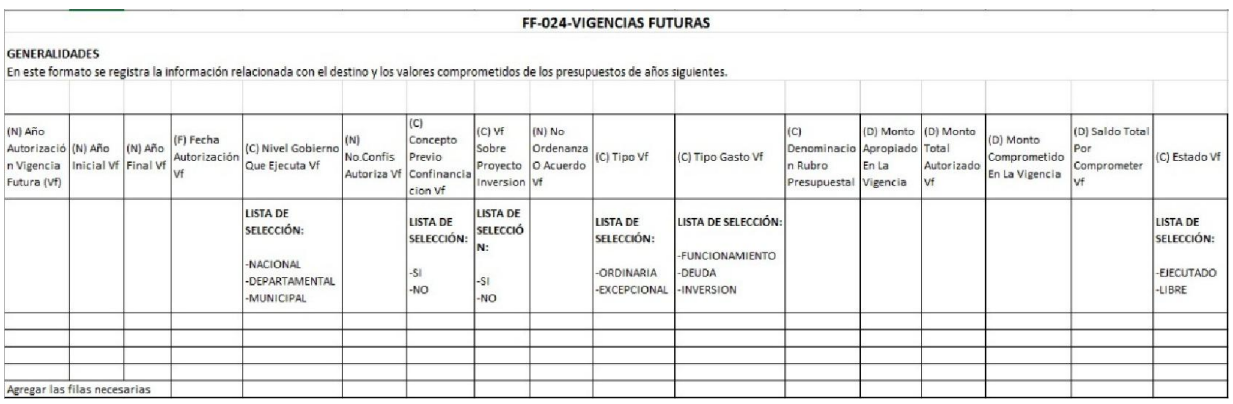

# Sector Salud – Informe de Facturación y Glosas

# FF-025 Sector Salud - Informe Facturación y Glosas

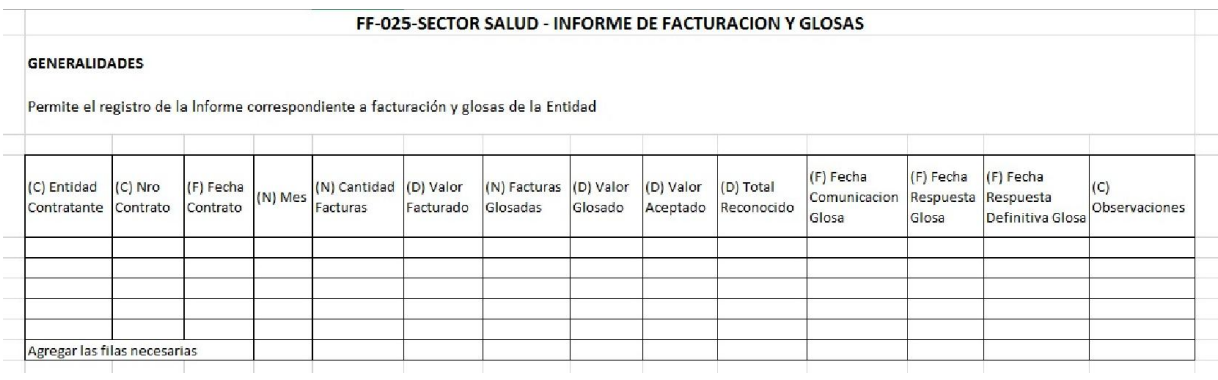

 $\triangle$  Sector Salud – Informe Deudores

# FF-026 Sector Salud – Informe Deudores

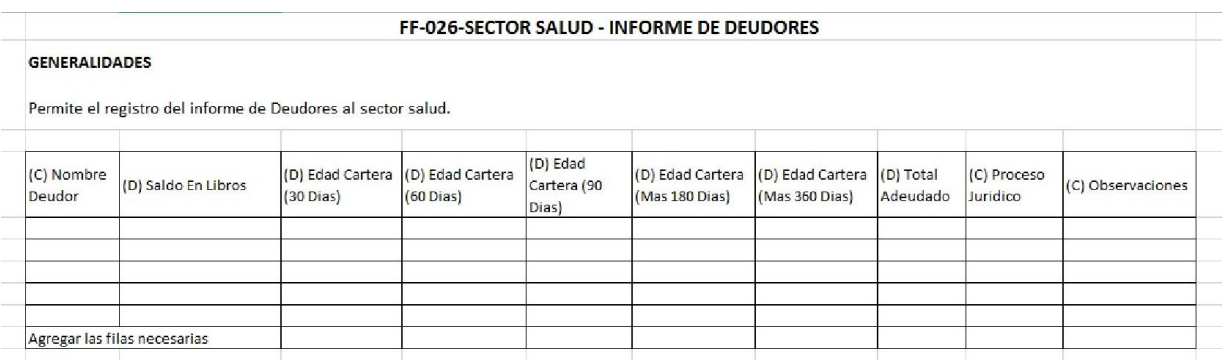

### FF-026.1 Cartera por Edades Vigencia

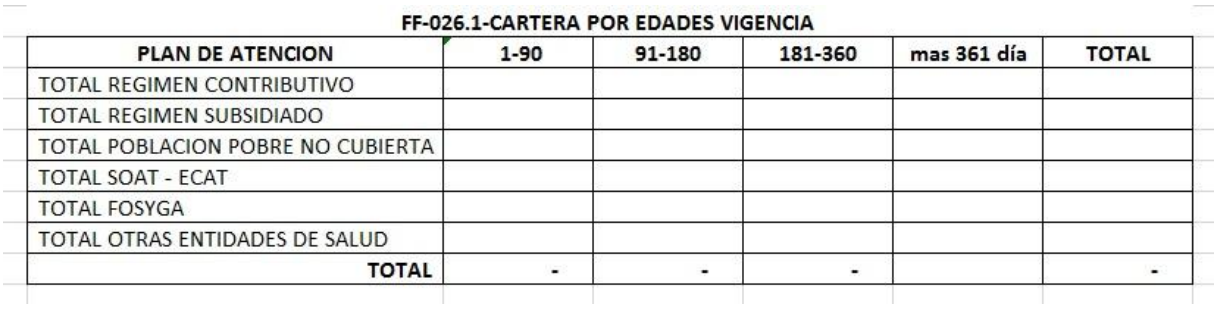

### FF-26.2 Comparativo de Cartera

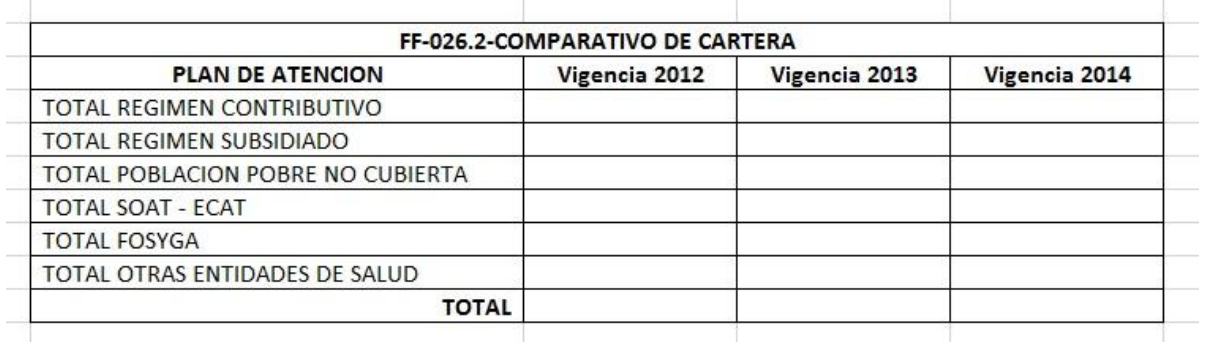

### 2.1.7. Información Necesaria Para Diligenciar Plantillas

Una vez hayamos podido haber descargado las diferentes plantillas, que abarcan la parte fiscal y financiero para este informe, podremos identificar la información necesaria para poder diligenciarlas. Entre algunos documentos reconocidos encontramos:

- $\checkmark$  Ejecución presupuestal
	- Ejecución ingresos
	- $\triangleright$  Ejecución gastos
	- Ejecución reserva presupuestal
	- $\triangleright$  Ejecución cuentas por pagar
- $\checkmark$  Generar libro ordenador
- $\checkmark$  Balance general detallado
- $\checkmark$  Necesitaremos tener acceso algunos documentos como
	- $\triangleright$  Comprobantes de egresos
	- $\triangleright$  Compromisos presupuestales
	- $\triangleright$  Orden de pago
	- $\triangleright$  Comprobantes de ingresos
- $\checkmark$  Documentos varios
	- Convenio con la electrificadora
	- Balance General (Comparativo respecto de la vigencia anterior, es decir comparando con el año anterior)
	- Estado de Actividad Económica y Social (Comparativo respecto de la vigencia anterior, es decir comparando con el año anterior)
	- Estado de cambio en el Patrimonio
	- $\triangleright$  Notas al Balance
	- Conciliación Bancaria de cada una de las cuentas a diciembre
	- Acto Administrativo de Constitución de Reserva
	- Acto administrativo por el cual se adopta la Ley 1276 de 2009 (Plantilla "Pro-Anciano)
	- Certificación de la información reportada firmada por el funcionario responsable y escaneada (Plantilla "Estampillas Pro-Cultura")
	- Actos Administrativos de las Modificaciones (Plantilla "Modificaciones Presupuesto de Egresos")
	- Actos Administrativos de las Modificaciones (Plantilla "Modificaciones Presupuesto de Ingresos")
	- $\triangleright$  Manual de presupuesto
- Censo población desplazada forzosamente por la violencia, diferenciada por grupos indígenas, afrodescendientes, madres cabeza de familia, ancianos, niños, etc.
- $\triangleright$  Relación de contratos; donde se especifique valor de contrato, objeto, contratista, tiempo, ejecución, fecha inicial - fecha de terminación, registró presupuestal, disponibilidad presupuestal.
- Acto Administrativo decretando la Baja (Plantilla "Propiedad Planta y Equipo, Adquisiciones y Bajas).
- Manual de Bajas (Plantilla "Propiedad Planta y Equipo, Adquisiciones y Bajas).
- Relación de Inventario Activos Fijos (Plantilla "Propiedad Planta y Equipo, Adquisiciones y Bajas).
- Actos administrativos de autorización (Plantilla "Vigencias Futuras").

#### 2.1.8. Diligenciar las Plantillas

Una vez hayamos podido recopilar la información necesaria, procederemos a diligenciar o llenar las plantillas descargadas de la plataforma Gestión Transparente. (Para hacer el diligenciamiento de estas plantillas de una forma más real tomaremos datos del periodo 2014, dado que aún no culmina el periodo del 2015).

### $\checkmark$  Alumbrado Publico

Para diligenciar esta plantilla necesitaremos de las "Ejecuciones Presupuestales de Ingresos" y "Ejecuciones Presupuestales de Gastos" del año inmediatamente anterior.

Una vez tomemos estas Ejecuciones, las filtramos por la cuenta de Alumbrado Público y llenamos las plantillas de la siguiente forma.

### FF-001.1 Ejecución de Ingresos

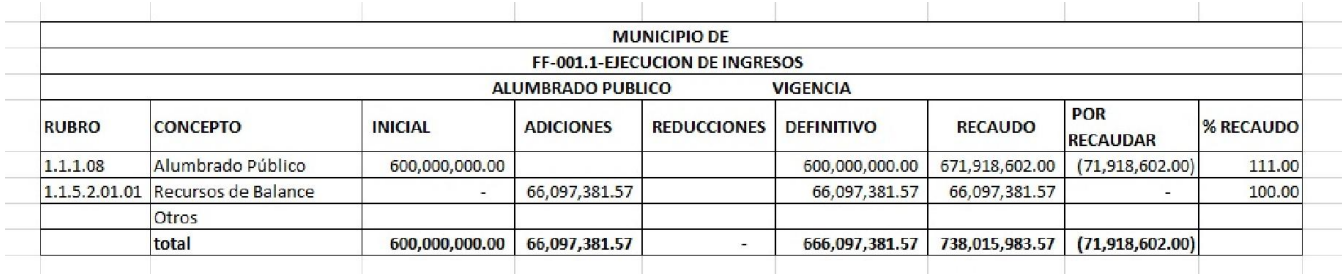

# FF-001.2 Ejecución de Gastos

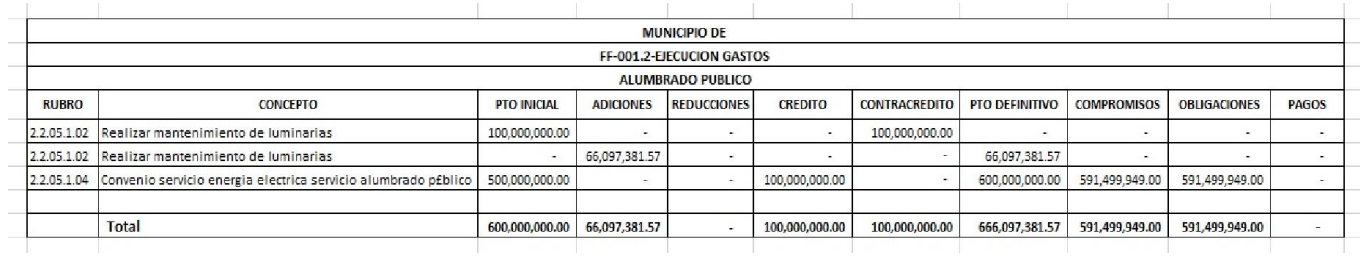

### FF-001.3 Convenios y/o Contratos

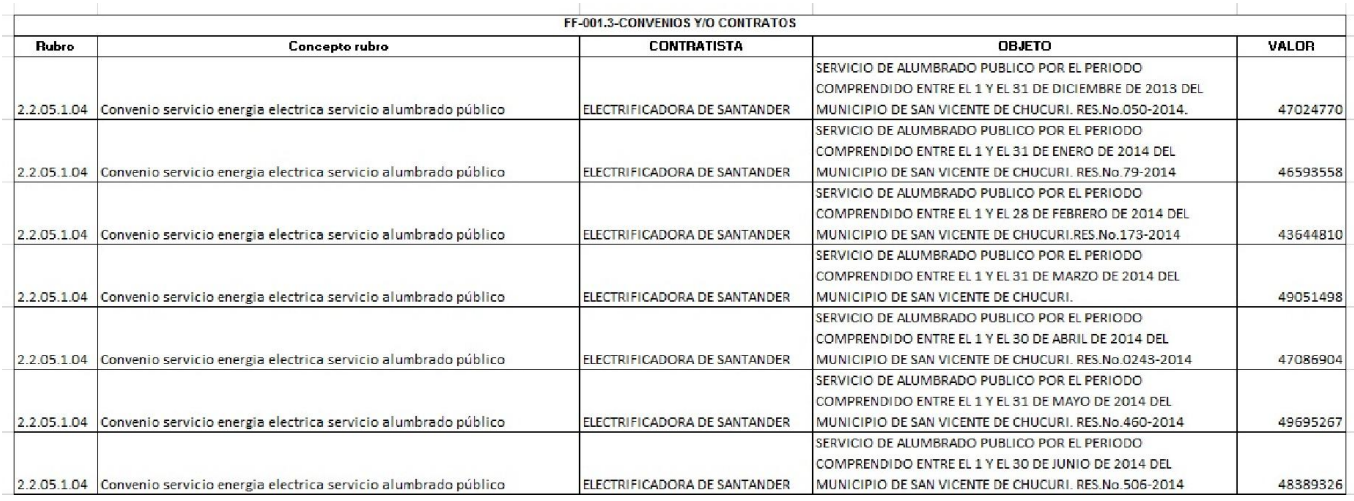

El presupuesto definitivo de ingresos debe ser igual al Presupuesto definitivo de Gastos y el valor total de todos los contratos debe ser igual a los compromisos adquiridos durante el año.

Adicional a este formato, se debe adjuntar:

- Convenio con la electrificadora".
- Catálogo de Cuentas

Para llenar esta plantilla necesitaremos el "Balance General" con fecha a Diciembre 31 del año 201X.

FF-002 Catalogo de cuentas

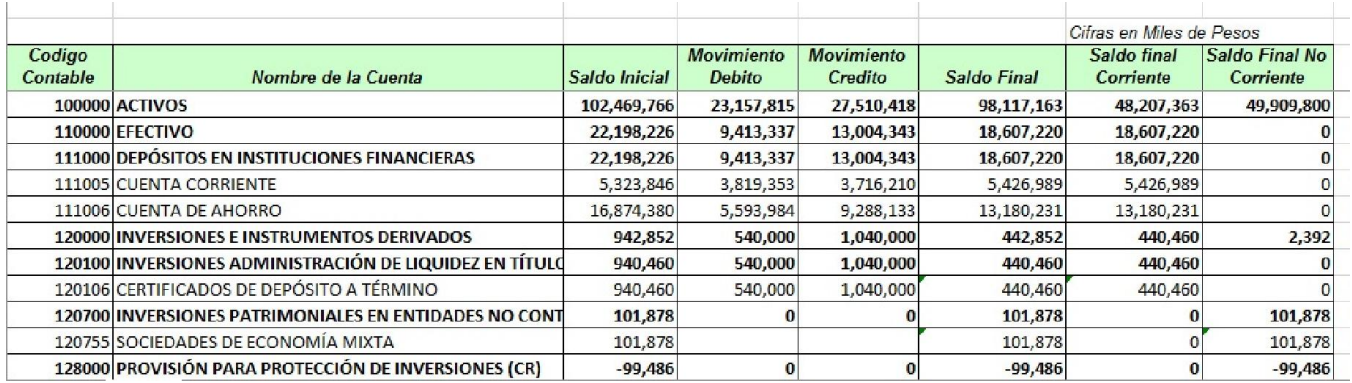

Adicional a éste formato, se deberá rendir de manera adjunta en el Módulo Fiscal y Financiero los siguientes documentos:

- Balance General (Comparativo respecto de la vigencia anterior, es decir comparando con el año anterior)
- Estado de Actividad Económica y Social (Comparativo respecto de la vigencia anterior, es decir comparando con el año anterior)
- Estado de cambio en el Patrimonio
- Notas al Balance.
- $\checkmark$  Comportamiento Ingresos del Municipio

Para llenar esta plantilla tomaremos la "Ejecución Presupuestal de Ingresos" del año, y filtraremos y tomaremos los ingresos tributarios. (Ejemplo: Predial, Industria y comercio, rifas, etc.)

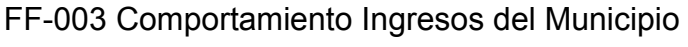

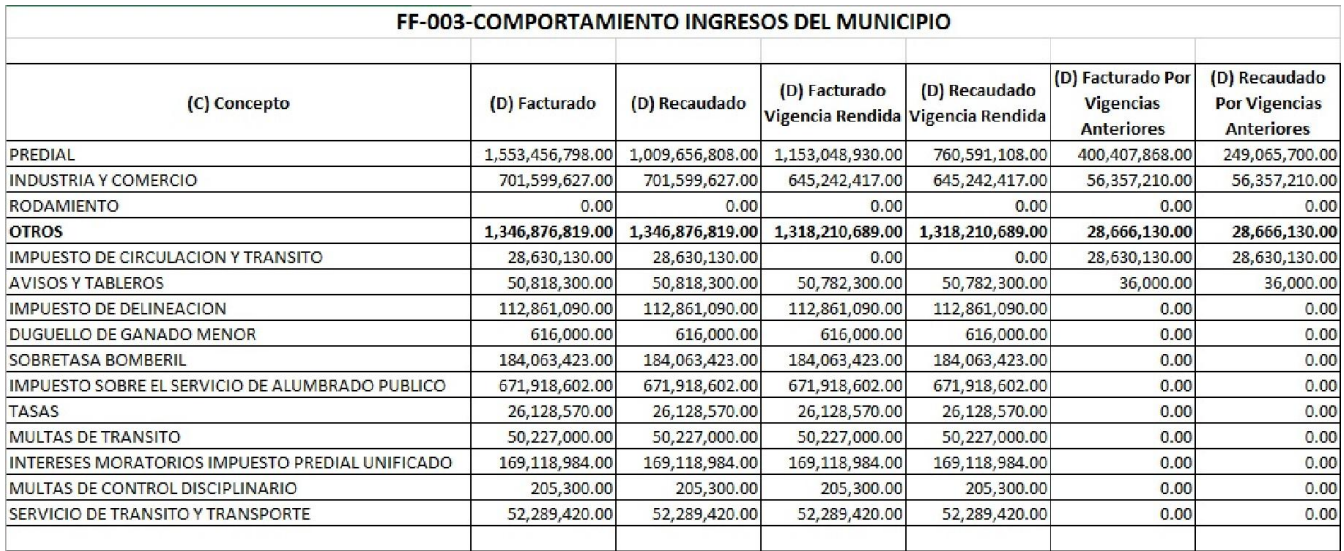

#### $\checkmark$  Cuentas Bancarias

Sera necesario para diligenciar esta plantilla la relación de cuentas bancarias con fecha a diciembre 31 del año del cual estamos presentando la información.

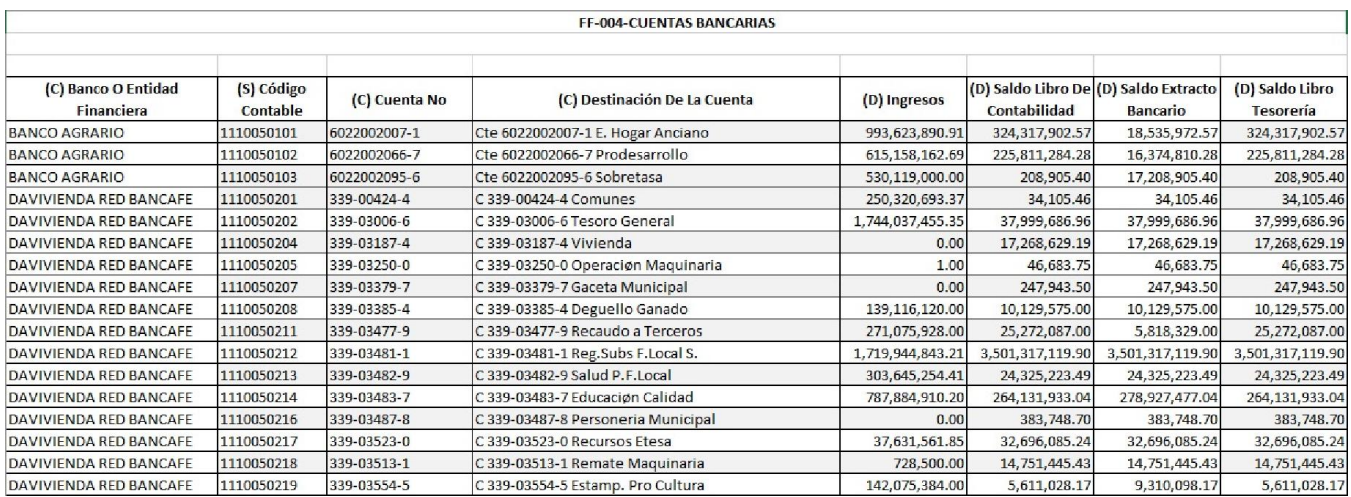

#### FF-004 Cuentas Bancarias

Adicional a éste formato, se deberá rendir de manera adjunta en el Módulo Fiscal y Financiero los siguientes documentos:

- Conciliación Bancaria de cada una de las cuentas a diciembre.
- $\checkmark$  Cultura Presupuesto Apropiado y Ejecutado

Con base en la "Ejecución Presupuestal de Ingresos" y "Ejecución Presupuestal de Gastos" tomaremos los datos bajo el filtro de la cuenta "Cultura" y "Estampilla Pro Cultura".

FF-005.1- Cultura - Presupuesto Apropiado y Ejecutado

#### FF-005.1-CULTURA - PRESUPUESTO APROPIADO Y EJECUTADO

#### **GENERALIDADES**

En este formato se registra el presupuesto apropiado y ejecutado por fuente de financiación referente al patrimonio cultural.

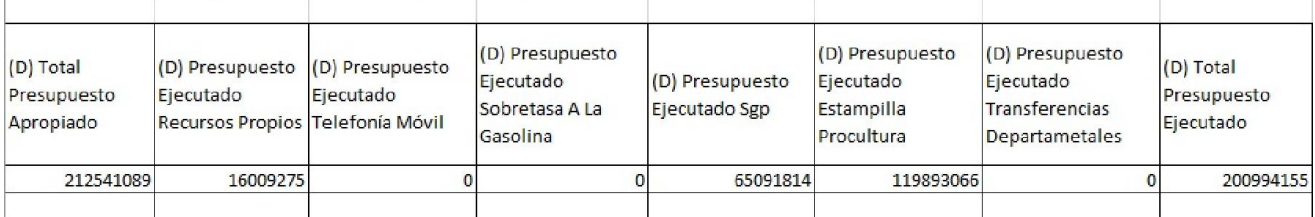

#### FF-005.2- Ejecución Presupuestal Ingresos

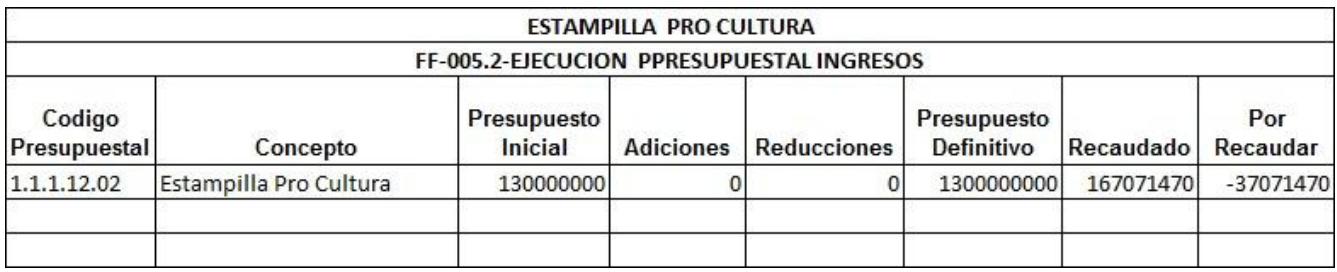

# FF-005.3- Ejecución Presupuestal Gastos

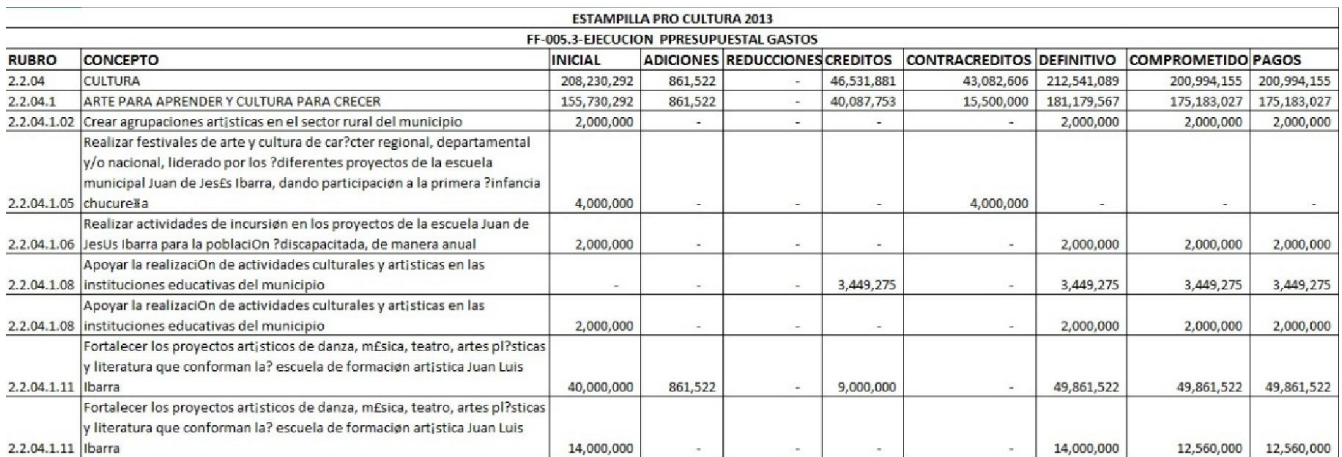

# FF-005.4-Convenios y/o Contratos

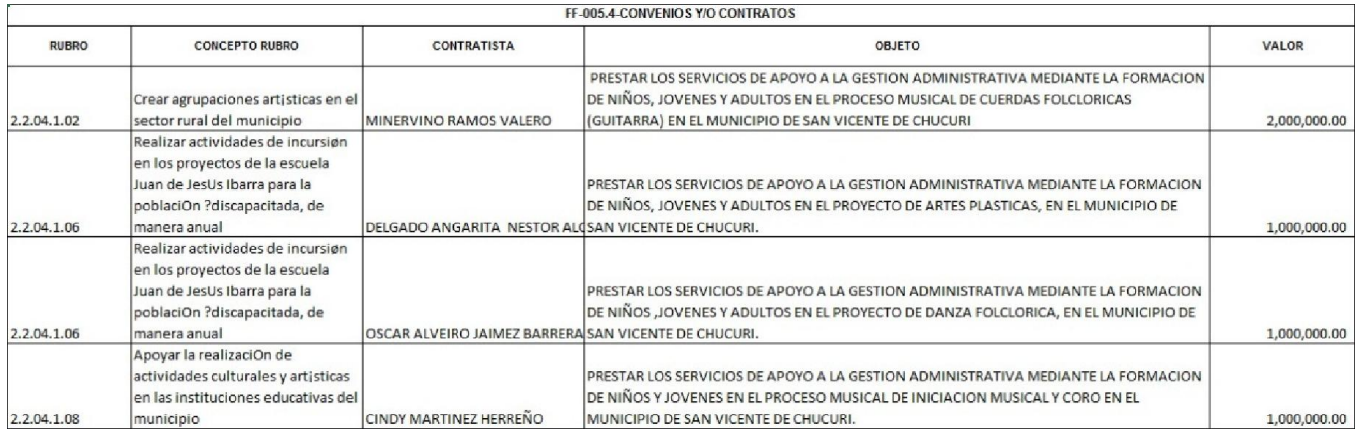

El presupuesto definitivo de ingresos debe ser igual al presupuesto definitivo de gastos y el valor total de todos los contratos debe ser igual a los compromisos adquiridos durante el año.

 $\checkmark$  Ejecución Presupuestal de Cuentas por Pagar

El objeto de esta plantilla es determinar el comportamiento de pagos de los compromisos adquiridos, ejecutados y no cancelados durante la vigencia fiscal.

Para diligenciar este formulario tomaremos la "Ejecución presupuestal de cuentas por pagar" del año el cual estamos presentando la información.

### FF-006- Ejecución Presupuestal de Cuentas por Pagar

#### FF-006-EJECUCION PRESUPUESTAL DE CUENTAS POR PAGAR

#### **GENERALIDADES:**

Su objeto es determinar el comportamiento de pagos de los compromisos adquiridos, ejecutados y no cancelados durante la vigencia fiscal. Al código del Rubro Presupuestal se le debe anteponer el código de acuerdo al catálogo (Presupuestal) de Gastos expuesto en Guía para la Rendición de Cuentas. Columna(A) CÓDIGO RUBRO PRESUPUESTAL: Código según PUC de la entidad, Columna(B) DESCRIPCIÓN: Descripción según PUC, Columna(C)CUENTA POR PAGAR CONSTITUIDA: Valor de la apropiación de la cuenta por pagar, Columna(D) ACTA DE CANCELACIÓN: Valor cancelado de la cuenta por pagar.

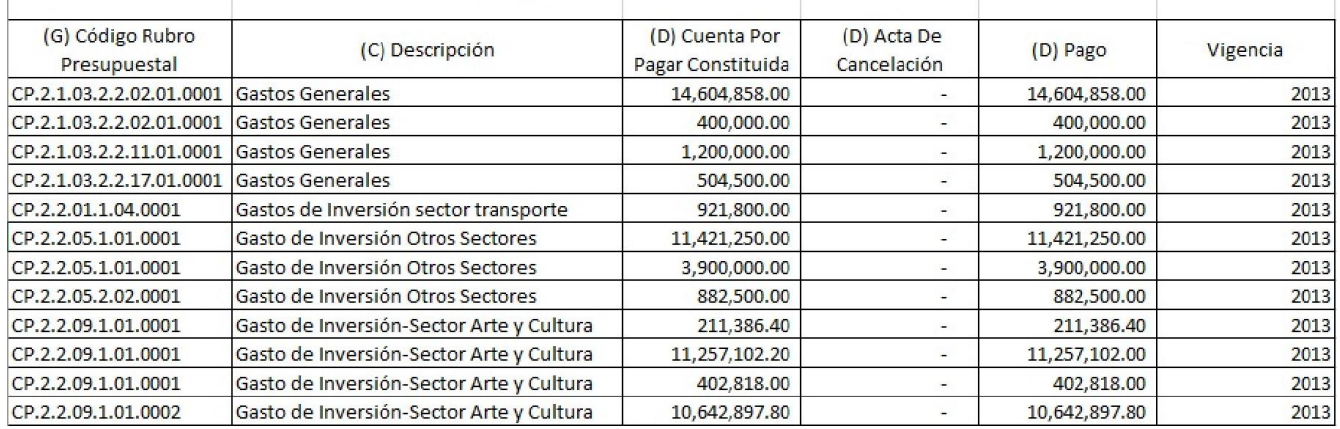

Adicional a este formato, se deberá rendir de manera adjunta en el Modulo Fiscal y Financiero los siguientes documentos:

- Acto administrativo de constitución de cuentas por pagar. (Tener en cuenta que corresponden a las constituidas a diciembre 31 del año inmediatamente anterior al periodo rendido)
- $\checkmark$  Ejecución Reserva Presupuestal

Para diligenciar esta plantilla, tomaremos la "Ejecución Presupuestal de Reservas" del año que estamos presentando los informes.

# FF-007 Ejecución Reserva Presupuestal

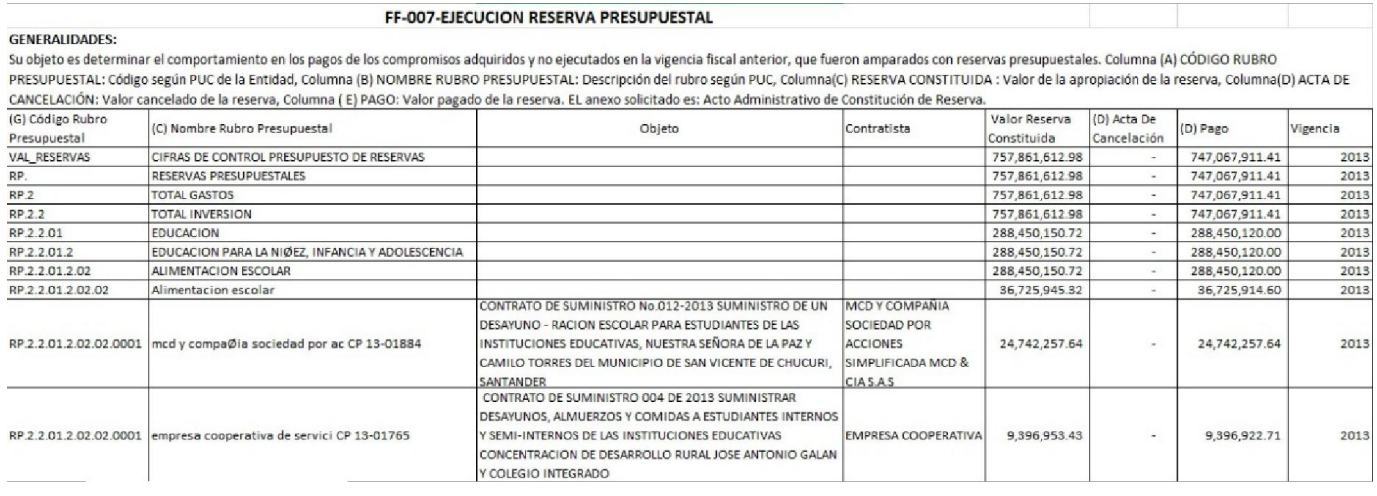

Adicional a éste formato, se deberá rendir de manera adjunta en el Módulo Fiscal y Financiero los siguientes documentos:

- Acto Administrativo de Constitución de Reserva.
- $\checkmark$  Estampilla Pro Adulto Mayor

Para llenar esta plantilla necesitaremos las "Ejecución Presupuestal de Ingresos" y Ejecución Presupuestal de Gastos" del año el cual estamos presentando la información.

# FF-008.1 Recaudo Estampilla Pro Adulto Mayor

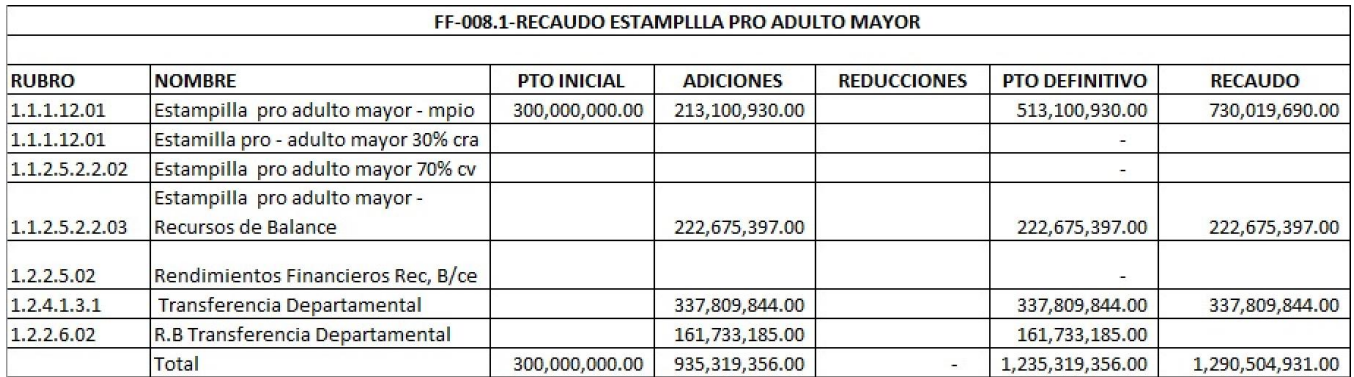

# FF-008.2 Gastos Estampilla Adulto Mayor

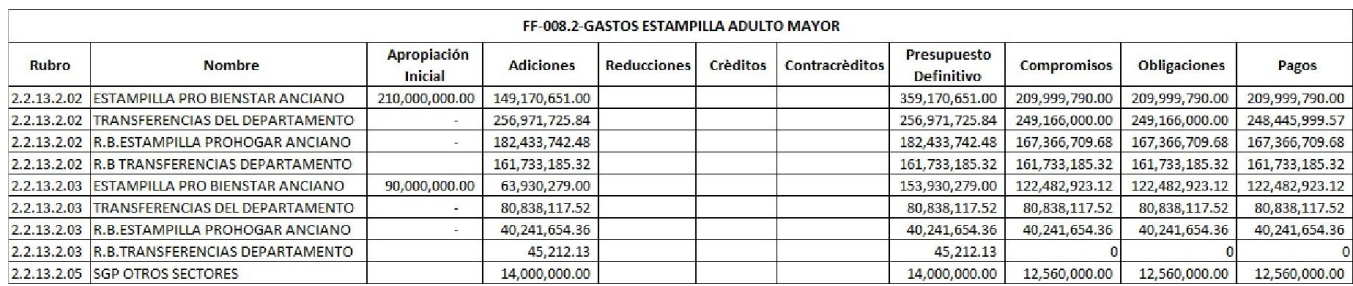

# FF-008.3 Convenios y/o Contratos

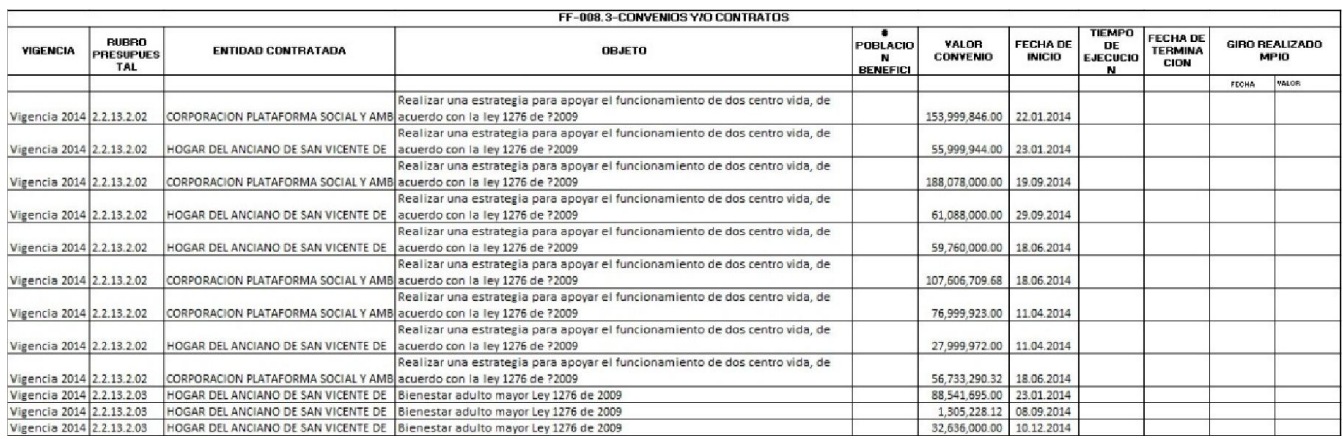

#### FF-008.4 Relación de los Centros de Bienestar del Adulto Mayor y Centros Vida

La información de los centros de bienestar del adulto mayor, debemos solicitarla al municipio.

El presupuesto definitivo de ingresos debe ser igual al presupuesto definitivo de gastos, y el valor total de todos los contratos deberá ser igual a los compromisos adquiridos.

Adicional se deberá rendir de manera adjunta en el Módulo Fiscal y Financiero los siguientes documentos:

Acto administrativo por el cual se adopta la Ley 1276 de 2009.

### $\checkmark$  Estampilla Pro Cultura

### Con la "Ejecución Presupuestal de Ingresos" podremos filtrar la información de la cuenta "Estampilla Pro Cultura"

FF-009- Estampilla Pro - Cultura

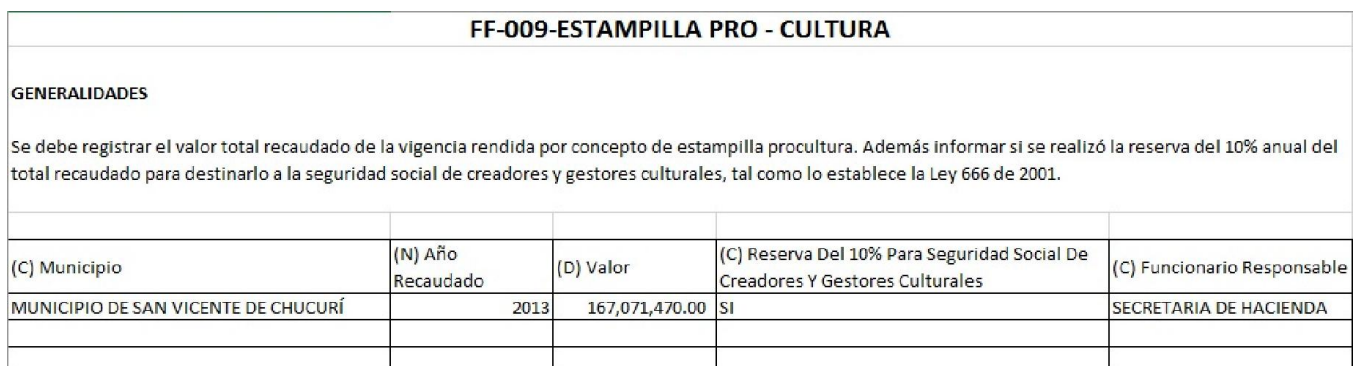

Adicional a éste formato, se deberá rendir de manera adjunta en el Módulo Fiscal y Financiero los siguientes documentos:

- Certificación de la información reportada firmada por el funcionario responsable y escaneada.
- $\checkmark$  Fondo de Seguridad

Para diligenciar esta planilla, tomaremos la "Ejecución Presupuestal de Ingresos" y "Ejecución Presupuestal de Gastos" del año que estamos presentando la información, y la filtraremos por la cuenta de fondo de seguridad ciudadana.

FF-010.1- Ejecución de Ingresos

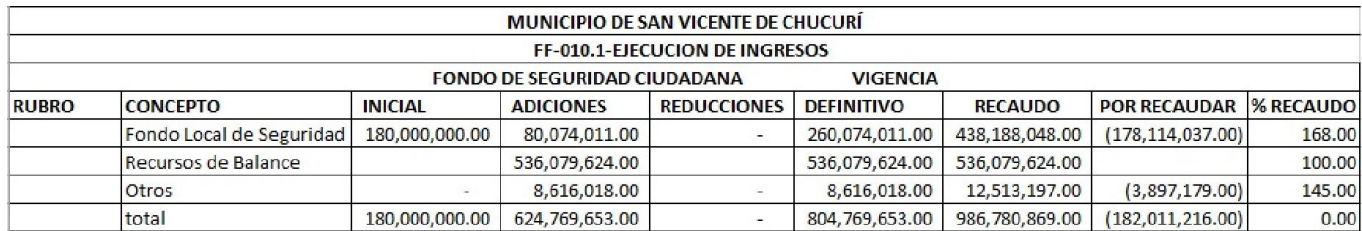

# FF-010.2- Ejecución Gastos

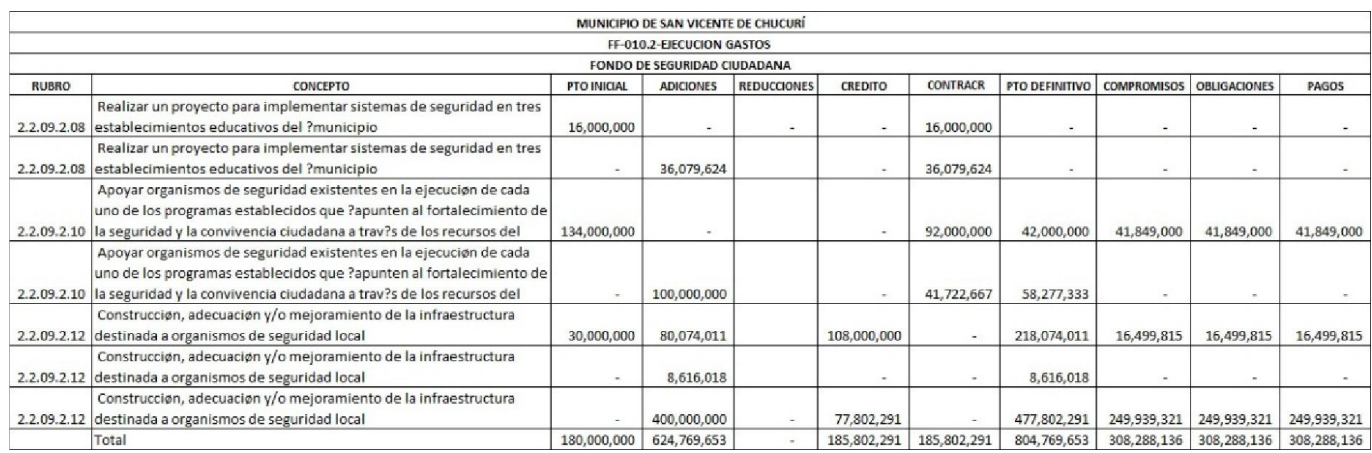

# FF-010.3-Convenios y/o Contratos

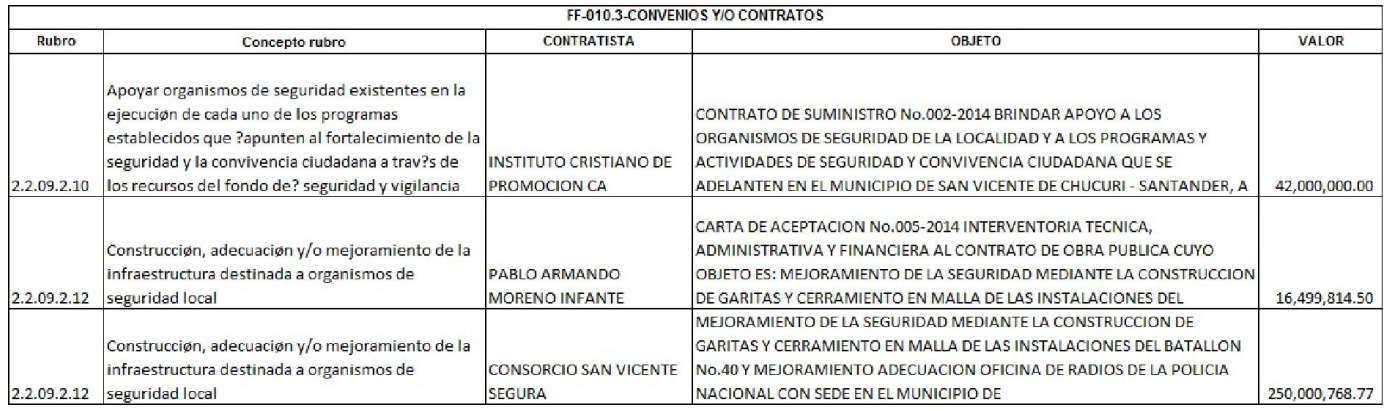

El presupuesto definitivo de ingresos debe ser igual al presupuesto definitivo de gastos, y el valor total de todos los contratos debe ser igual a los compromisos adquiridos.

 $\checkmark$  Convenios de Investigación y Extensión

Para diligenciar esta plantilla debemos solicitar a la secretaria de gobierno o el departamento encargado de manejar la información de los diferentes contratos y convenios de investigación y extensión del año que estamos presentando la información.

#### FF-011-Convenios de Investigación y Extensión

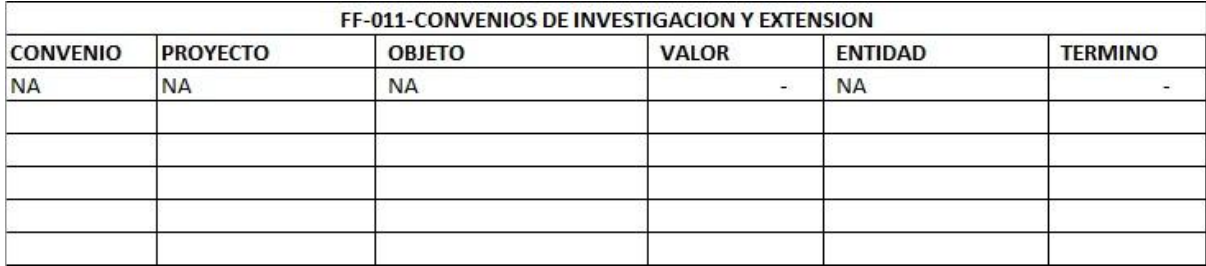

#### $\checkmark$  Modificaciones Presupuesto Egreso

Para diligenciar esta planilla, tomaremos la "Ejecución presupuestal de Gastos" del año que estamos presentando la información, y filtraremos por las modificaciones al presupuesto de gastos.

#### FF-013-Modificacion Presupuesto de Egresos

**GENERALIDADES** 

#### FF-013-MODIFICACION PRESUPUESTO DE EGRESOS

Permite registrar las modificaciones al presupuesto de egresos de la entidad durante la vigencia. Columna(A) CÓDIGO RUBRO PRESUPUESTAL: Código según PUC de la entidad Columna (B) ACTO ADMINISTRATIVO: Acto administrativo por el cual se modifica el presupuesto, Columna(C) FECHA: Fecha del acto administrativo, Columna (D)ADICIÓN: Valor que aumenta las apropiaciones, Columna(F) CRÉDITO: Modificaciones realizadas al rubro(+), Columna(G) CONTRACRÉDITO: Modificaciones al rubro inicial (-),Columna(H) APLAZAMIENTO: Valor suspendido por rubro, Columna(I) DESAPLAZAMIENTO : Valor dejado por el aplazamiento.

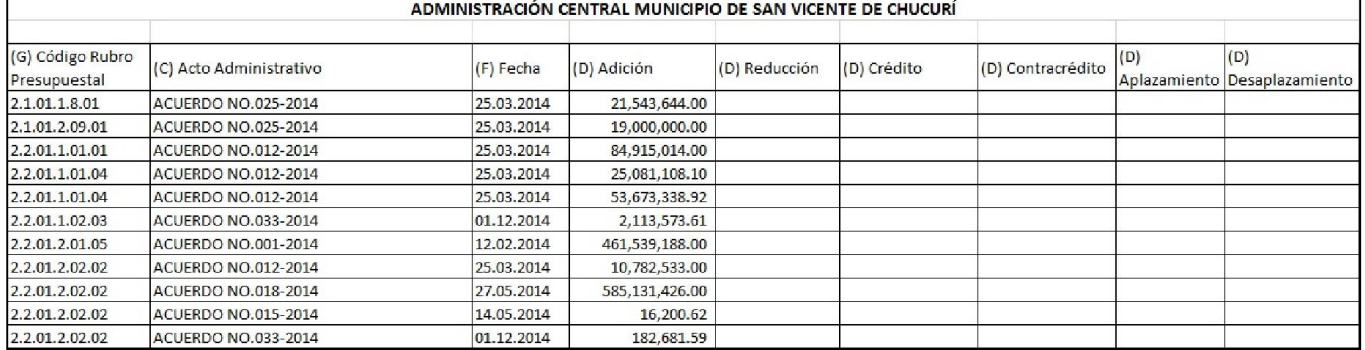

Adicional a éste formato, se deberá rendir de manera adjunta en el Módulo de Presupuesto los siguientes documentos:

Actos Administrativos de las Modificaciones.

 $\checkmark$  Modificaciones Presupuesto de Ingresos

Tomaremos como base la "Ejecución presupuestal de Ingresos" del año que estamos presentando, y lo filtraremos por modificaciones al presupuesto de ingresos.

FF-014- Modificaciones Presupuesto de Ingresos

#### FF-014-MODIFICACIONES PRESUPUESTO DE INGRESOS

#### **GENERALIDADES**

Permite registrar todas las modificaciones que tenga el presupuesto de ingresos durante la vigencia rendida. Columna(A) CÓDIGO RUBRO PRESUPUESTAL: Código según PUC de la entidad, Columna(B) ACTO ADMINISTRATIVO: Numero de acto administrativo que modifica el presupuesto, Columna(C) FECHA: Fecha del acto administrativo:, Columna(D) ADICIÓN: Valor que se aumenta el presupuesto, Columna (E) REDUCCIÓN: Valor que disminuye el presupuesto.

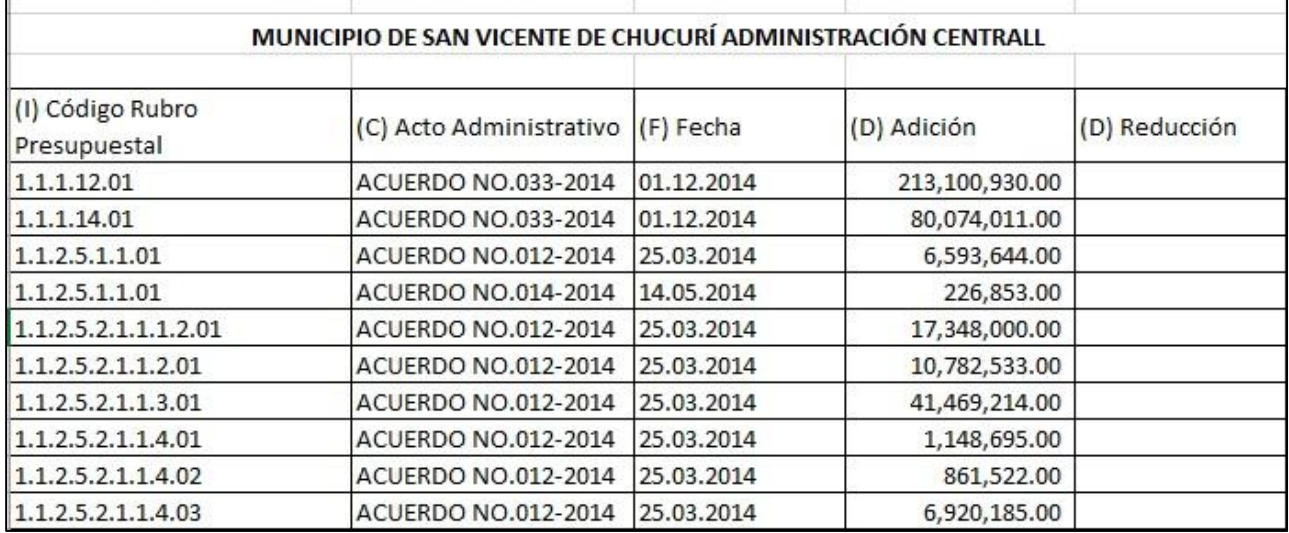

Adicional a éste formato, se deberá rendir de manera adjunta en el Módulo de Presupuesto los siguientes documentos:

- Actos Administrativos de las Modificaciones.
- $\checkmark$  Modificado Presupuestal

Necesitaremos las ejecuciones presupuestales de Ingresos y Gastos, la relación de registros presupuestales, relación de pagos, recursos del balance, relación de vigencias expiradas y la relación de procesos en curso del año que estamos presentando la información.

# FF-016.1- Ejecución Presupuestal de Gastos

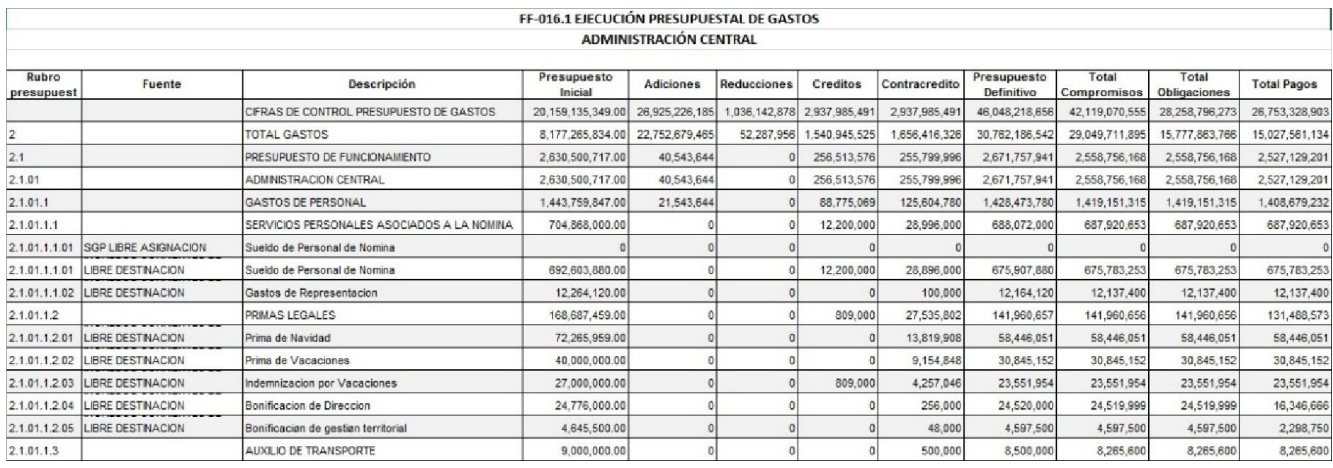

# FF-016.2- Ejecución Presupuestal de Ingresos

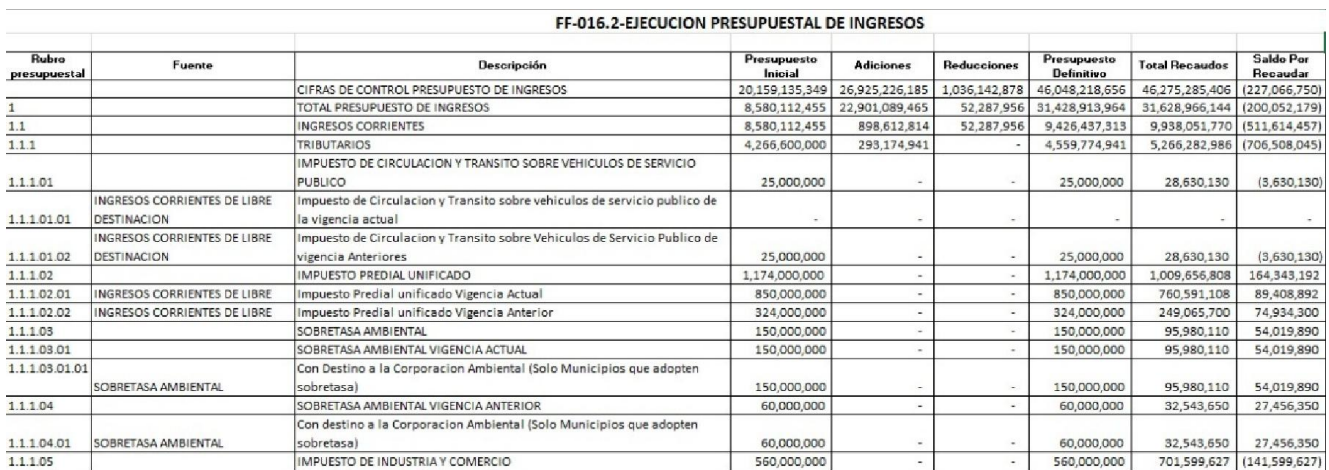

# FF-016.3- Relación de Registros Presupuestales

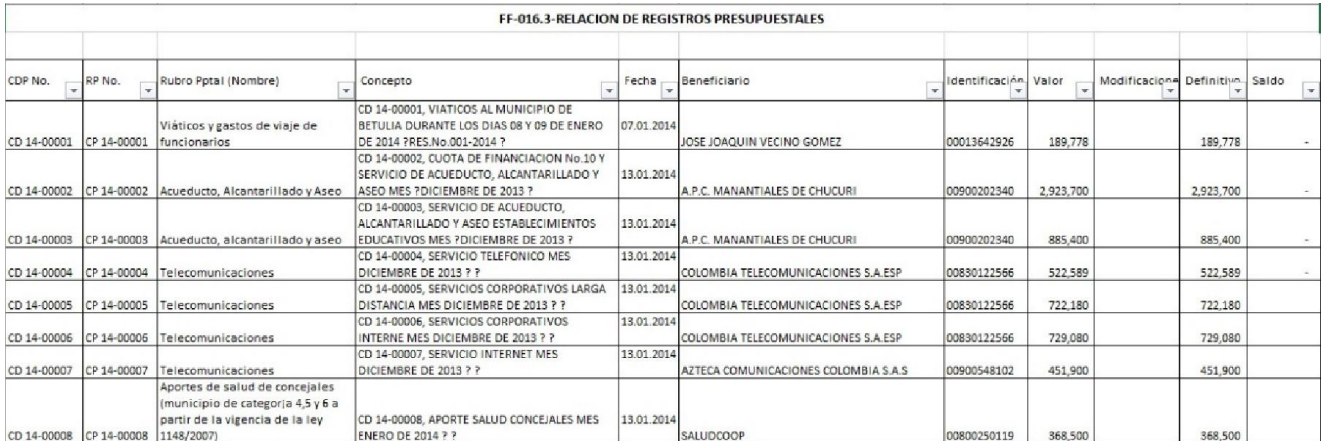

# FF-016.4-Relacion de pagos

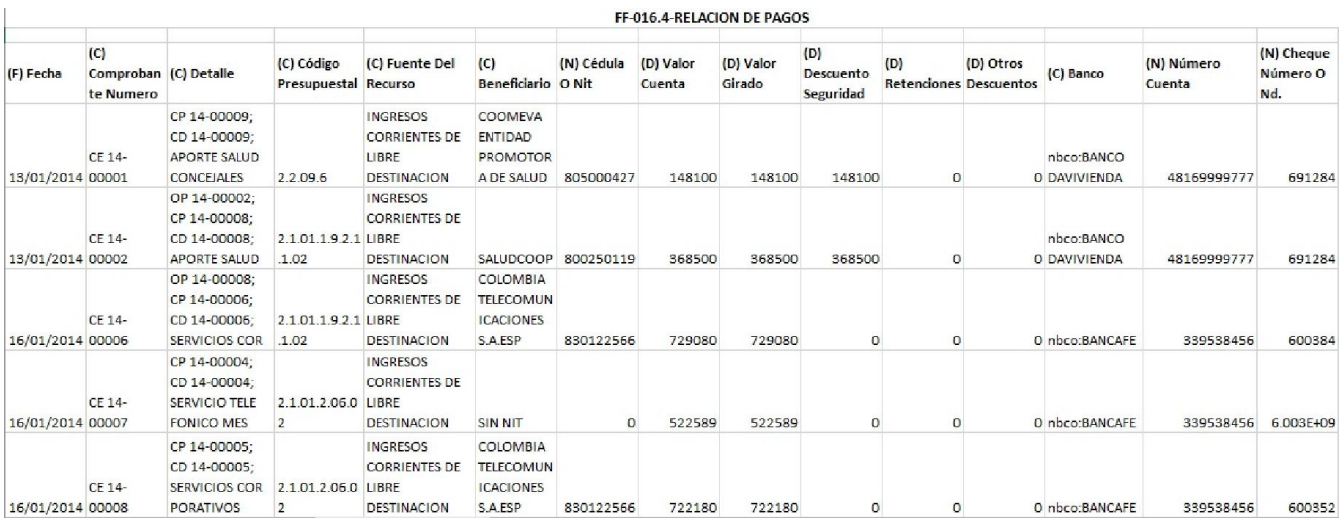

# FF-016.5-Recursos del balance

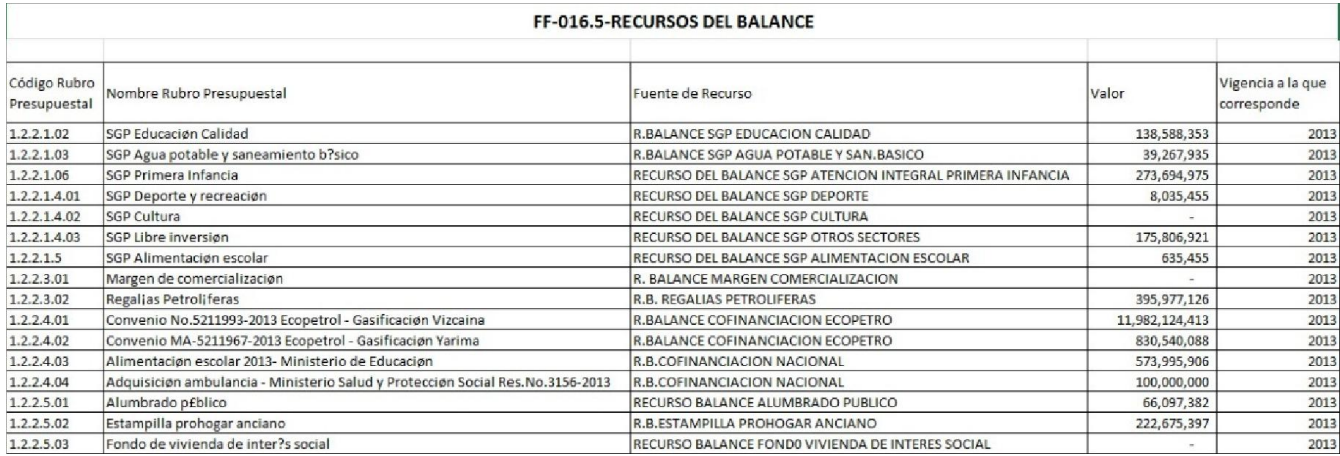

# FF-016.6-Vigencas Expiradas

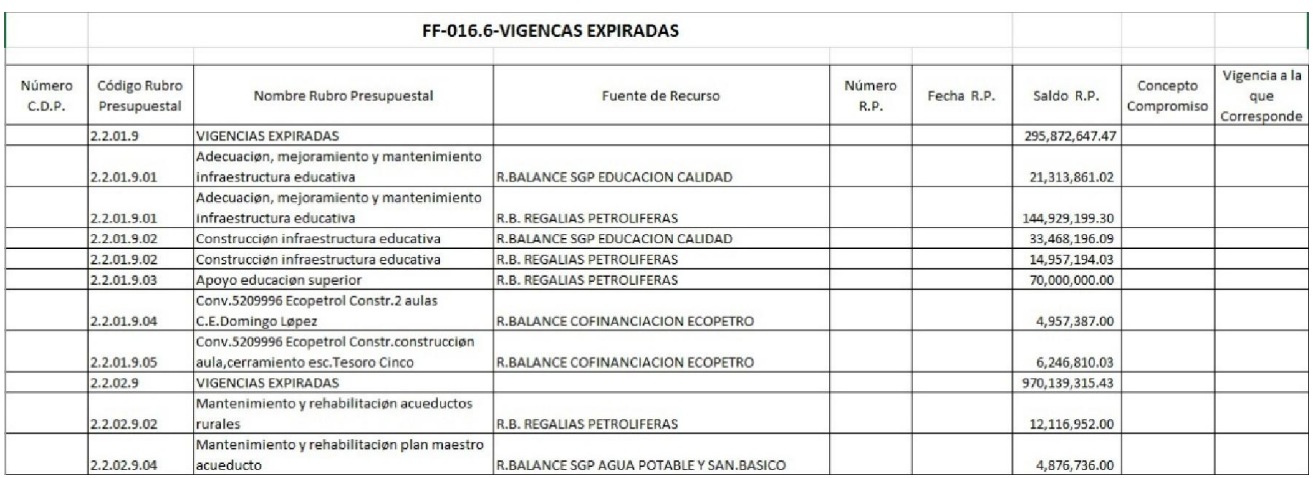

El presupuesto definitivo de ingresos debe ser igual al presupuesto definitivo de gastos, y el valor total de los registros presupuestales debe ser igual al valor de los compromisos adquiridos durante el año, y el total de la relación de pagos debe ser igual al total de pagos en el año.

Adicional a éste formato, se deberá rendir de manera adjunta en el Módulo Fiscal y Financiero los siguientes documentos:

- Manual de presupuesto.
- $\checkmark$  Población Desplazada

Para llenar esta plantilla, tomaremos la "Ejecución presupuestal de Ingresos" y la "Ejecución presupuestal de gastos" y las filtraremos por el concepto de población desplazada.

#### FF-017- Población Desplazada

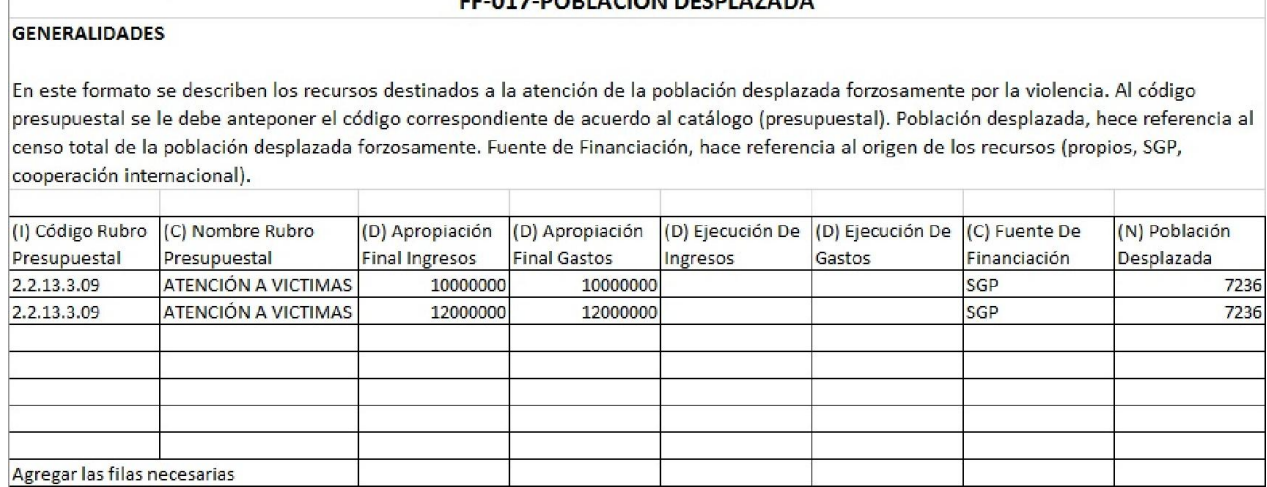

EE 017 BORLACION BEEN AZABA

Adicional a éste formato, se deberá rendir de manera adjunta en el Módulo Fiscal y Financiero los siguientes documentos:

- Censo población desplazada forzosamente por la violencia, diferenciada por grupos indígenas, afrodescendientes, madres cabeza de familia, ancianos, niños, etc.
- Relación de contratos; donde se especifique valor de contrato, objeto, contratista, tiempo, ejecución, fecha inicial - fecha de terminación, registró presupuestal, disponibilidad presupuestal.
- $\checkmark$  Relación de Comprobantes

Para llenar esta plantilla será necesario la relación de los comprobantes de Ingresos y de Egresos del año el cual estamos presentando la información.

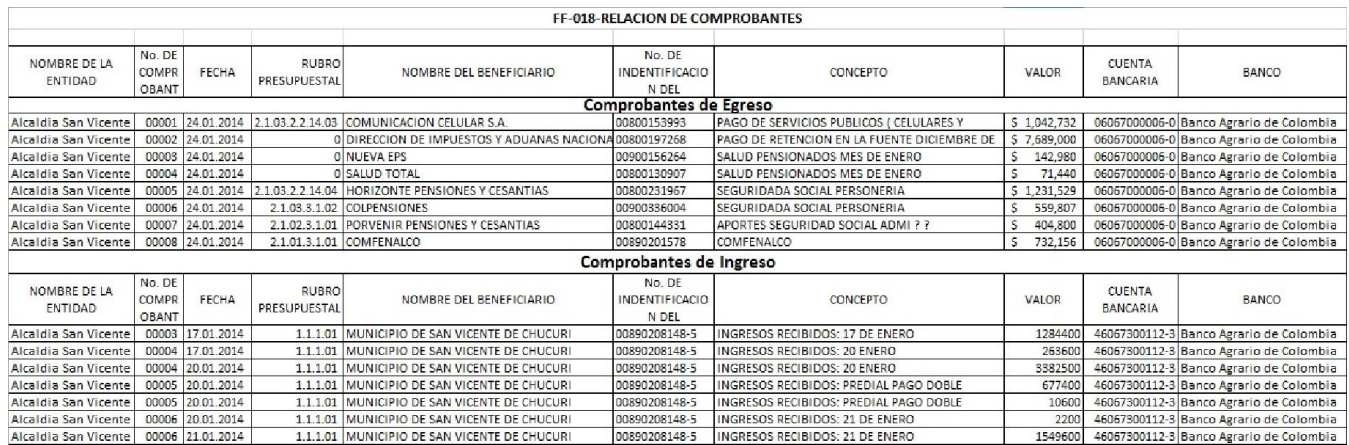

### FF-018- Relación de Comprobantes

La suma de los comprobantes de ingresos debe ser igual al total de los recaudos de todo el año.

 $\checkmark$  Propiedad Planta y Equipo Adquisiciones y Bajas

La información para diligenciar este formato, deberemos solicitarla al departamento de Almacén o la dependencia que esté a cargo de los activos fijos.

# FF-019-Propiedad, Planta y Equipo - Adquisiciones y Bajas

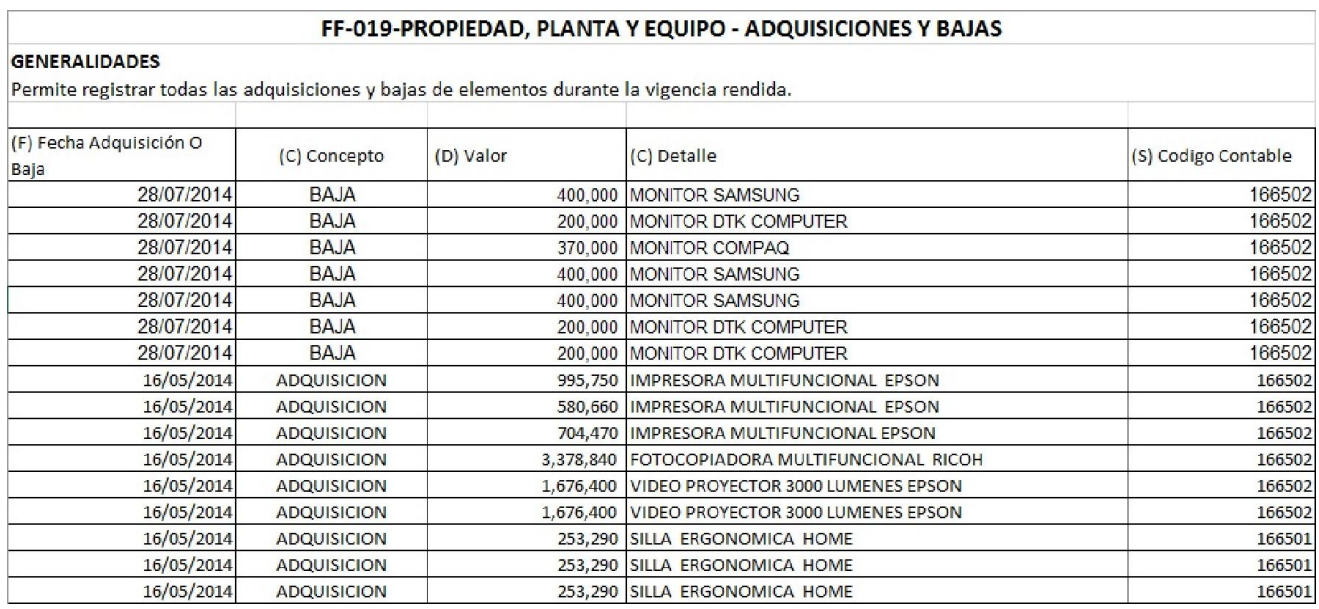

Adicional a éste formato, se deberá rendir de manera adjunta en el Módulo Fiscal y Financiero los siguientes documentos:

- Acto Administrativo decretando la Baja.
- Manual de Bajas
- Relación de Inventario Activos Fijos.
- $\checkmark$  Regalías

Para llenar este formulario necesitaremos el libro ordenador generado por el software contable y lo filtramos por la fuente financiación Regalías.

Y el código BPIN lo solicitaremos a la secretaria de planeación o el departamento encargado de este.

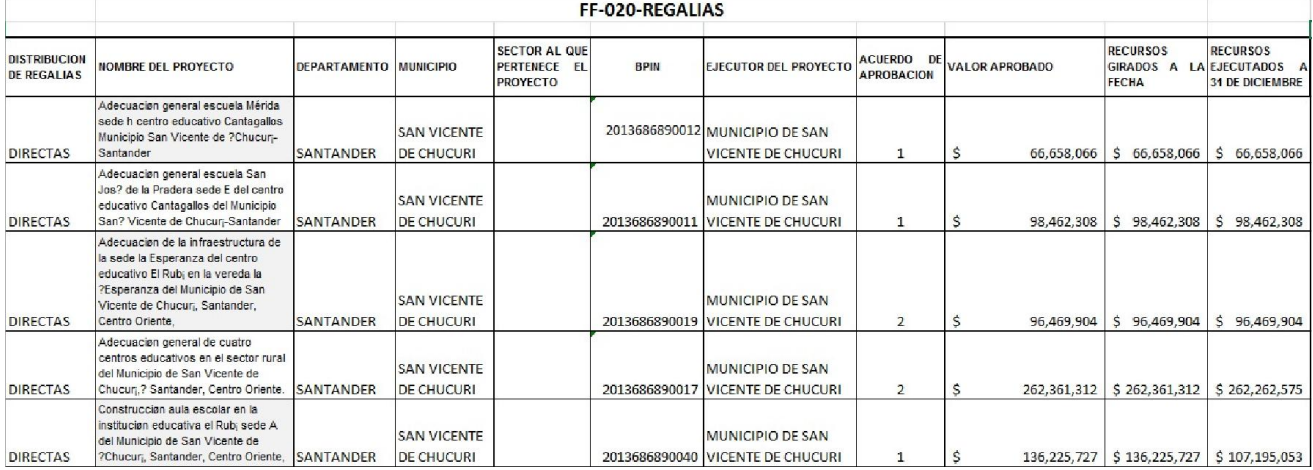

FF-020- Regalías

 $\checkmark$  Sistema General de Participaciones Propósito General

Para llenar esta plantilla tomaremos como base la "Ejecución presupuestal de ingresos" y la "Ejecución presupuestal de gastos" del año el cual presentaremos la información.

FF-021 SGP - Propósito General

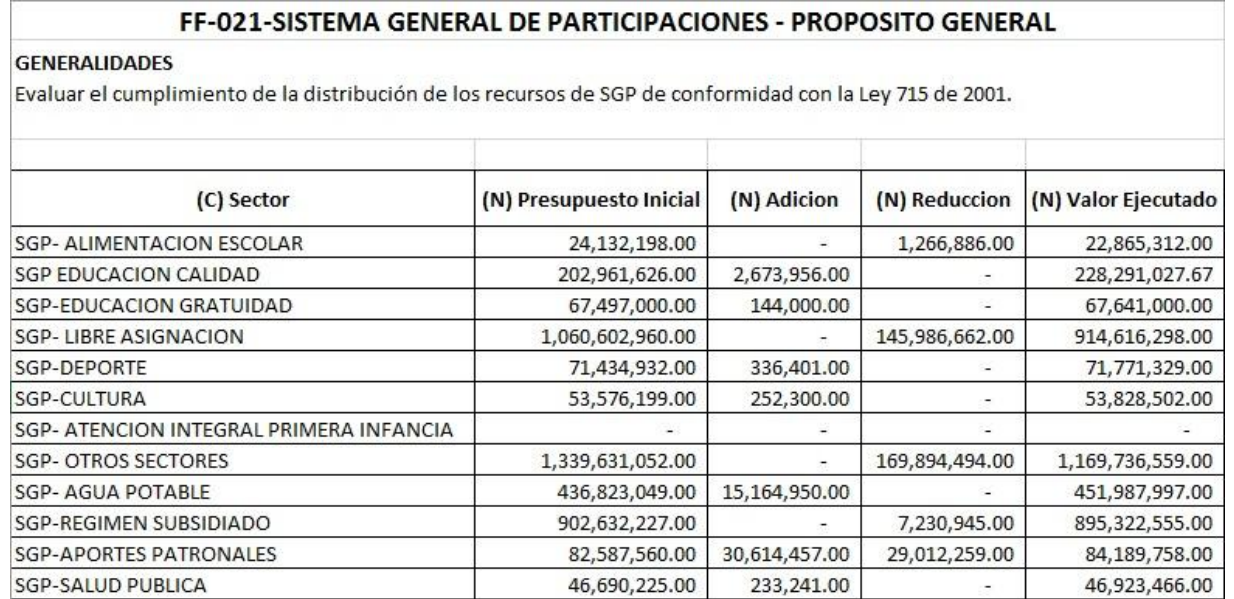

### Recursos Ejecutados S.G.P.

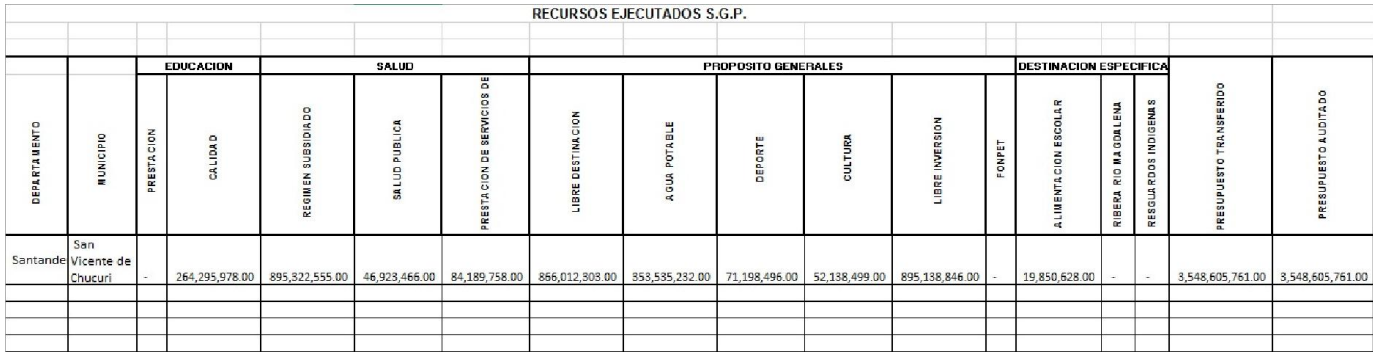

 $\checkmark$  Sistema General de Participaciones – Recursos Transferidos

Para diligenciar esta plantilla tomaremos como base la "Ejecución presupuestal de ingresos" y la "Ejecución presupuestal de gastos" del año el cual presentaremos la información.

FF-022-SGP - Recursos Transferidos

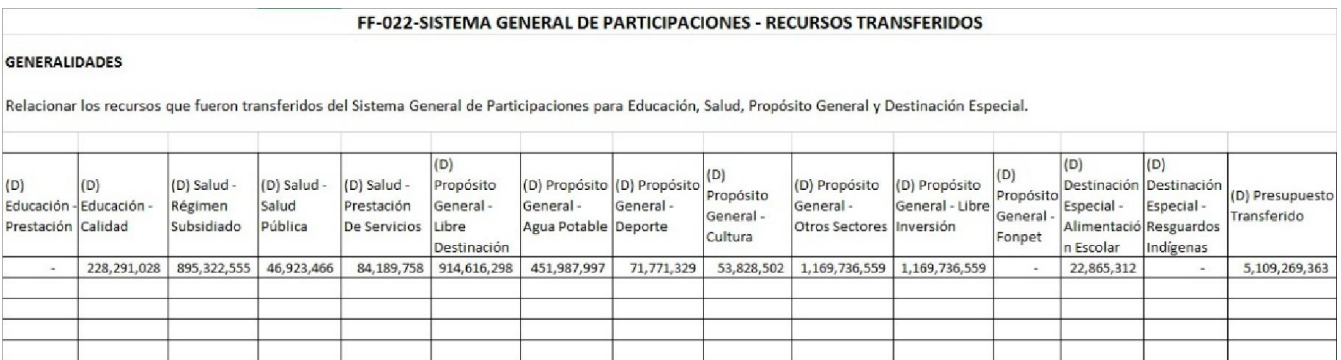

### $\checkmark$  Sobretasa Bomberil

En esta plantilla tomaremos las ejecuciones presupuestales de gastos e ingresos del año que estamos presentando y las filtraremos por la cuenta sobretasa bomberil.

#### FF-023.1-Ejecucion de Ingresos

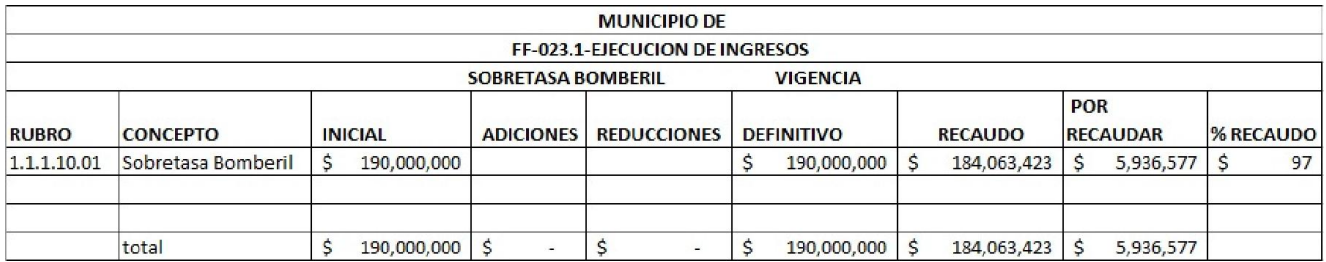

### FF-023.2-Ejecucion Gastos

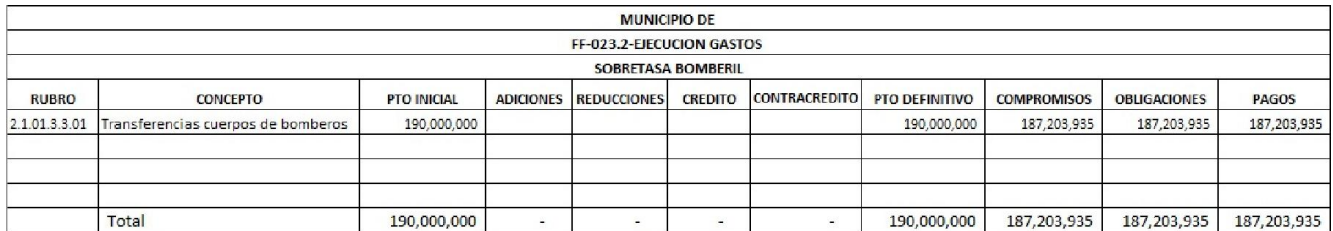

# FF-023.3-Convenios y/o Contratos

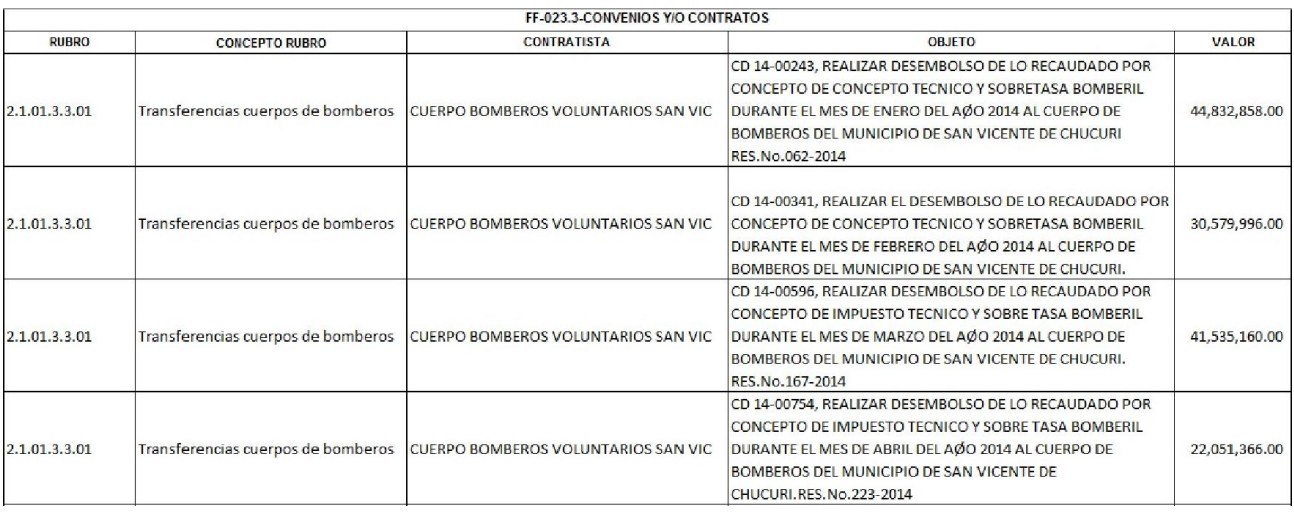

El presupuesto definitivo de ingresos, debe ser igual al presupuesto definitivo de gastos, y el valor total de todos los contratos debe ser igual a los compromisos adquiridos durante el año.

 $\checkmark$  Vigencias Futuras

Para diligenciar esta plantilla necesitaremos la relación de las vigencias futuras aprobadas por el concejo municipal.

#### FF-024-Vigencias Futuras

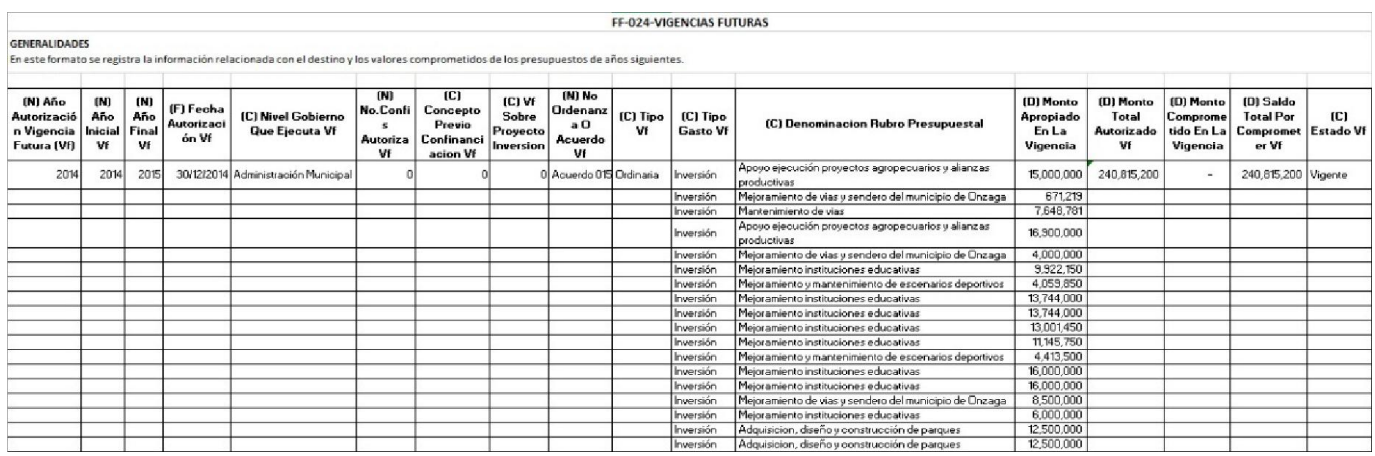

Adicional a éste formato, se deberá rendir de manera adjunta en el Módulo Fiscal y Financiero los siguientes documentos:

Actos administrativos de autorización.

 $\checkmark$  Sector Salud

Para diligenciar esta plantilla del sector salud, será necesario solicitar la respectiva información a la secretaria de salud.

Una vez tengamos esta, podrá ser comparada con el valor comprometido que encontraremos en la "Ejecución presupuestal de gastos" filtrada por la fuente de financiación "Salud" o "SGP Salud", "Fosyga", "Coljuegos", "Salud Régimen subsidiado", "Población no asegurada" y "Salud pública".

FF-025-Sector Salud - Informe de Facturación y Glosas

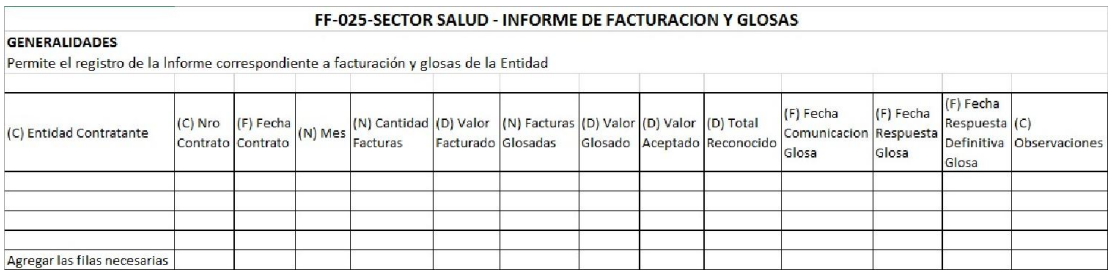

# FF-026-Sector Salud - Informe de Deudores

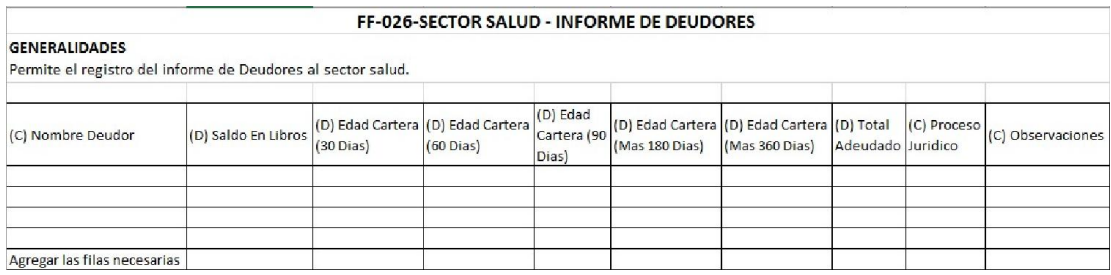

### 2.1.9. Presentar los Informes y/o Plantillas

Una vez diligenciadas las respectivas plantillas, procederemos a presentarlas en la plataforma Gestión Transparente, de la Contraloría General de Santander. Para esto procederemos a ingresar en la dirección web [\(http://santander.gestiontransparente.com/Rendicion/\), allí digitaremos el usuario y](http://santander.gestiontransparente.com/Rendicion/)  contraseña asignados por la Contraloría General de Santander

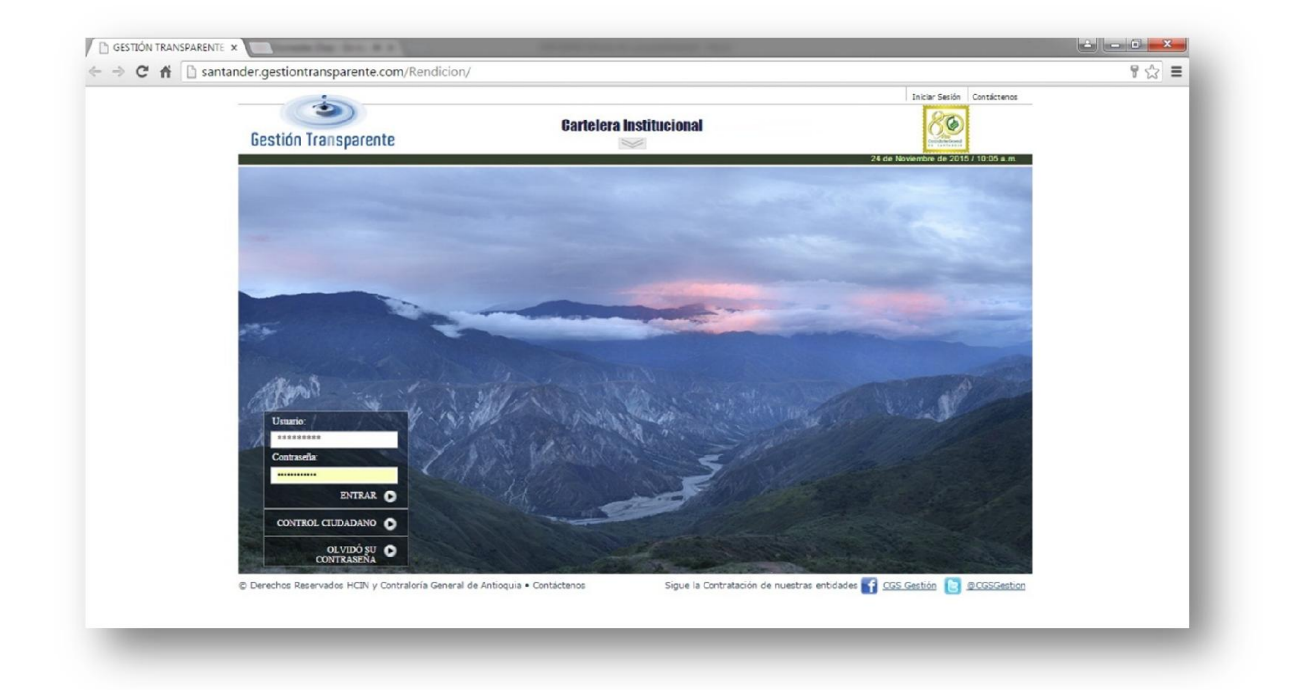

Al ingresar en la plataforma, seleccionaremos en el menú principal la opción "Informe Fiscal y Financiero" a lo que se desplegara la opción "Anexo Documento" y daremos "Clic" o "Enter".

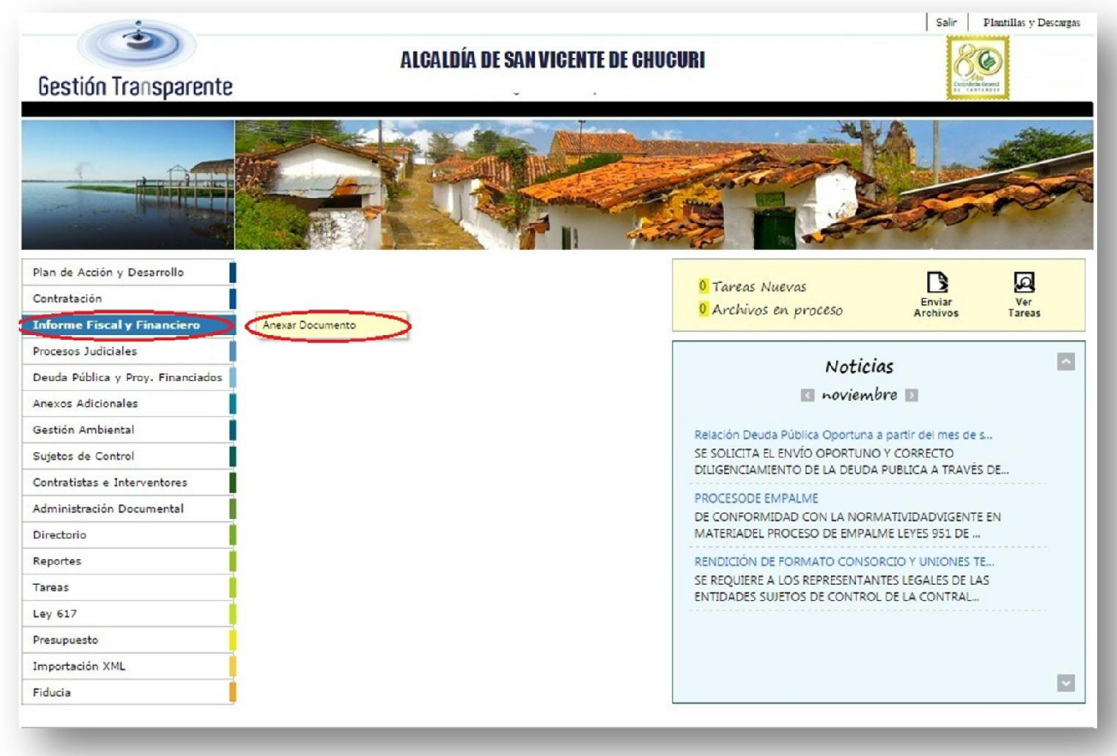

A continuación se abrirá una ventana, que nos pedirá la información de los informes y documentación que se presentaran

- Año : 201X<br>● Periodo: 70do el año
- Periodo:
- Clasificación de la entidad: Municipio

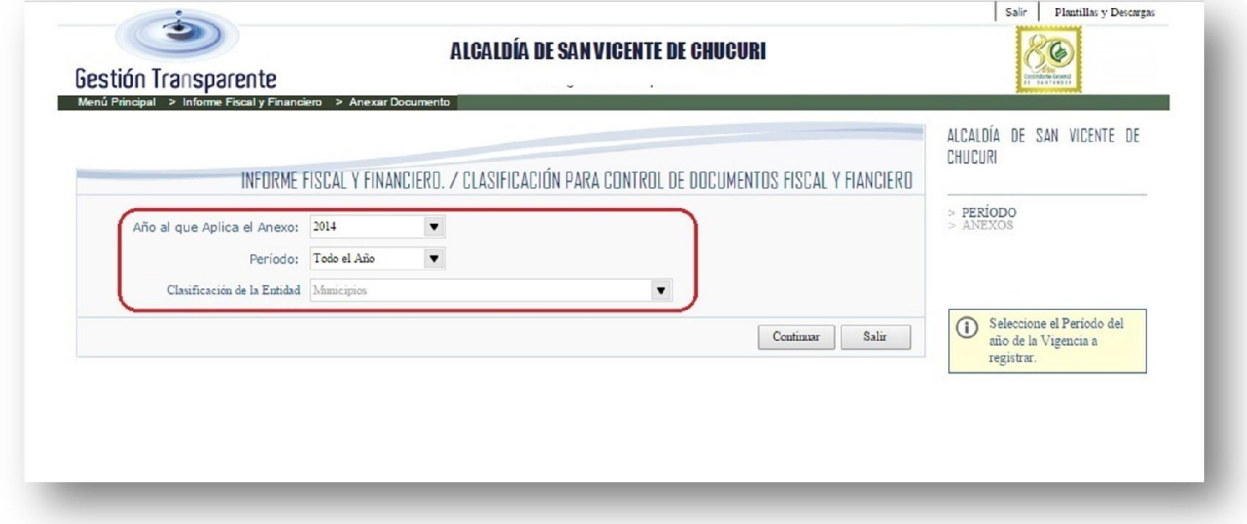

Una vez diligenciamos estos datos, damos "Clic" en la opción "Continuar"

Inmediatamente se desplegara en esta ventana la opción donde anexaremos las plantillas diligenciadas. Para esto daremos "Clic" en "Buscar" o "Browse".

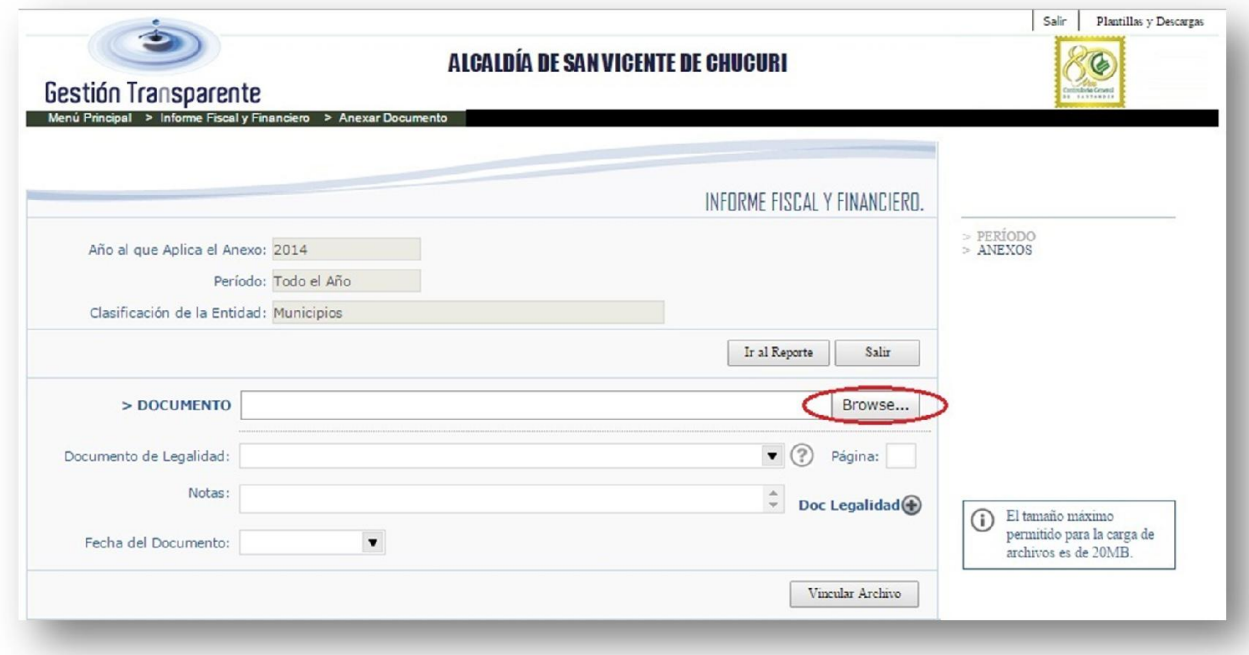

A continuación nos permitirá buscar en los archivos el documento que diligenciamos y deseamos presentar y/o vincular.

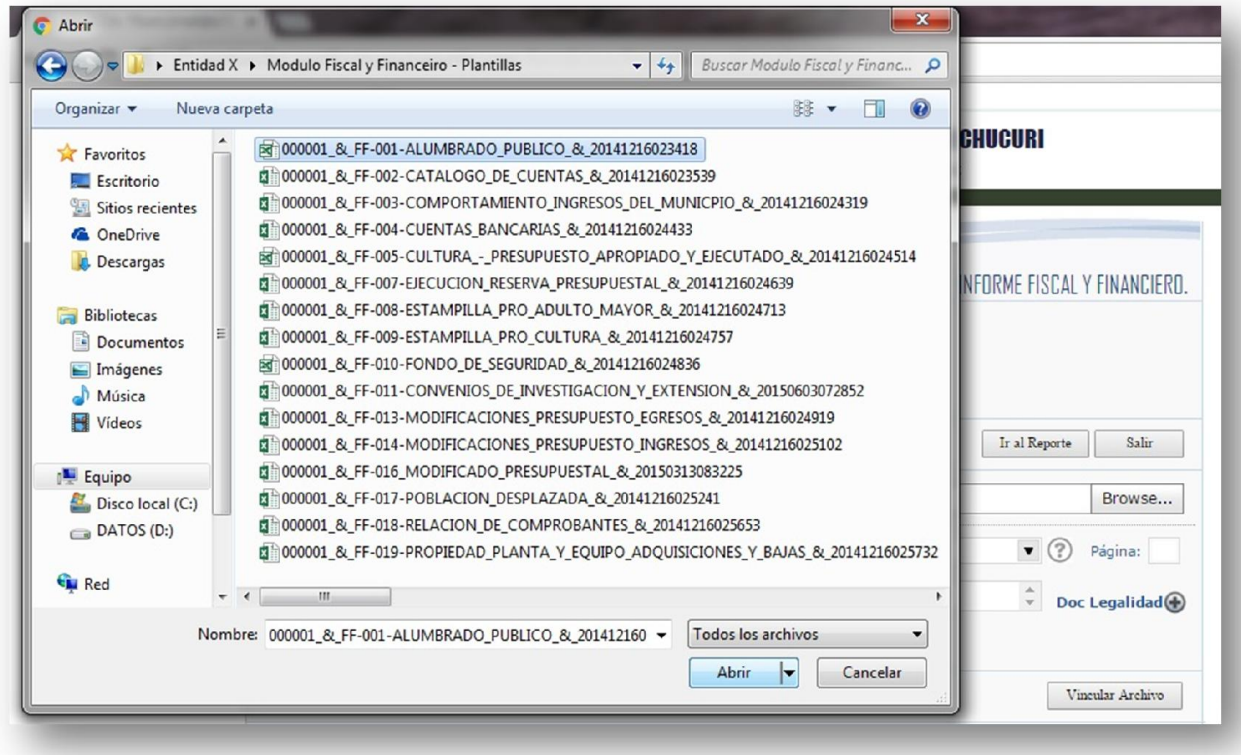

Una vez seleccionado el archivo y vinculado en la plataforma, nos dirigimos en la opción "Documento de legalidad" en donde escogeremos la opción relacionada con la plantilla o documento que acabamos de vincular o anexar en la plataforma (En este caso fue la opción alumbrado público).

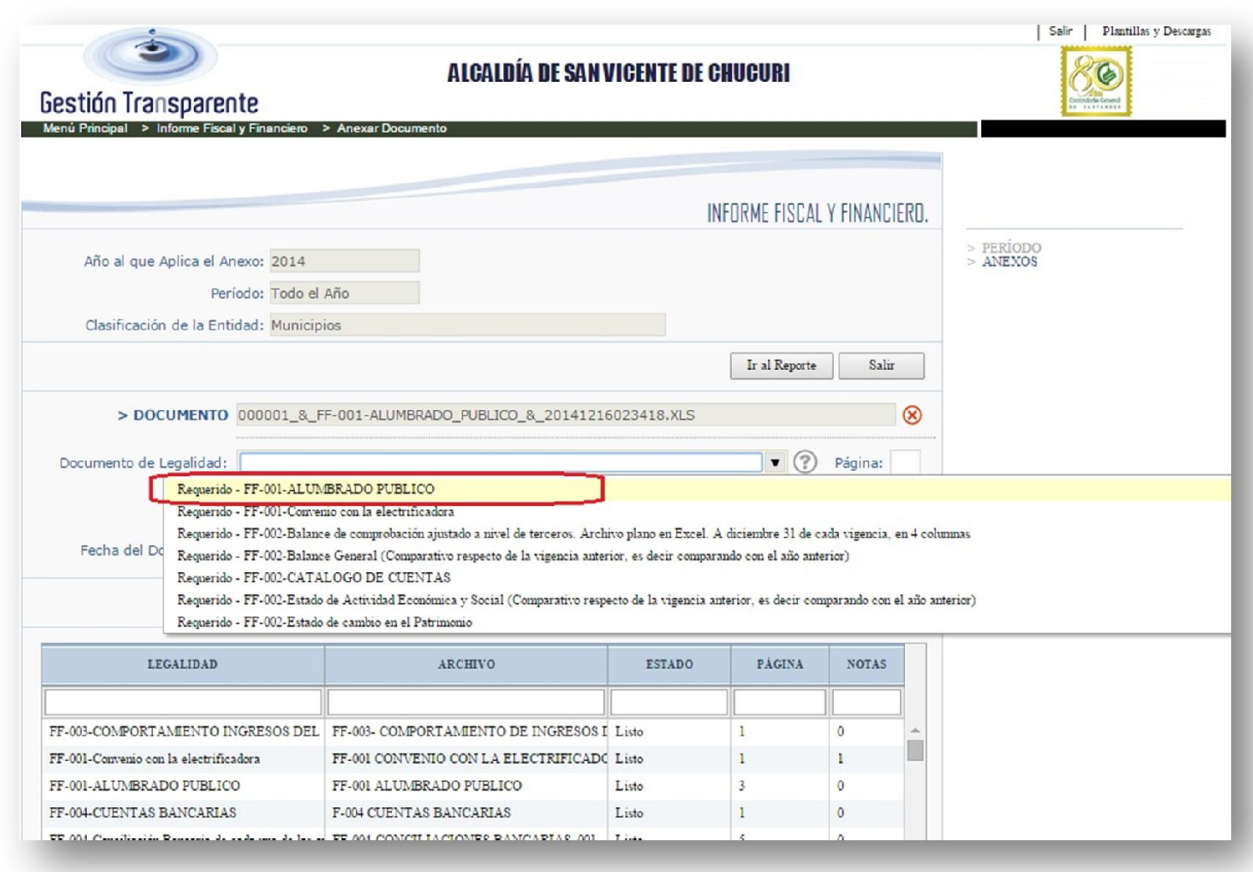

Adicional a esto podremos digitar en la opción "Notas" las observaciones que creamos pertinentes para el informe que se acaba de anexar.

Igualmente nos pedirá la fecha de corte del informe que estamos presentando que sería a 31 de diciembre del año 201X.

Y finalizaremos dando "Clic" en la parte inferior, en la opción "Vincular Archivo".

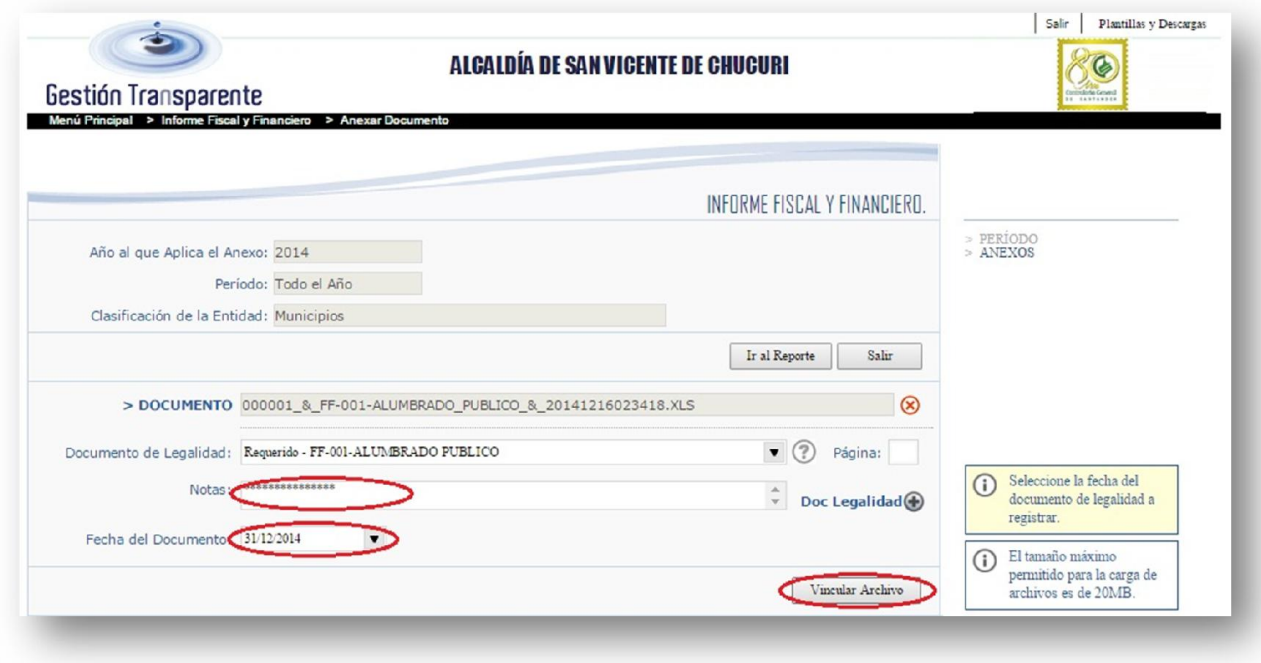

Para verificar los anexos vinculados en la plataforma, nos dirigiremos en la opción "Ir al Reporte" y allí se desplegaran todos los archivos que hemos presentado.

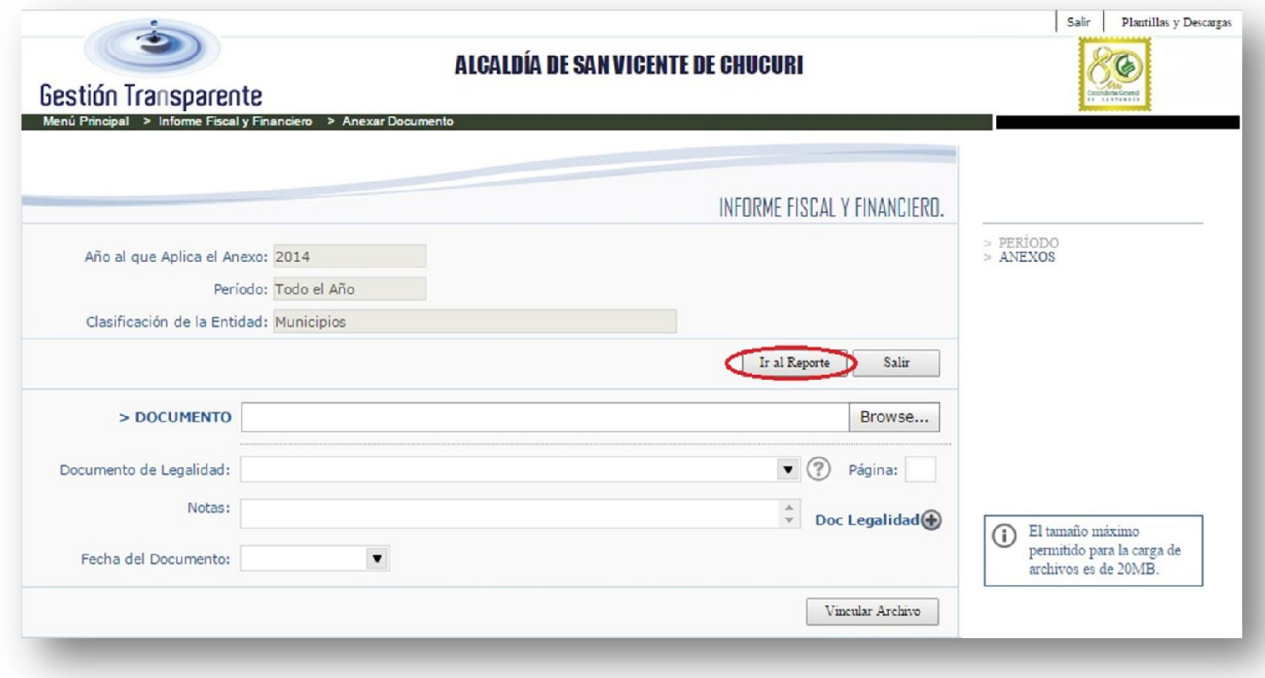

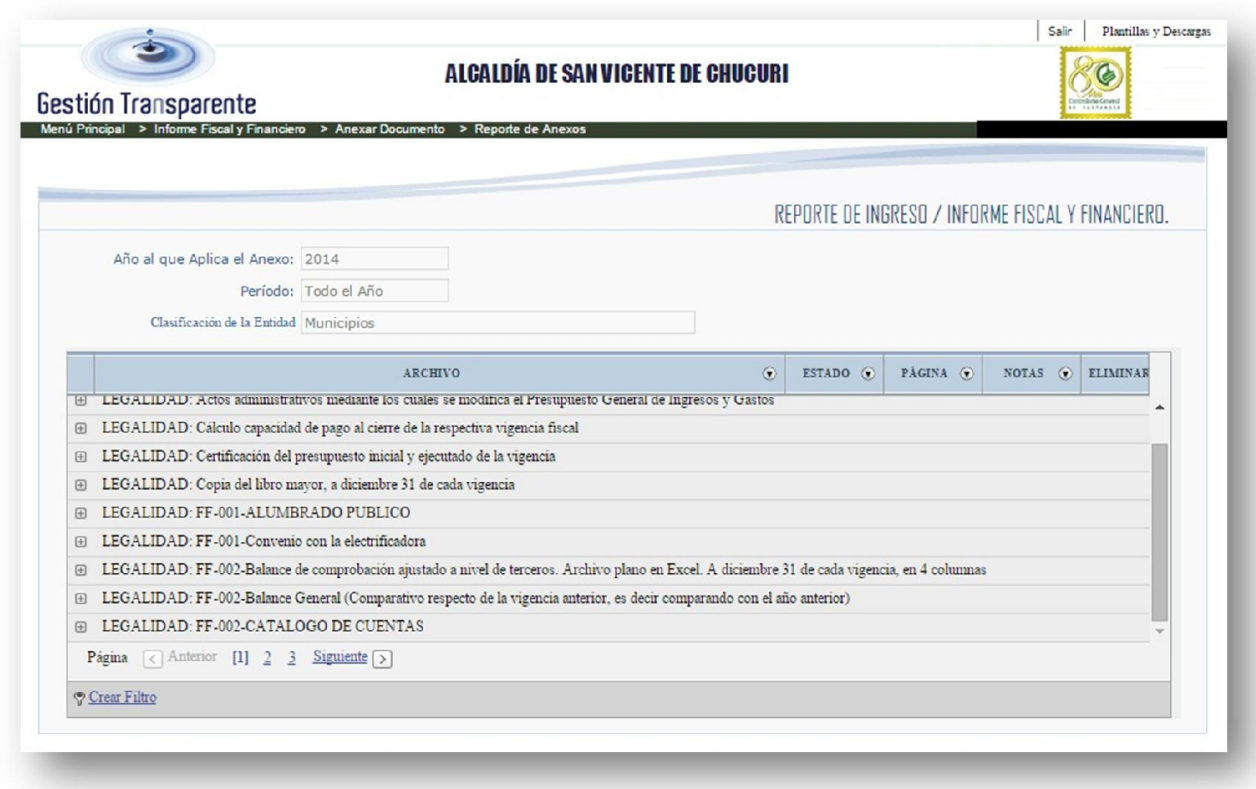

Siguiendo estos pasos, vincularemos todos los archivos solicitados en la plataforma Gestión Transparente, bajo el modulo Fiscal y Financiero.

La fecha de presentación de estos informes será acorde a las fechas establecidas en la resolución. En este caso será a los 30 días del mes de enero de cada vigencia.
## 2.1.10. Apéndice

En vista de que el mayor porcentaje de las entidades públicas y/o descentralizadas del departamento de Santander, manejan el Software contable GD, mostraremos como obtener la información mediantes este.

# 2.1.10.1. Aplicativo GD

Ingresamos en el aplicativo dando clic en el icono del Software GD, e ingresamos el "Usuario" y "Contraseña" que la entidad maneja para el control de este sistema.

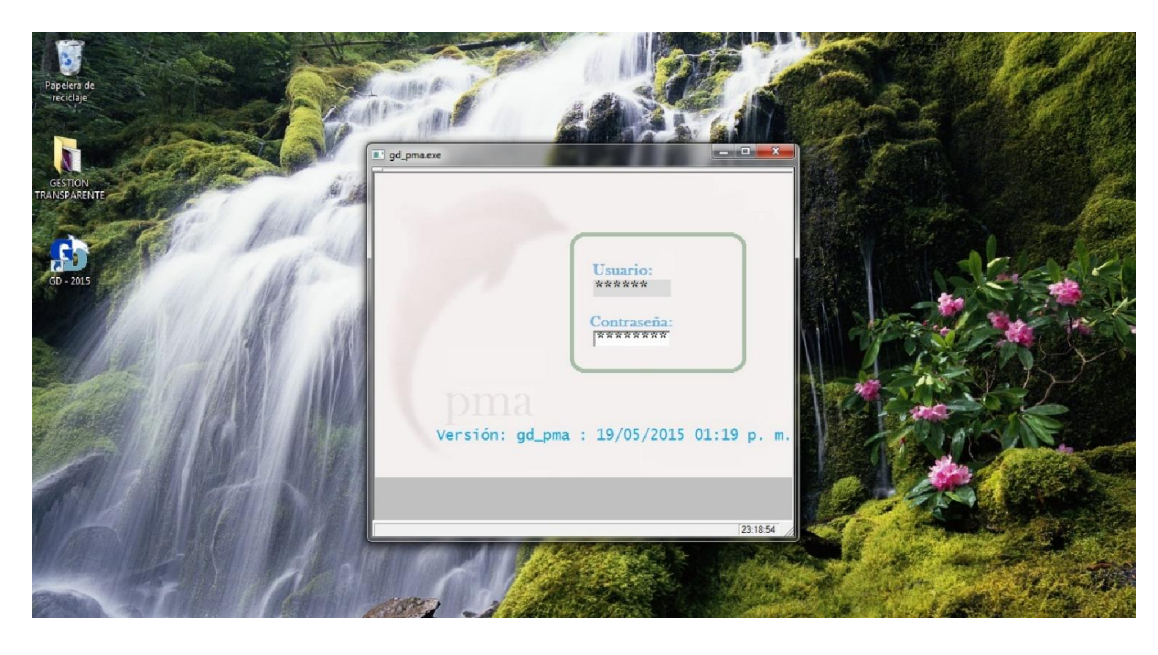

2.1.10.1.1. Preparar la Información

Al ingresar en el software GD, lo primero que haremos será preparar la información. Para ello seleccionaremos la opción "Organizar Información", que aparece en la ventana que se despliega cuando ingresamos.

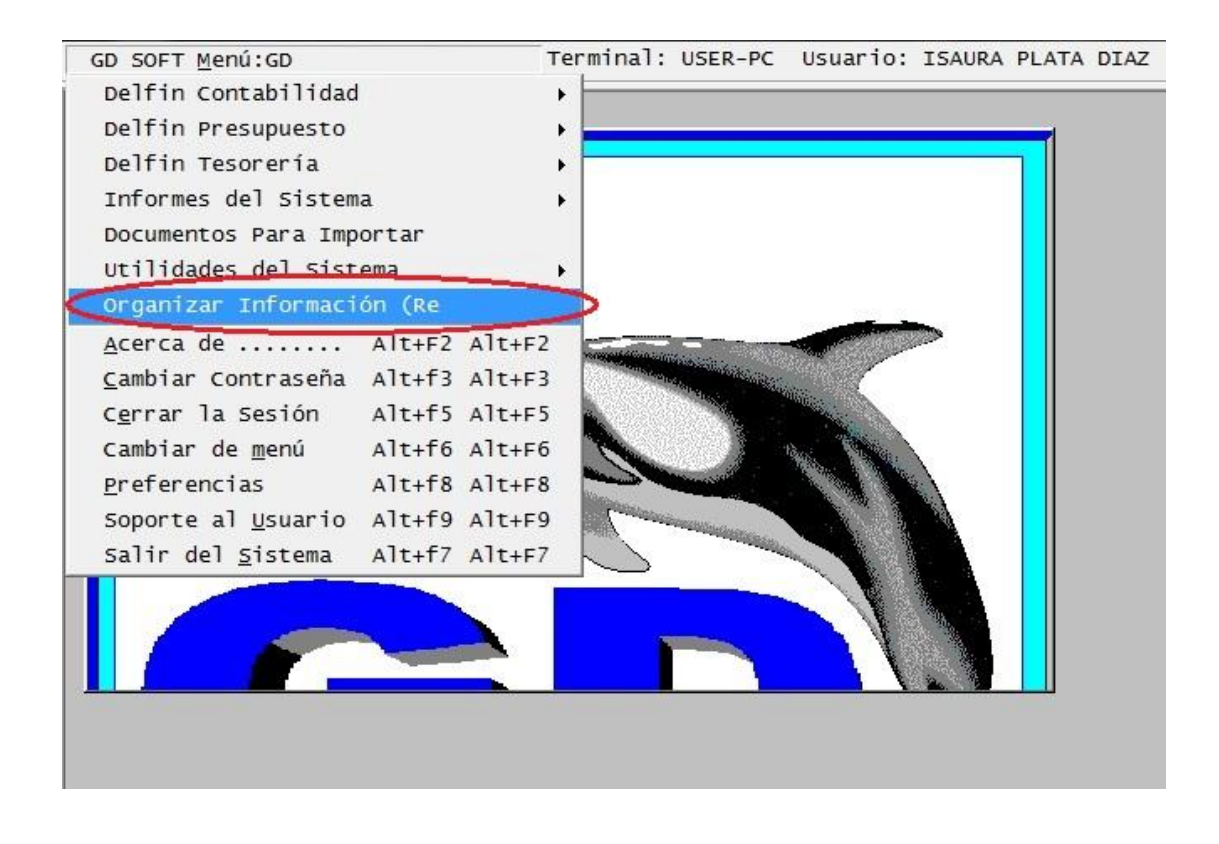

Enseguida abrirá una ventana de como la siguiente, en donde elegiremos la opción "Todos"

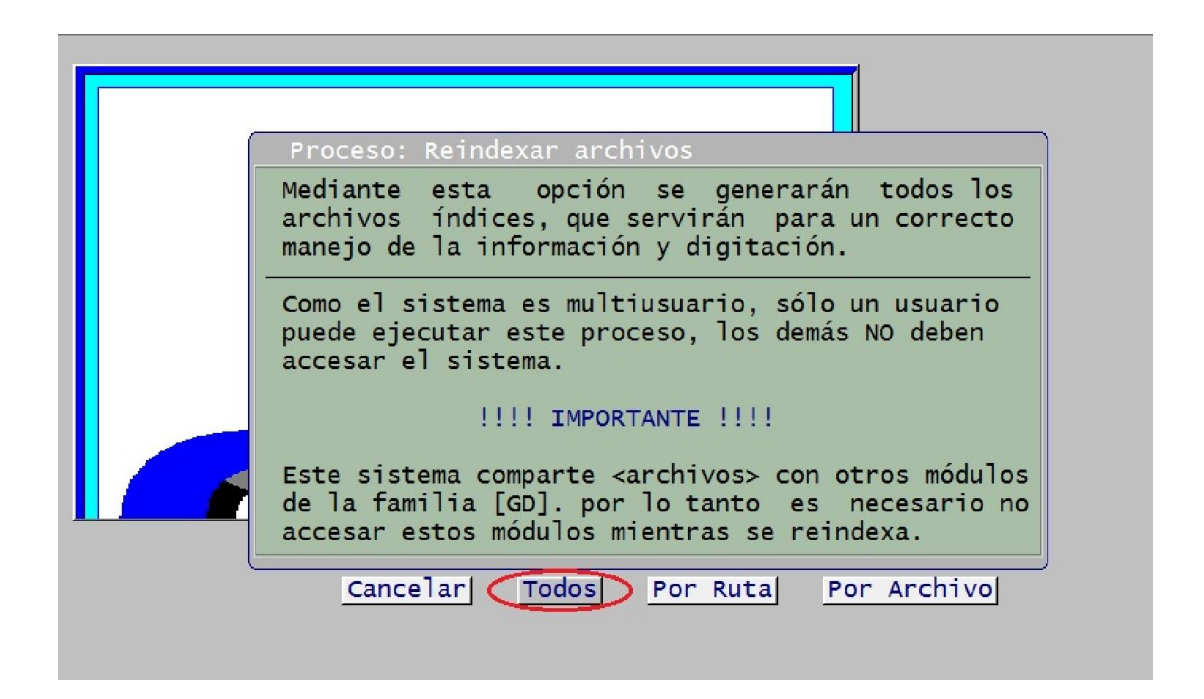

De esta manera se empezara a preparar la información recopilada en el software GD.

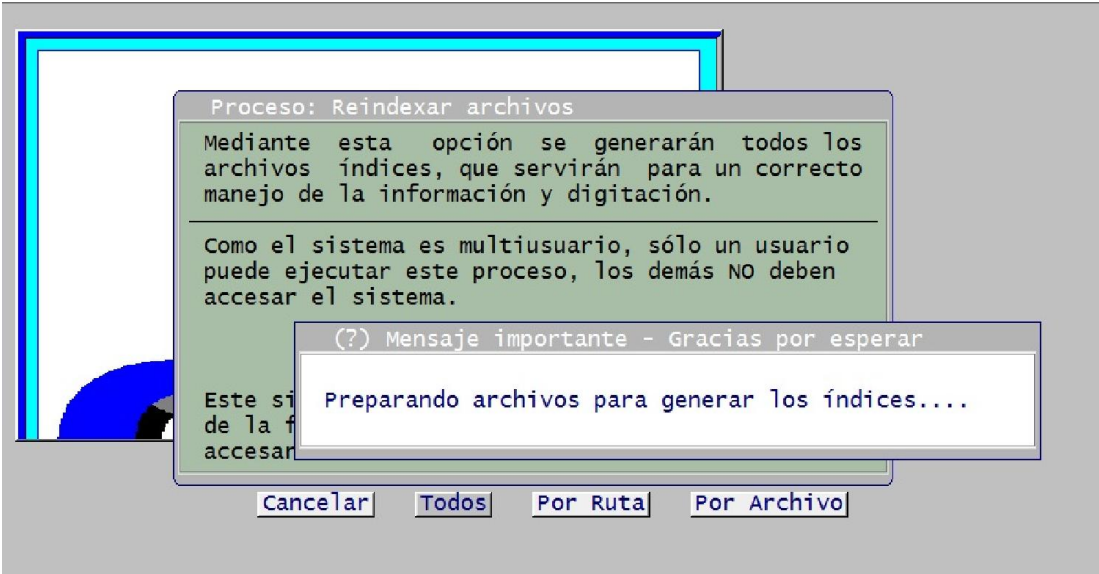

## 2.1.10.1.2. Generar Ejecución Presupuestal

Estando ya preparada la información, regresaremos al menú principal del software e ingresaremos en la opción "Informes del sistema", luego la opción "Presupuesto" y en seguida la opción "Generar: Ejecución Presupuestal"

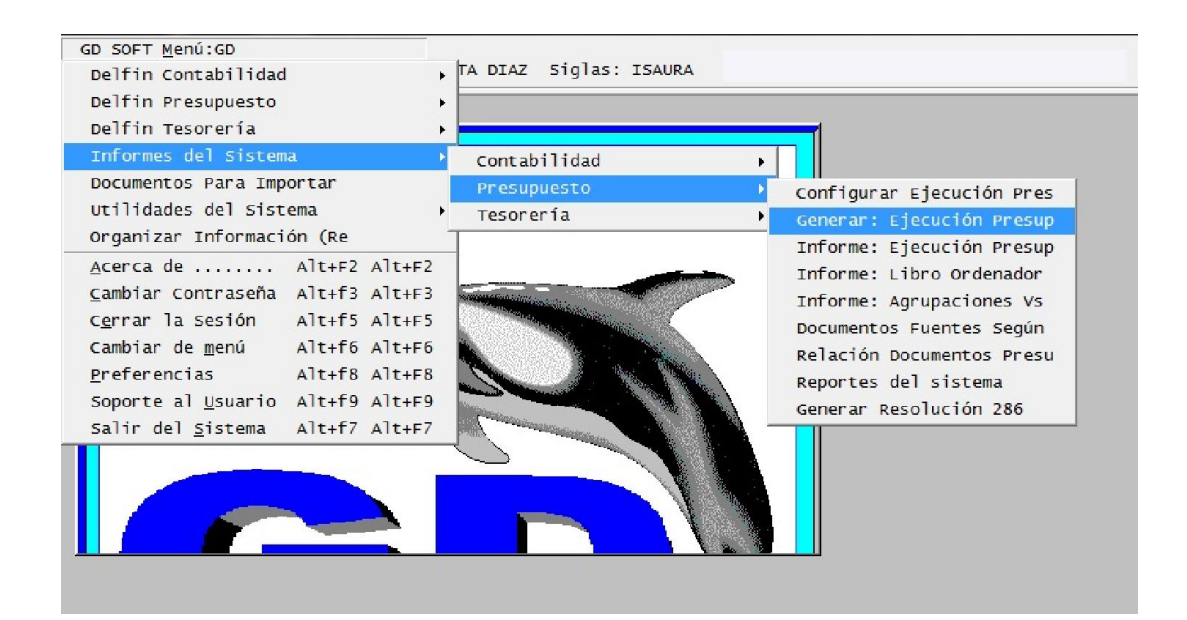

Después elegiremos la opción del de la forma de proceso que requerimos:

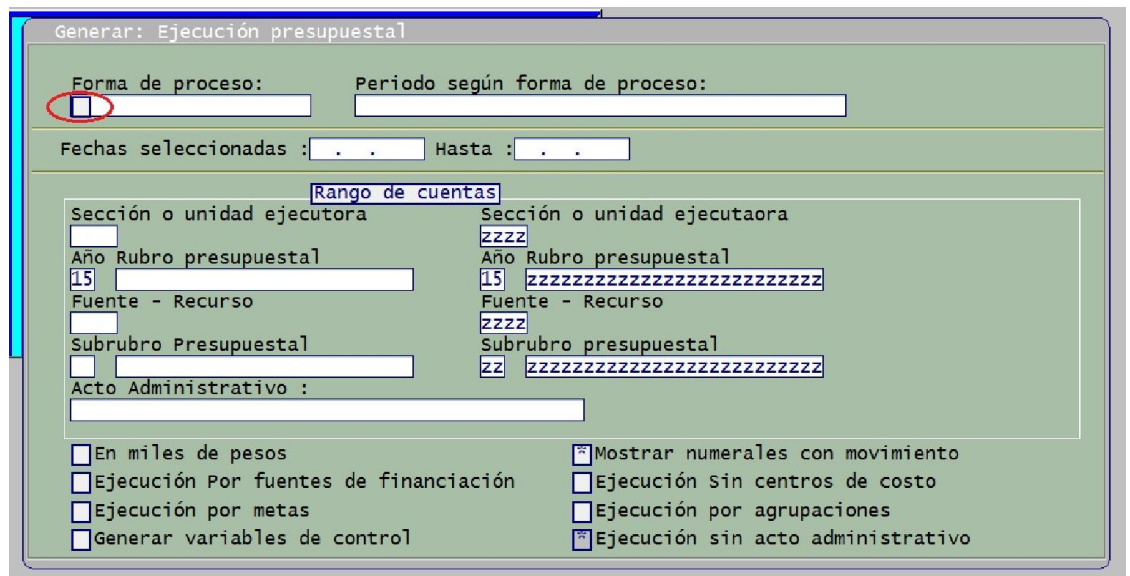

En este caso en la forma de proceso, elegiremos la opción "Para rango de fechas"

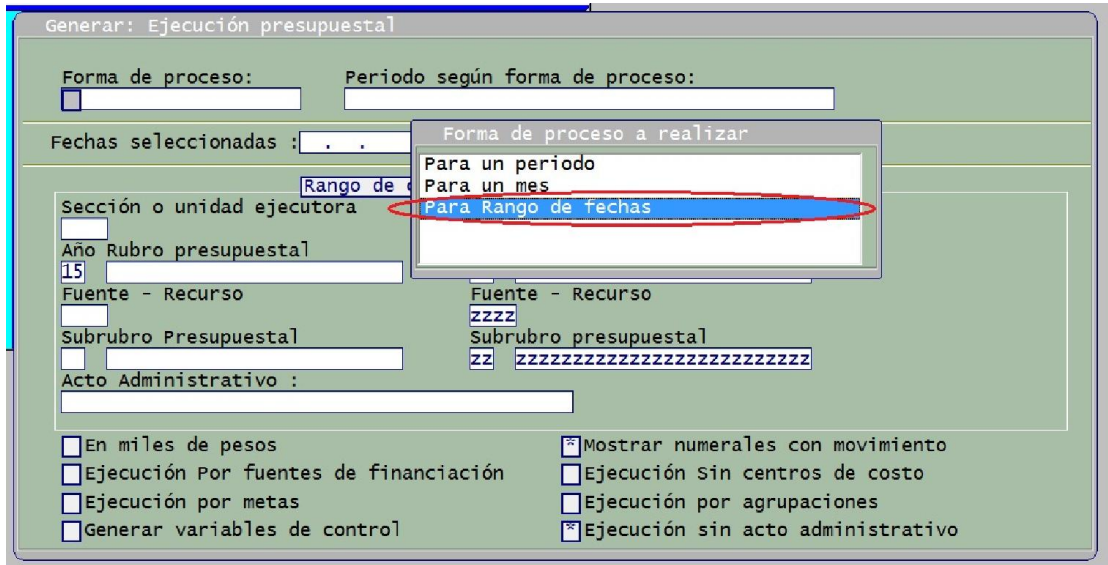

De ahí ingresaremos el rango de fechas del que deseamos obtener la información y damos "Enter".

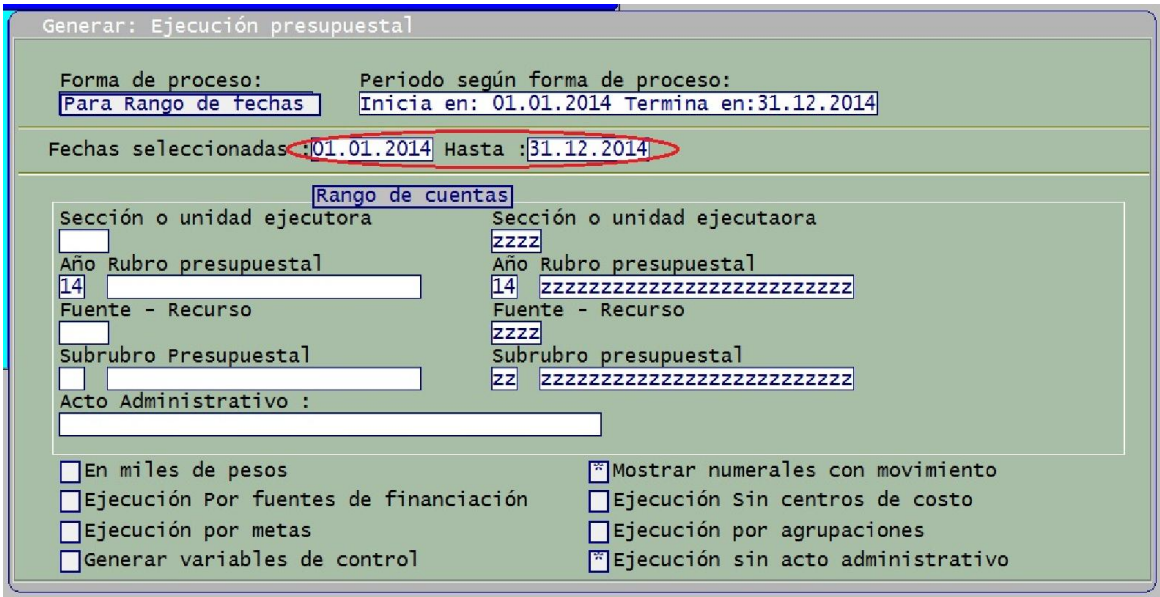

Después nos ubicamos en la opción "Rango de Cuentas" seleccionamos el año del periodo que requerimos la información y lo demás lo dejamos igual sin modificación alguna.

En la parte inferior encontraremos unas casillas, que seleccionaremos como muestra la imagen, y luego daremos "Aceptar".

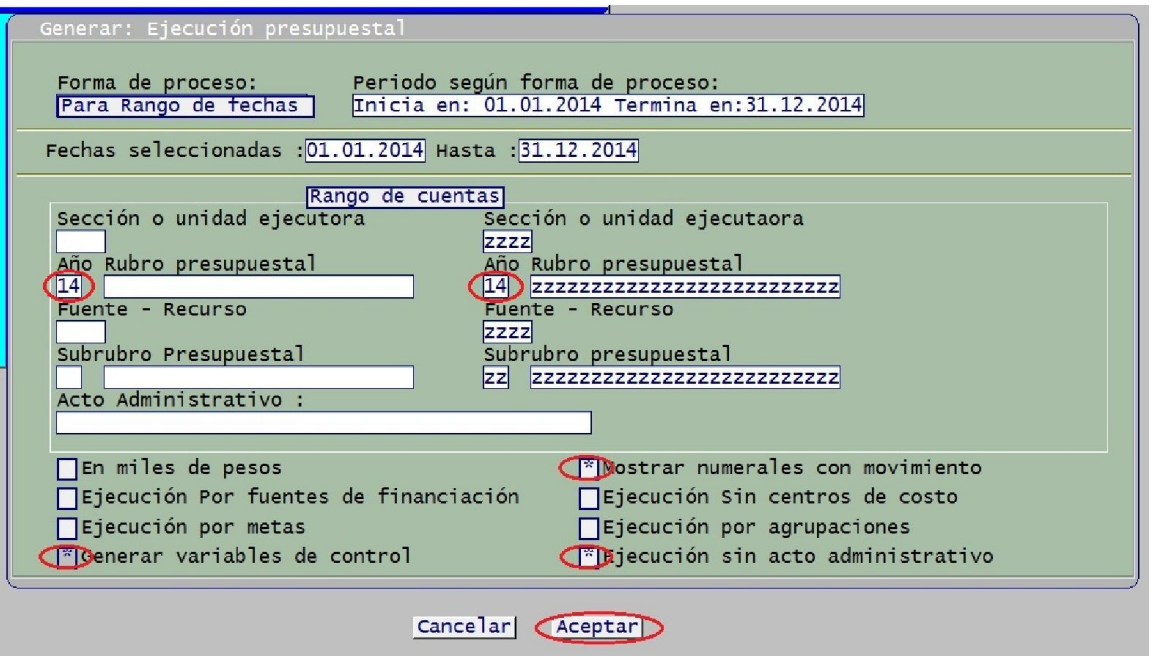

El programa comenzara automáticamente a generar Ejecución presupuestal.

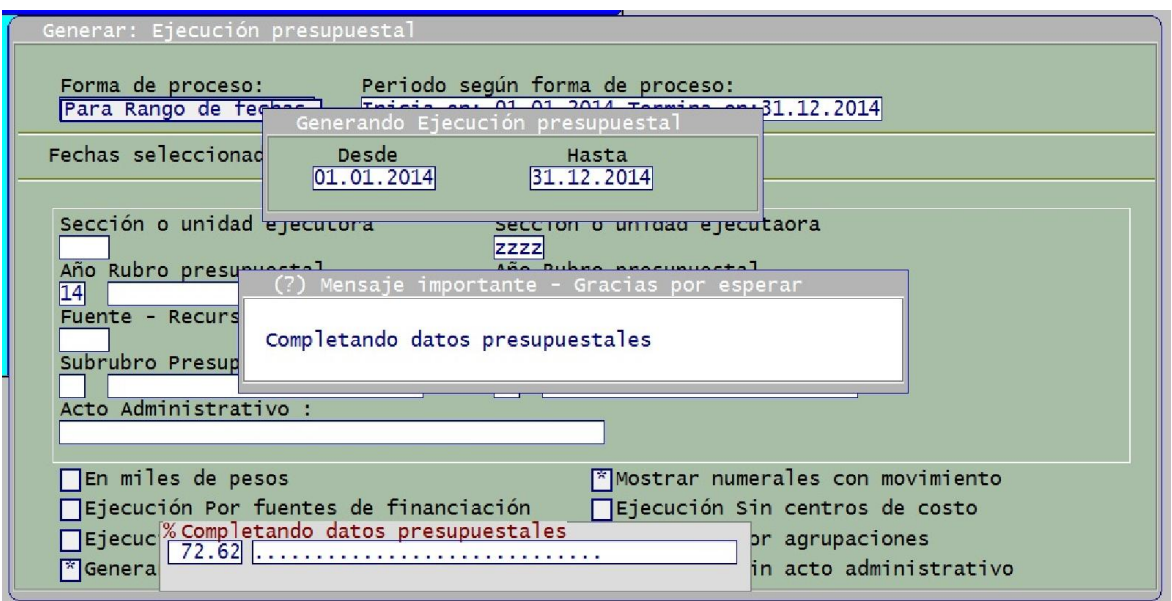

Al finalizar este proceso, regresaremos nuevamente al menú principal y seleccionaremos "Informes del sistema", luego "Presupuesto" y finalizaremos llegando a "Informe: Ejecución presupuestal".

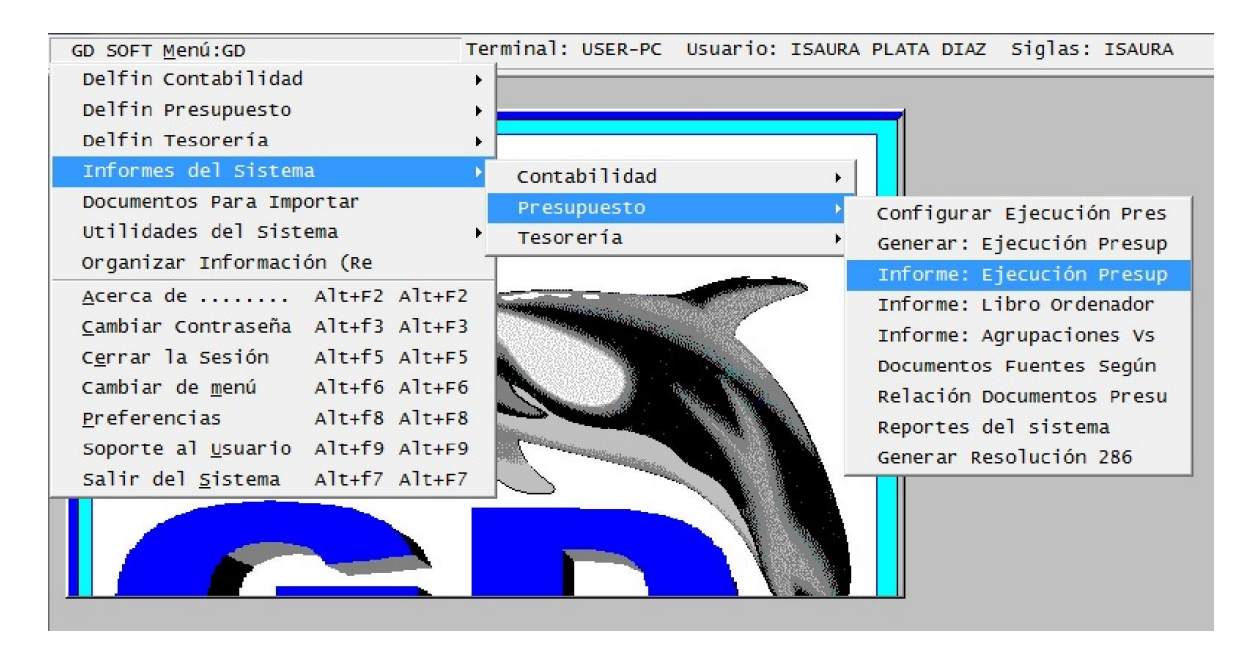

Al ingresar, nos ubicaremos en la parte inferior izquierda con el nombre "Clase de Listado" y daremos "Clic" o "Enter" para abrir esta opción

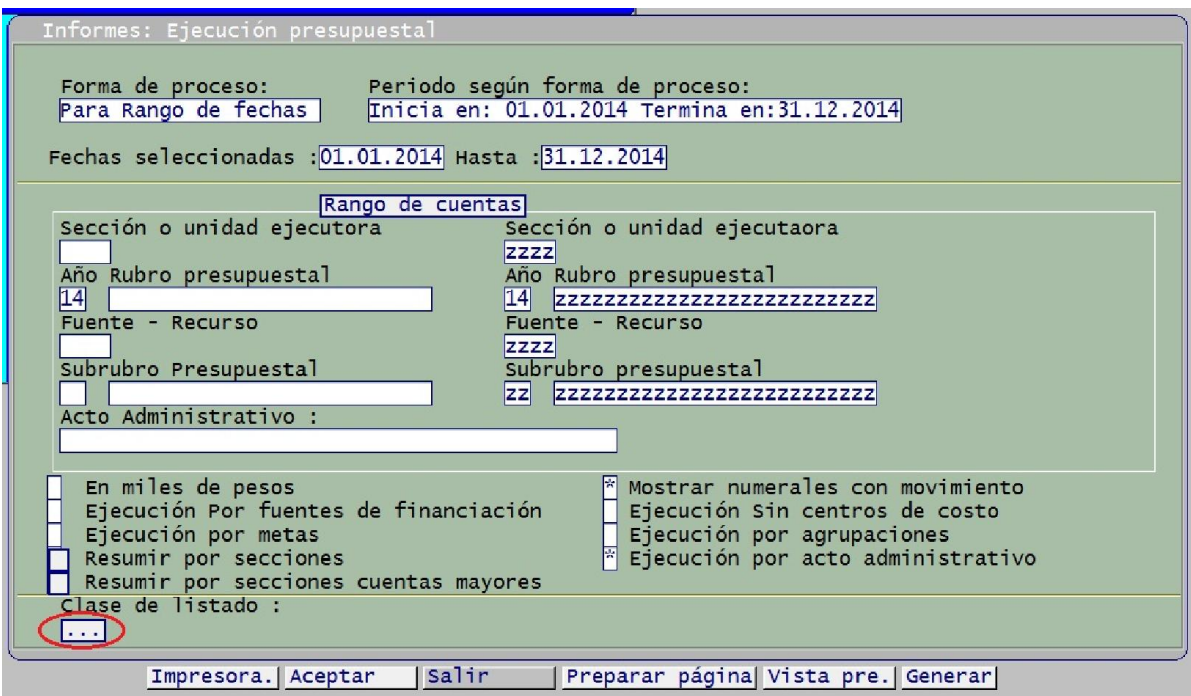

Inmediatamente el sistema mostrara un menú con distintos formatos, que podemos obtener. Para esto nos ubicaremos sobre la Ejecución y daremos "Clic" o "Enter" en la que necesitemos, ya sea:

- Ejecución Presupuestal de Ingresos
- Ejecución Presupuestal de Gastos
- Ejecución Presupuestal de Reservas
- Ejecución de Cuentas por Pagar

En este caso, a modo de ejemplo descargaremos la "Ejecución Presupuestal de Gastos".

Tenemos que recordar de escoger la opción que venga acompañada con la palabra "Excel", para poder descargarla y manipular de manera más fácil.

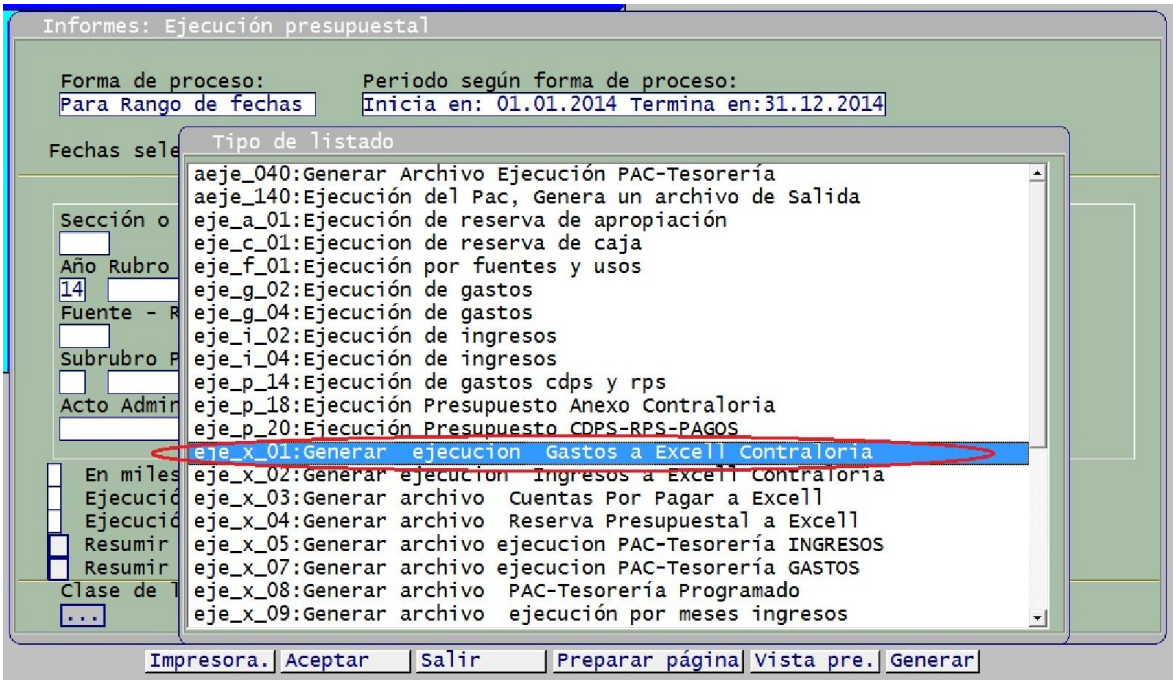

2.1.10.1.2.1. Descargar y Exportar a Excel

Paso 1. Una vez se haya seleccionado la Ejecución a descargar, nos ubicamos en la parte inferior derecha, donde dice "Vista Pre."

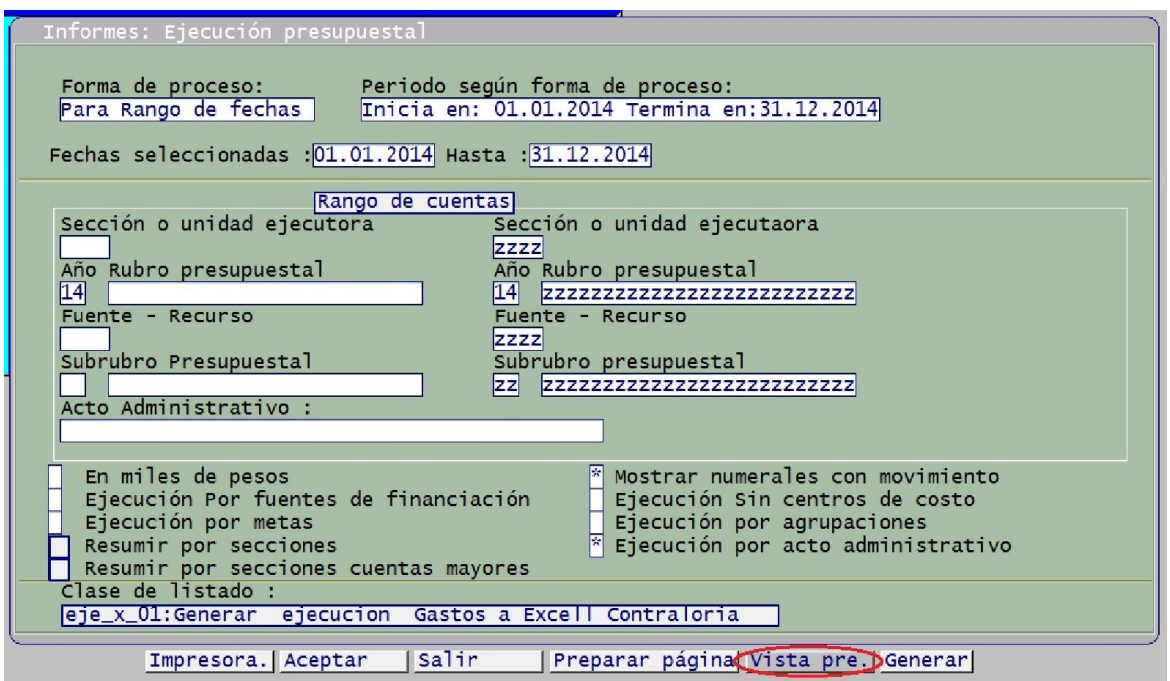

Automáticamente el sistema arrojara un reporte con la información requerida de la respectiva Ejecución elegida.

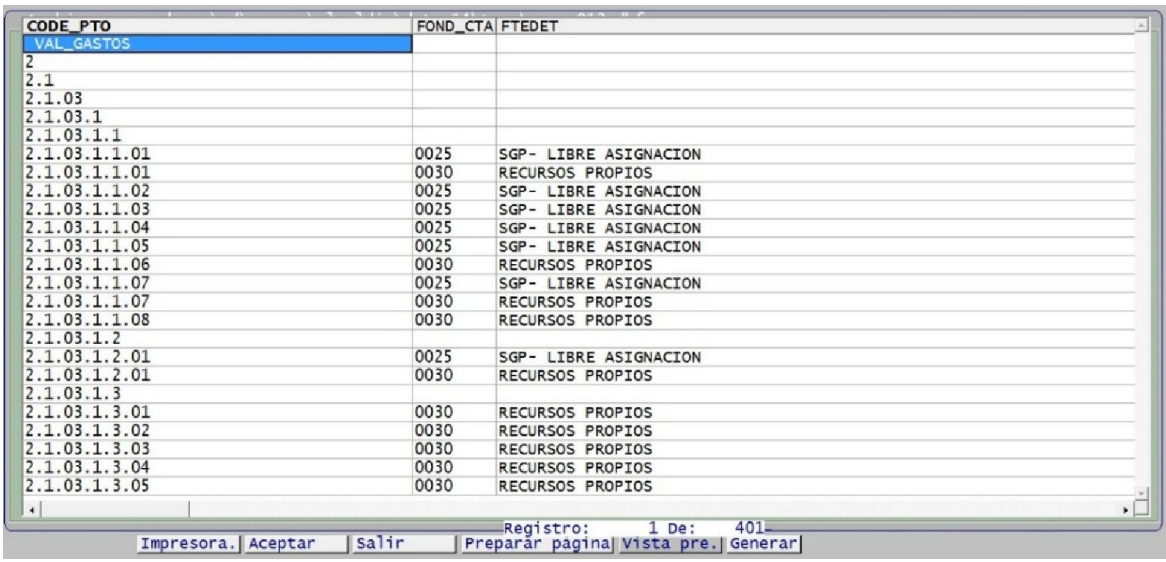

Paso 2. Para un mejor análisis y manipulación de la información, la exportaremos a "Excel", oprimiendo la tecla "Esc", a lo que nos mostrara una serie de opciones, y elegiremos la opción "Abrir Con".

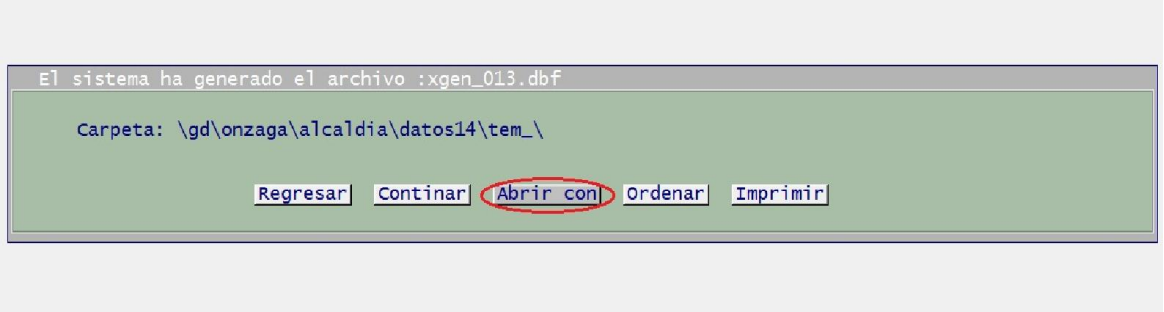

Paso 3. A lo que nos abrirá una ventana con diferentes formatos, en donde escogeremos la opción "Hoja de cálculo de Microsoft Excel" y daremos "Enter".

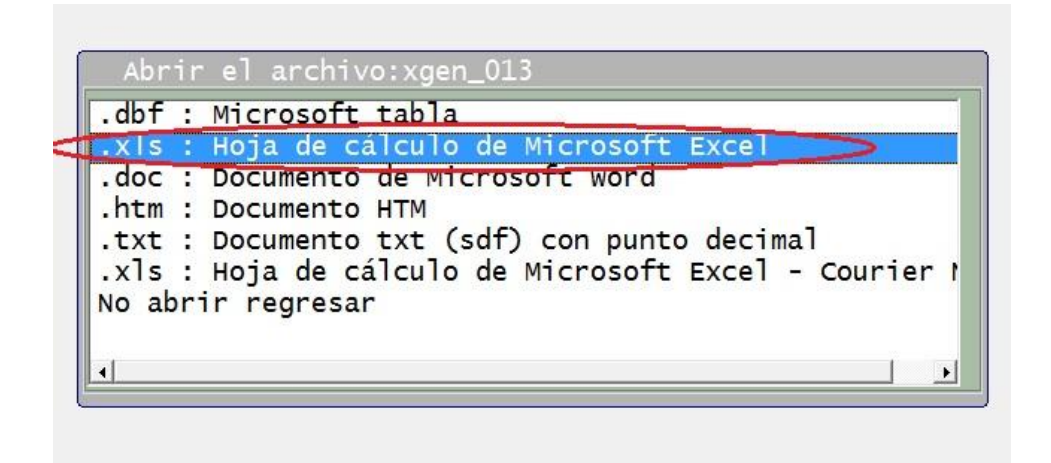

Paso 4. Luego aparecerán unas ventanas, a las que responderemos de manera afirmativa como lo muestran las imágenes a continuación.

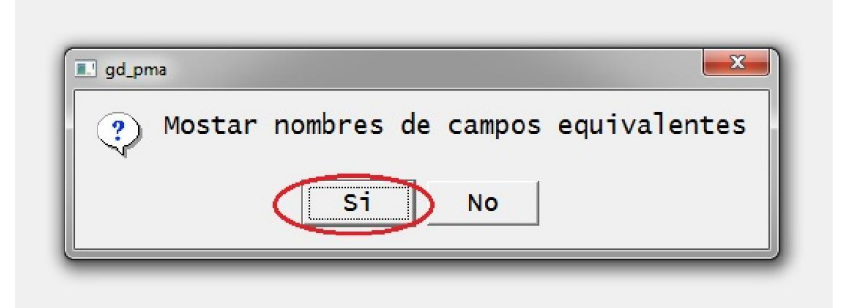

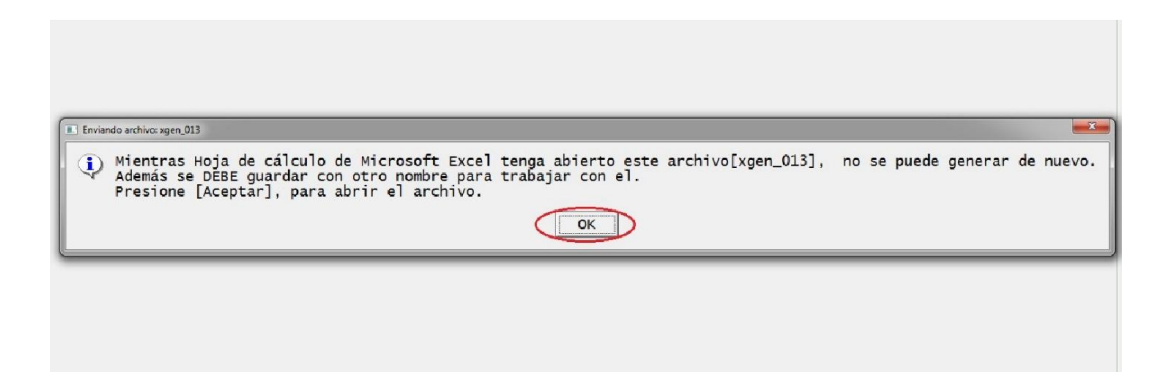

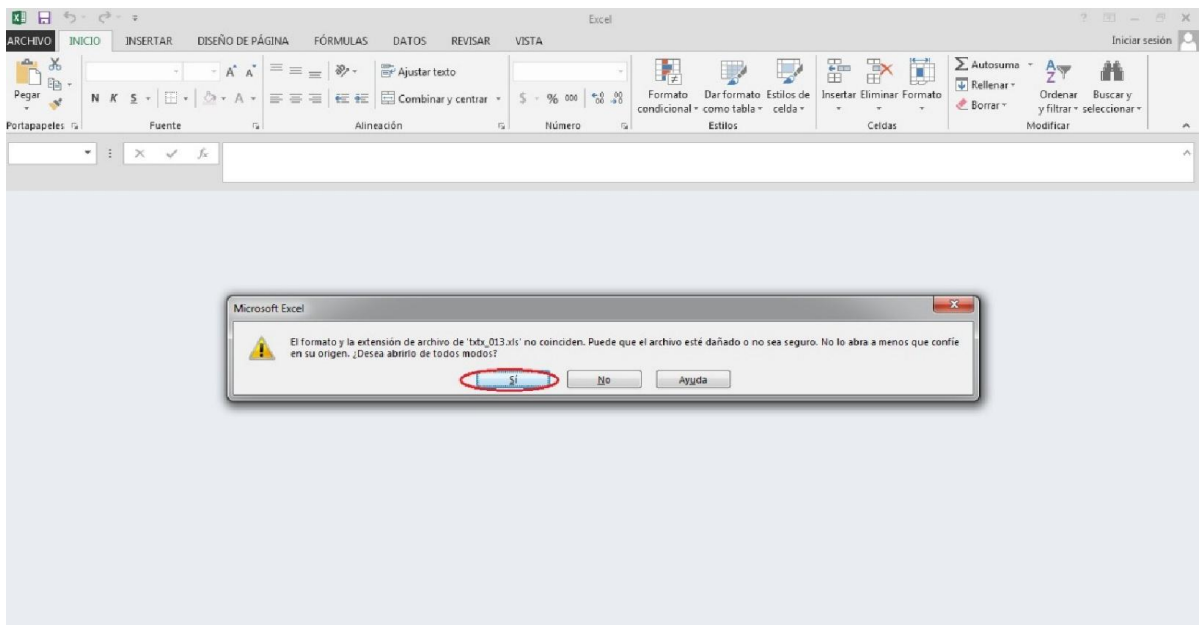

Paso 5. Una vez terminados estos pasos, se abrirá el archivo en Excel, el cual podremos guardar.

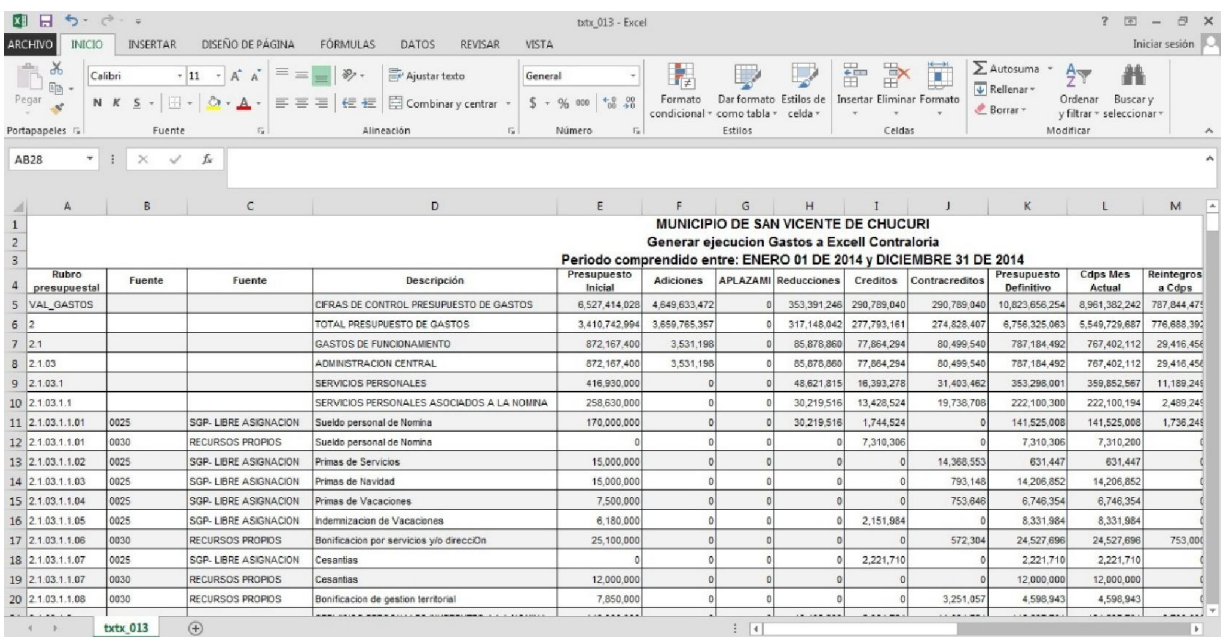

Podremos repetir estos pasos para descargar y abrir con Excel los diferentes informes del aplicativo GD.

#### 2.1.10.1.3. Generar Libro Ordenador

Para generar el libro ordenador de Ingresos y Gastos, regresaremos al menú principal del GD, ingresaremos en "Informes del Sistema", "Presupuesto", y "Informe: Libro Ordenador".

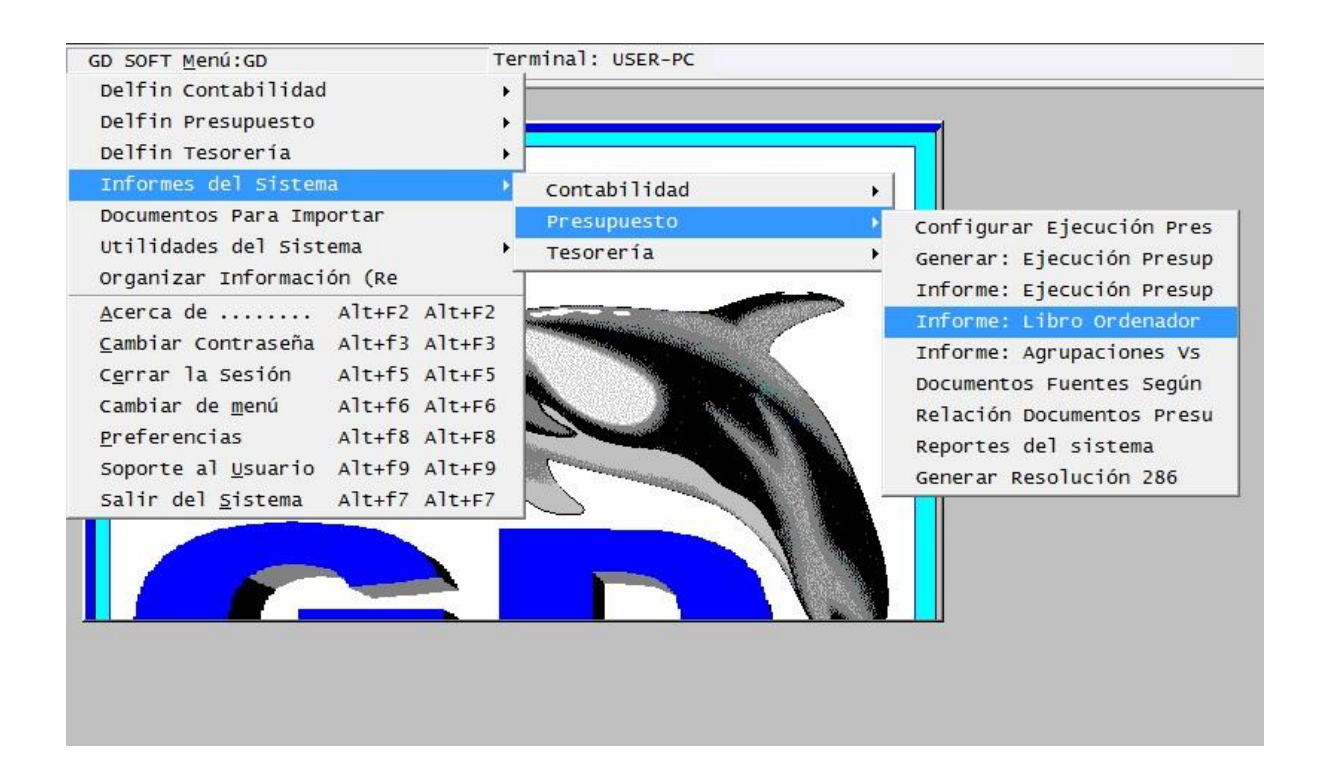

Una vez ingresemos en este Menú, daremos "Clic" o "Enter" en la parte inferior izquierda en la opción "Rangos", para que nos permita diligenciar los diferentes rangos necesarios para obtener la información ya sea de Ingresos o Gastos.

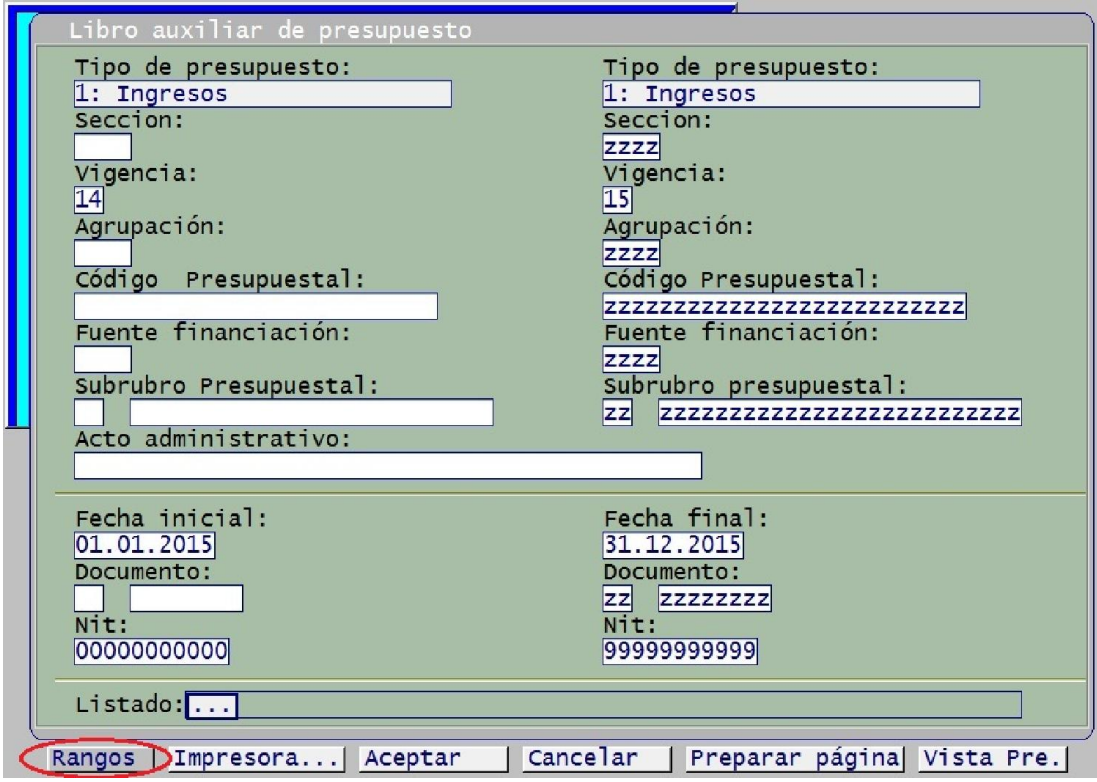

En el Rango "Tipo de Presupuesto" podremos diligenciar el número:

- 1: Presupuesto de Ingresos
- 2: Presupuesto de Gastos
- 3: Reserva de caja
- 4: Reserva de apropiación
- 5: Plan de desarrollo

En este caso a modo de ejemplo, seleccionaremos el número 1: Presupuesto de ingresos.

Cambiaremos también el rango "Vigencia", que en este caso será la información del periodo 2014. E igualmente en la parte "Fecha Inicial – Fecha Final" colocaremos el periodo el cual tomaremos la información.

Los demás rangos los dejaremos igual como están, sin modificación ninguna.

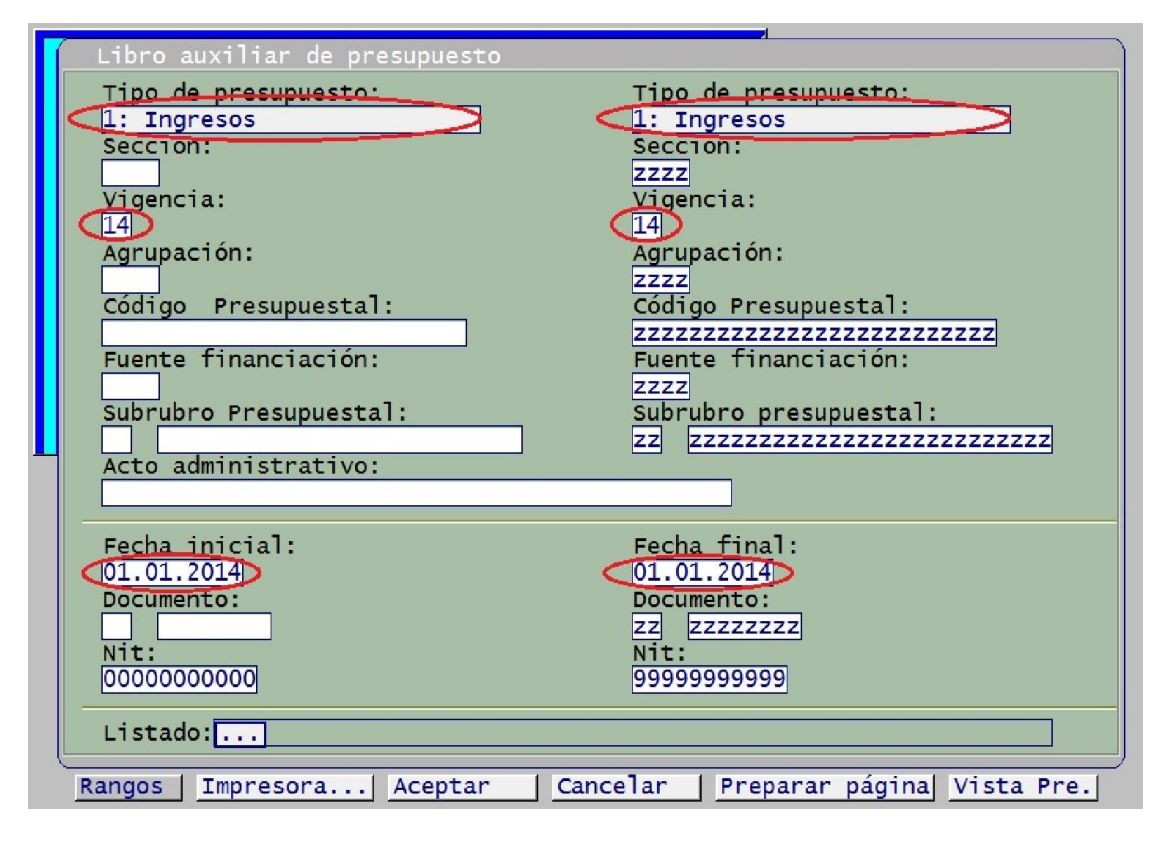

Luego daremos "Clic" o "Enter" en la parte inferior en la opción "Listado". De ahí se desplegaran un listado y/o modelos de Libro Auxiliar de Presupuesto, y seleccionaremos la opción "Generar archivo Libro Ordenador a Excel".

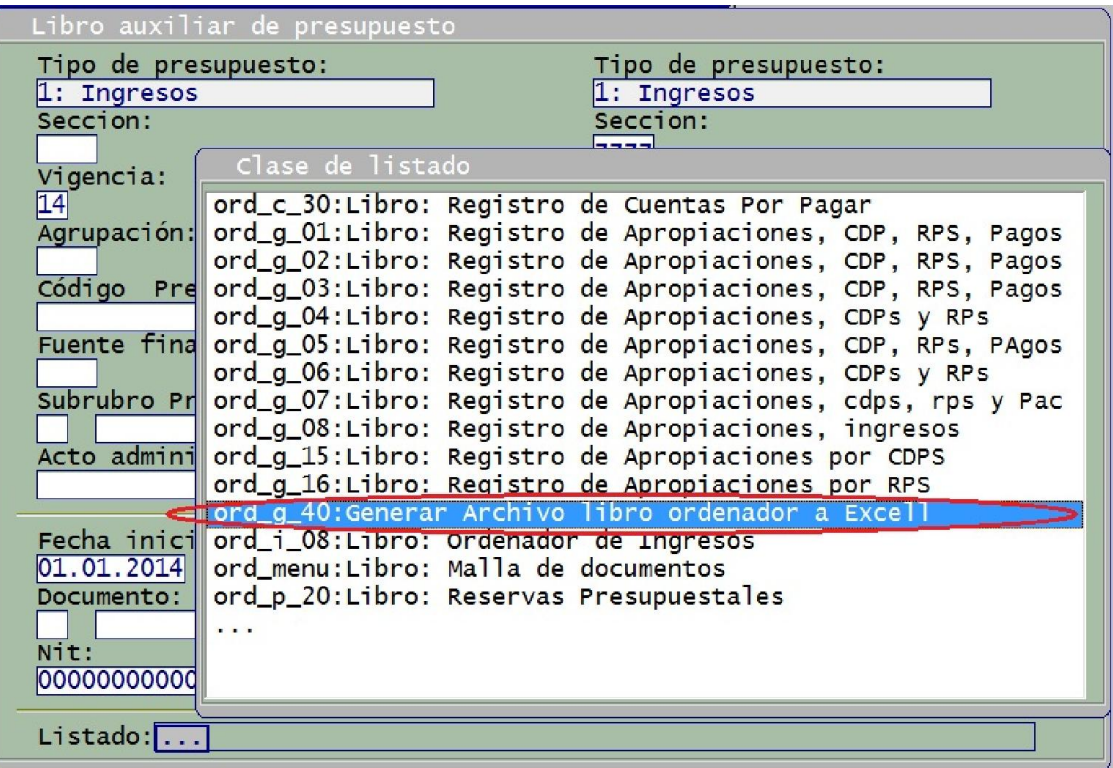

Luego nos ubicaremos en la parte inferior derecha, en la opción "Vista Prev", para poder abrir el archivo y exportarlo a Excel (Seguir los pasos de que se realizaron en las páginas 80 - 83 para descargar y exportar a Excel).

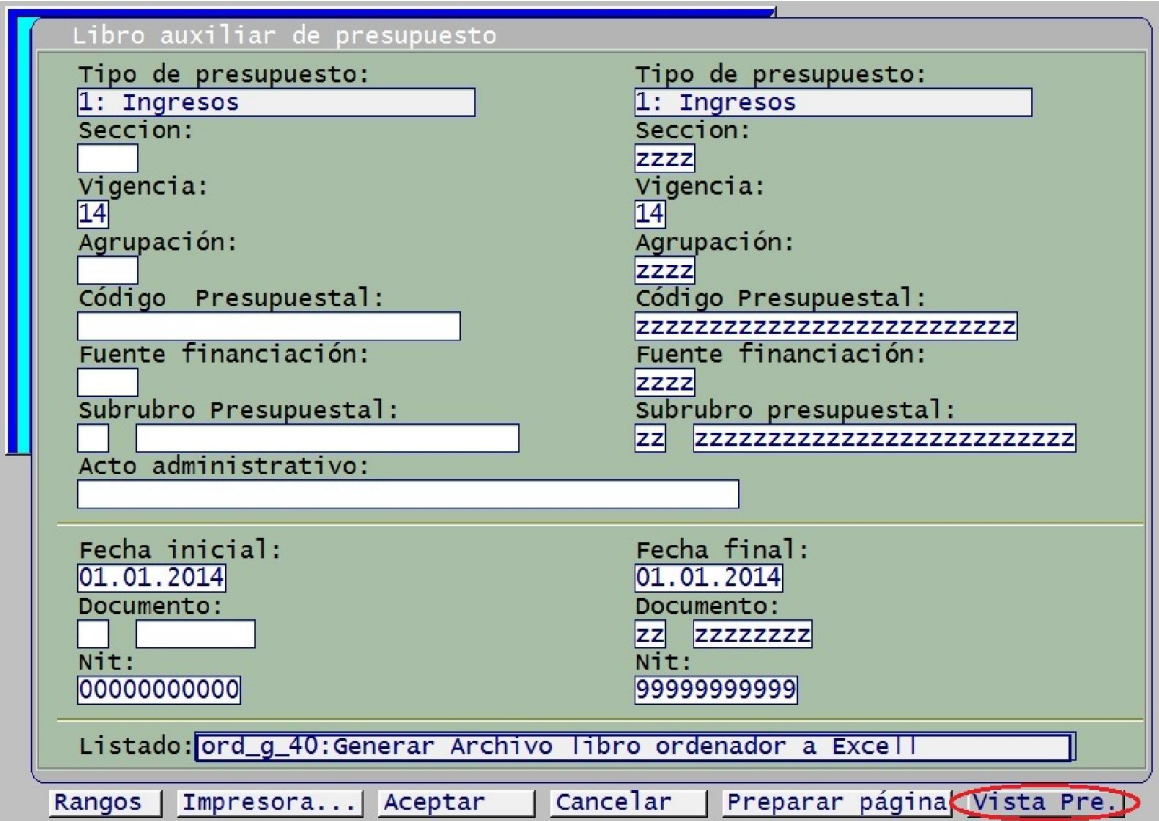

### 2.1.10.1.4. Balance General Detallado

Para descargar o visualizar el balance general detallado, iremos al menú principal de GD, ingresaremos a la opción "Informes del sistema", luego "Contabilidad" y "Balance general detallado".

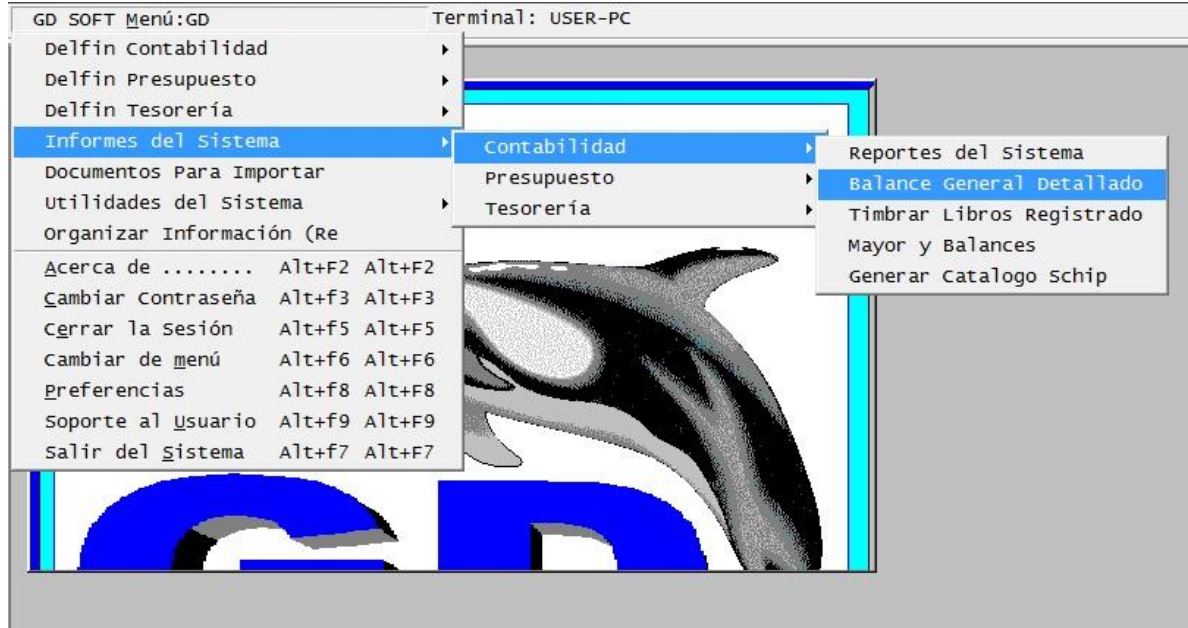

Al ingresar en esta opción aparecerá la siguiente pantalla como lo muestra la imagen, a lo cual nos ubicaremos en la parte inferior, en la opción que dice "Generar" y daremos "Clic" o "Enter" e ingresaremos para digitar algunos rangos necesarios.

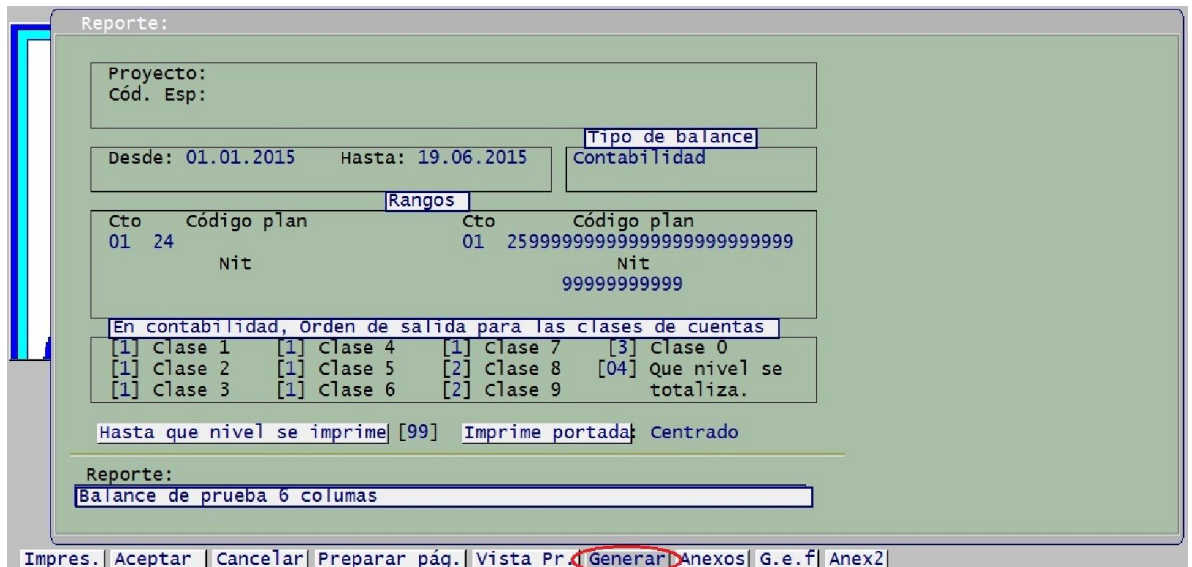

Luego nos ubicaremos en la parte media de la pantalla en la opción "Procesar" y elegiremos la opción "Rango de fechas", y elegiremos las fechas que deseamos obtener la información.

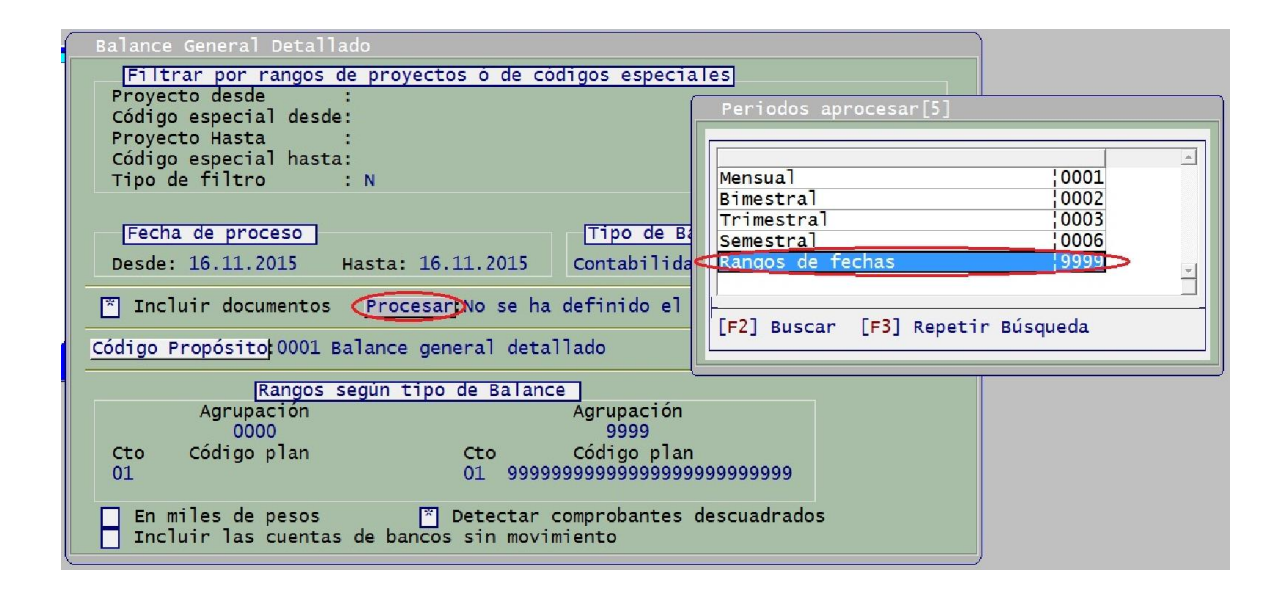

Una vez asignemos el rango de fechas que necesitamos, daremos "Clic" o "Enter" en la parte inferior opción "Aceptar" y esperamos que procese la información, y luego daremos "Clic" o "Enter" en la opción "Cancelar" para regresar a la pantalla anterior y poder continuar con la descarga del Balance General Detallado.

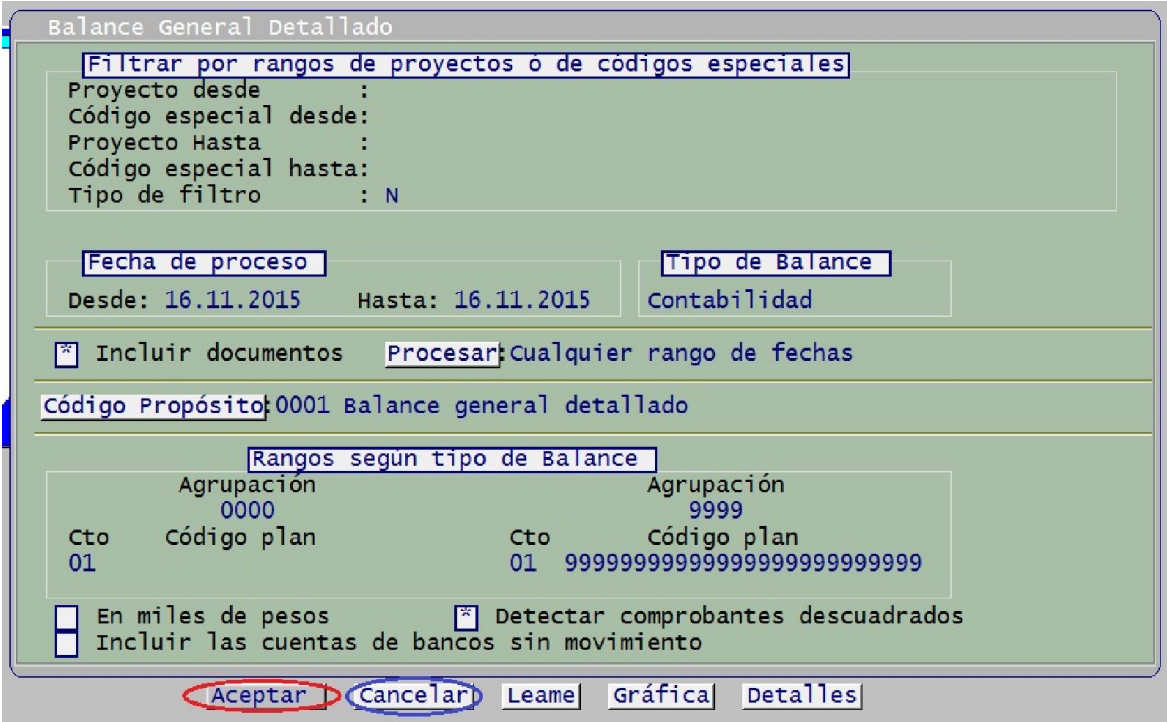

Al regresar a la pantalla anterior, seleccionaremos la opción "Reportes", en donde se desplegaran diferentes clases de Balance, a la cual escogeremos para este caso la opción "Balance de prueba 6 columnas".

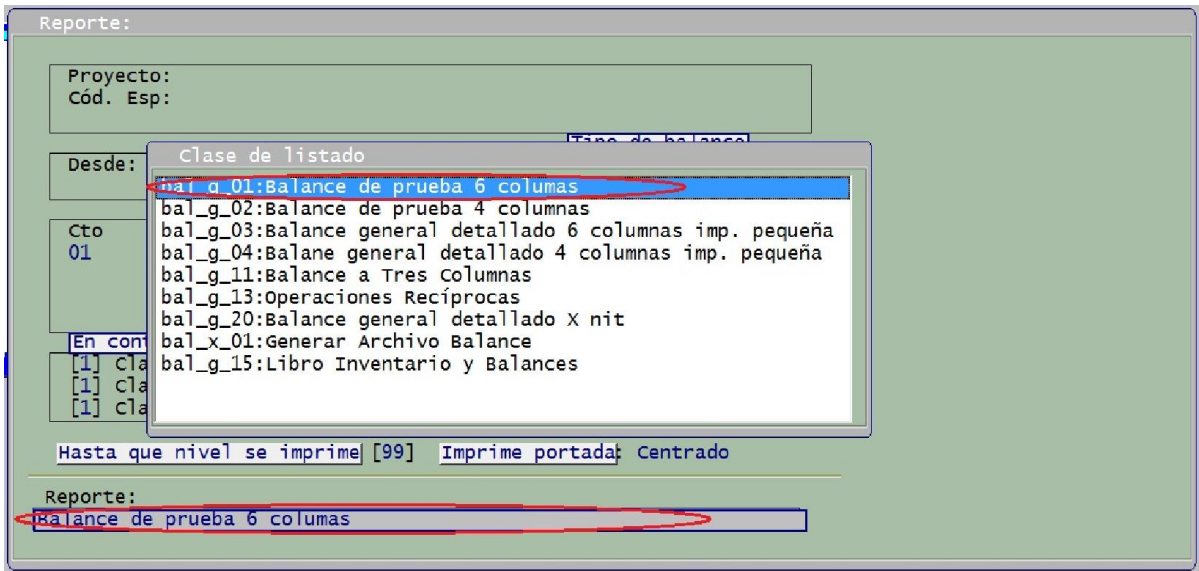

Una vez seleccionados estos rangos, completaremos el proceso para descargar y exportar a Excel dando "Clic" o "Enter" en la parte inferior en la opción "Vista Prev" y seguiremos los pasos de las páginas 80 – 83.

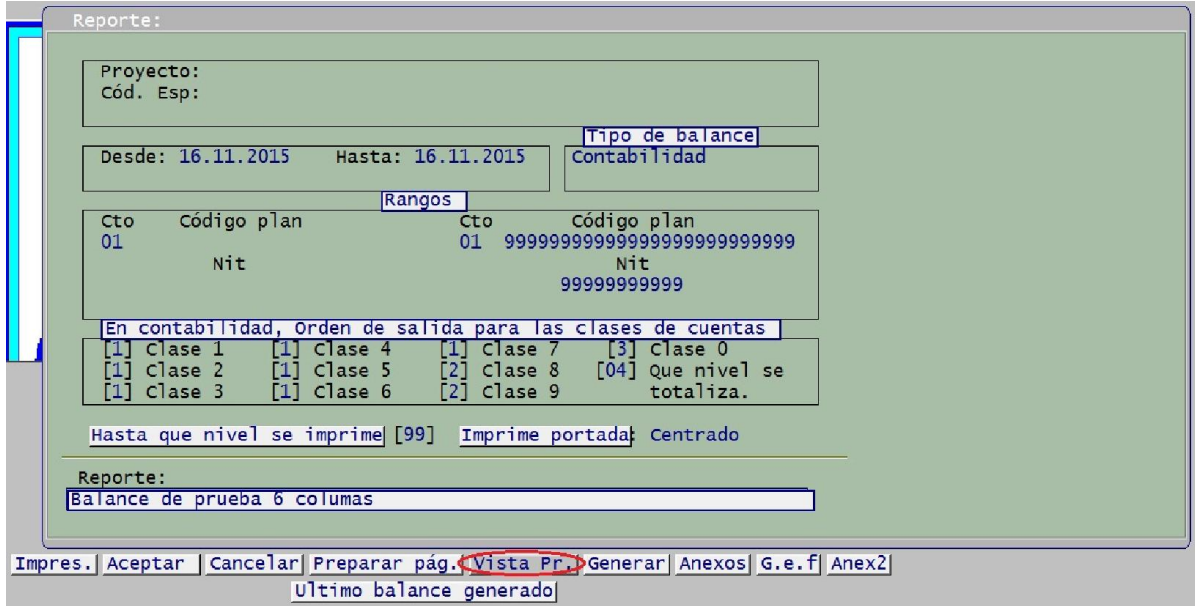

## 2.1.10.1.5. Generación de Comprobantes

Para poder generar, consultar y/o descargar los comprobantes:

- Comprobante de egresos (CE)
- Compromisos presupuestales (CP)
- Orden de pago (CG)
- Comprobantes de ingreso (M1)
- Notas de contabilidad
- Entre otros comprobantes

Nos ubicaremos en el menú principal del software GD, e ingresaremos por la opción "Delfín presupuesto" y luego "Generación de documentos".

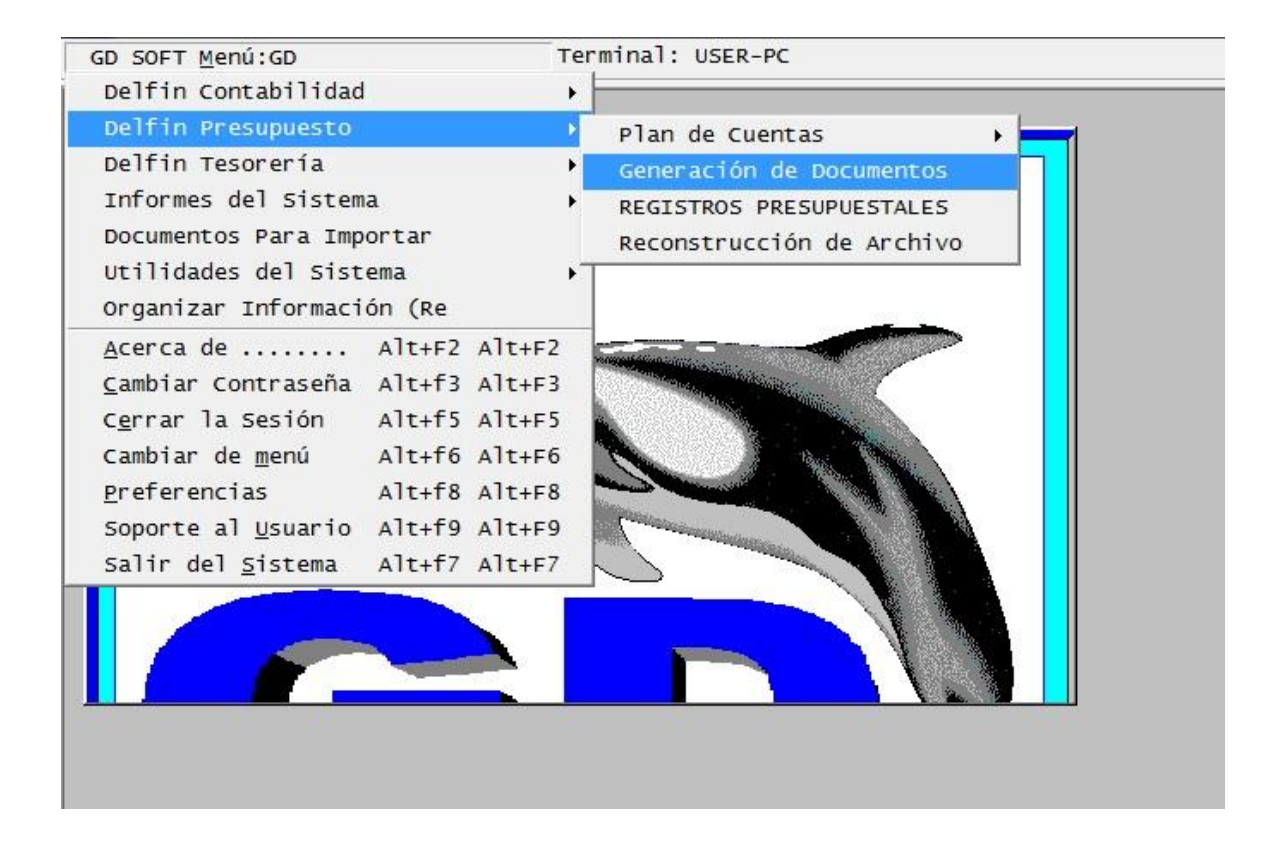

Al ingresar en esta opción, podemos generar desde allí los diferentes documentos y soportes que necesitaremos. Para esto escogeremos la opción inferior que dice "Busc" que nos permitirá buscar estos.

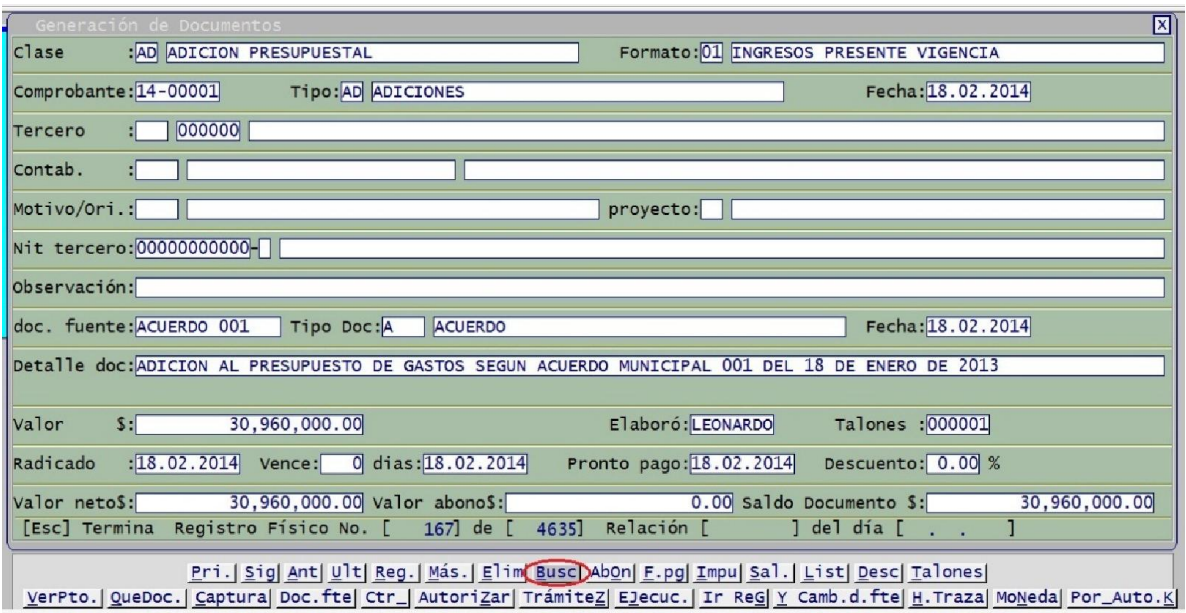

Aparecerá una ventana dándonos unas opciones para la búsqueda de los distintos comprobantes, el cual en este caso escogeremos la opción "Por comprobante".

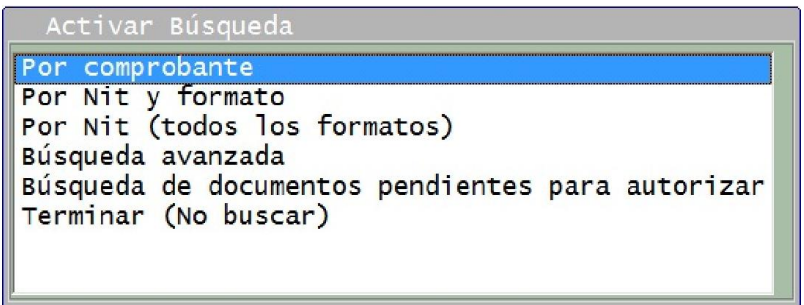

En la pantalla que aparece inmediatamente, podremos escoger los diferentes documentos. Para esto en el rango "Tipo" borraremos lo que hay y daremos "Enter", a lo cual saldrá un cuadro de sugerencias de los diferentes tipos de comprobantes que podremos ver y escoger.

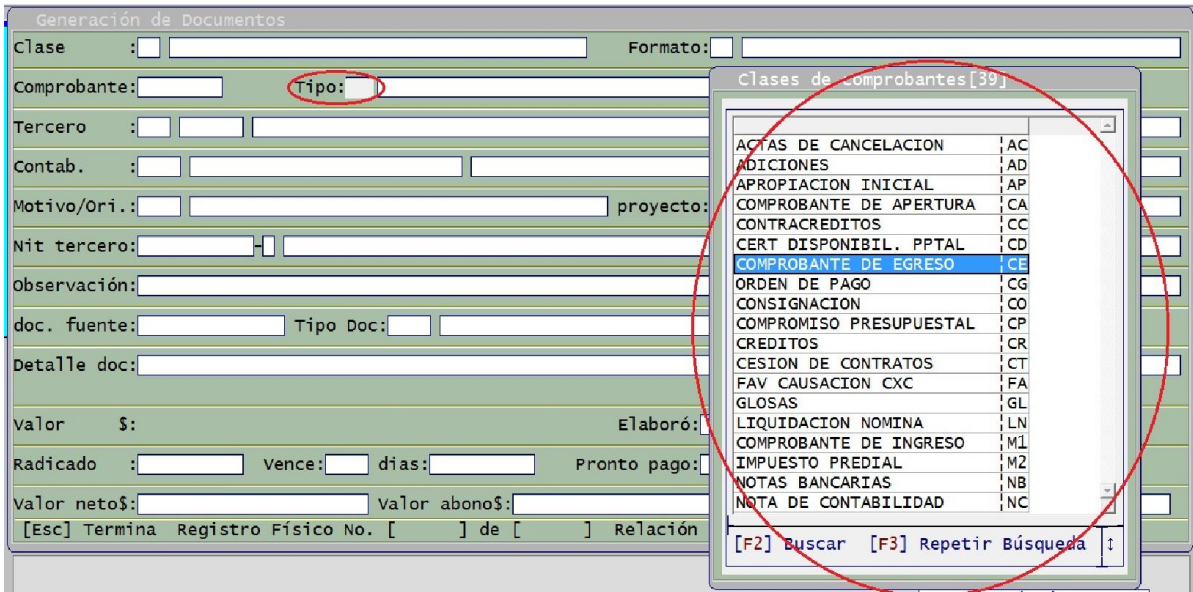

Una vez hayamos escogidos el tipo de comprobante que deseamos, daremos "Enter" y en el rango "Comprobante" igual forma borraremos y dejamos vacío y damos "Enter".

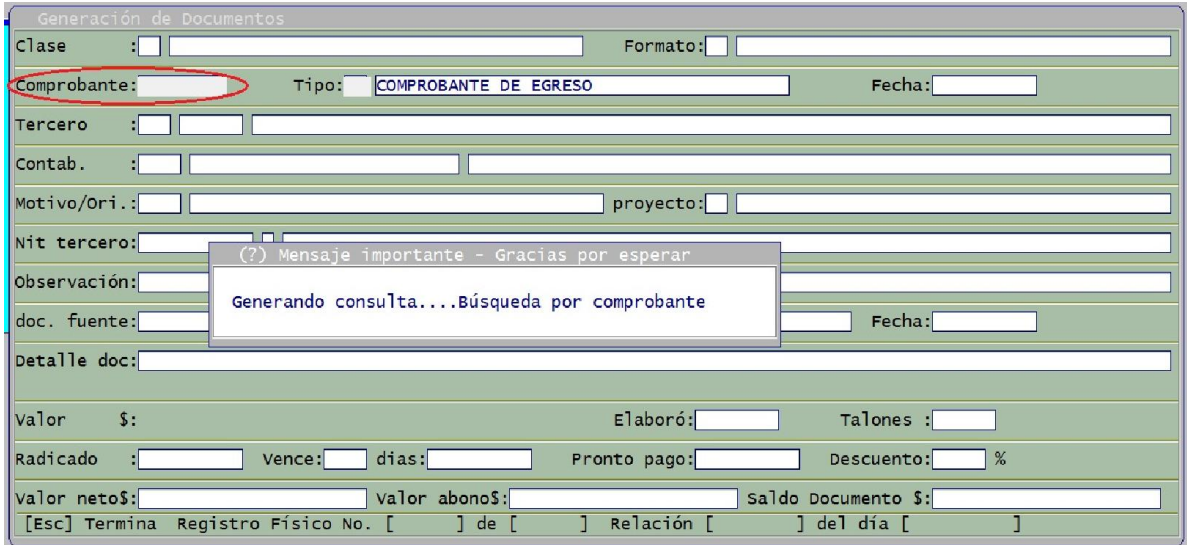

Inmediatamente aparecerá una ventana, mostrando los diferentes comprobantes de la clase de documentos escogidos, en este caso de los "Comprobantes de Egreso" (CE).

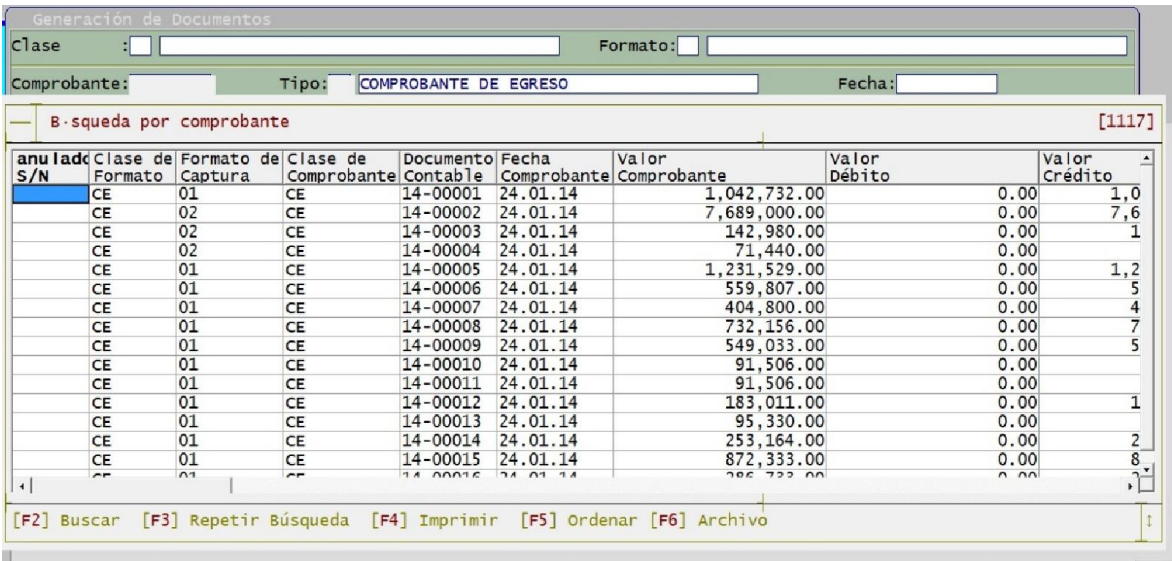

Estos comprobantes de igual forma se pueden descargar y exportar en Excel, para esto podemos oprimir la tecla "F6" y seguir los pasos de la página 80 – 83.

## CONCLUSIONES

- $\checkmark$  Se pudo ampliar el conocimiento y experiencia con el trabajo realizado en la parte contable del sector público, en este caso mediante la contabilidad llevada a cargo de Ascont & Consultores a los diferentes municipios en su responsabilidad como contador y/o asesor contable.
- $\checkmark$  Se cumplió con el objetivo principal de crear un manual para la presentación de los informes fiscal y financieros, requeridos por la Contraloría General de Santander mediante la plataforma Gestión Transparente, lo que permite obtener mejores resultados mediante un desempeño de procesos y actividades propios del diligenciamiento de los informes.
- $\checkmark$  Se pudo identificar la información requerida para la presentación de los informes mediante las distintas plantillas fiscal y financiero, solicitados por la plataforma Gestión Transparente de la Contraloría General de Santander.
- $\checkmark$  Mediante los procesos para el diligenciamiento de los informes y/o plantillas se estimula a tomar un mejor análisis y entendimiento de la información, comprendiendo lo adecuado que debe ser la presentación y calidad de estos, y evitando sanciones disciplinarias por parte de la Contraloría General de Santander.
- $\checkmark$  Este manual servirá de apoyo como guía y ayuda para quienes presenten estos informes por parte de las entidades descentralizadas en los departamentos de Santander y Antioquia dado que manejan la misma plataforma de Gestión Transparente.
- $\checkmark$  El lenguaje usado en este manual es de fácil comprensión, para permitir en lo máximo un uso eficaz que optimice el diligenciamiento de los informes.
- $\checkmark$  Ascont & Consultores, es una empresa que cuenta con un buen grupo de trabajo y con un alto conocimiento y experiencia en el sector público, lo que permite ofrecer un servicio adecuado y optimo a las distintos entes descentralizados.

#### RECOMENDACIONES

- $\checkmark$  Ascont & Consultores cuenta con un excelente grupo de trabajo, por lo cual se recomienda mantener la unión y ambiente laboral que ha traído y sin olvidar la constante estimulación y capacitación para estar actualizados ante los cambios presentados por la normatividad contable.
- $\checkmark$  Dado que su campo laboral abarca todo lo que hace referencia al sector público contable, se recomienda ampliar su oferta laboral a los distintos lugares del país, de manera que le permita tener un amplio campo laboral donde desarrollar su objeto social.
- $\checkmark$  La implementación de un manual orienta la capacidad de comprender, analizar, diligenciar los informes a los que haya lugar para presentar por parte de cualquier empresa. Por lo tanto se recomienda la ponencia de dichos manuales que permita optimizar la calidad de la información, mitigando dudas sobre los datos a incorporar y aumentando la comprensión del que hacer en los informes presentados a los diferentes entes de control.

## ALCANCES DE LA PRÁCTICA

En la experiencia como practicante universitario se retoman conocimientos estudiados en las aulas e igual forma se aprenden nuevas cosas que con la práctica y experiencia se adquieren.

La contabilidad del sector público es uno de los campos que se ven en muy corta instancia por el paso de las aulas en la universidad, es por esto que haber tenido la experiencia de trabajar en una empresa privada encargada de asesorar y llevar la contabilidad a diferentes entes descentralizados, fue una oportunidad para conocer un poco más este sector en el ámbito contable.

Tener la ocasión de conocer los distintos procesos y responsabilidades contables que caen sobre el sector público fue haber visto un panorama totalmente distinto al que se divisa desde el sector privado. Tuve la oportunidad de desplazarme con la empresa Ascont & Consultores a algunos municipios, en donde esta desarrolla sus labores contables en las alcaldías, y pude obtener la experiencia de conocer con más detalle cada instancia que vive la contabilidad desde el contorno público.

En este tiempo también pude conocer algunas plataformas mediante las cuales se hace seguimiento como ……….. en las cuales se rinde información periódicamente manteniendo un control de los recursos públicos.

A nivel general se vivieron muchas experiencias que conllevaban con ellas un aprendizaje profesional e igual manera de formación de personal, logrando un estímulo a emprender esta carrera profesional como Contador Público, con ánimos y entusiasmo para enfrentar los distintos obstáculos que depara el camino como profesional.

## **BIBLIOGRAFIA**

- $\checkmark$  Resolución Nro. 000775 del 18 noviembre 2014, Contraloría General de Santander.
- $\checkmark$  Contraloría General de Santander Gestión Transparente <http://Santander.gestiontransparente.com/rendicion/>
- $\checkmark$  Sistema integral de auditoria [<http://santander.siacontraloria.gov.co/>](http://santander.siacontraloria.gov.co/)
- $\checkmark$  Software Contable GD

## ANEXOS

- $\checkmark$  Carta con el recibido, para ingresar a la empresa.
- Carta de Aceptación entrega por la empresa para el ingreso a su Práctica.
- $\checkmark$  Certificación de la empresa de terminación de su práctica.
- Certificación que dejó implementada y socializada en la empresa la propuesta de mejoramiento.
- Formatos de Evaluación y Autoevaluación diligenciados

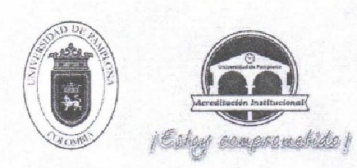

Universidad de Pamplona<br>Pamplona - Norte de Santander - Colombia<br>Tels: (7) 5685303 - 5685304 - 568305305 - Fax: 5682750 - www.unipamplona.edu.co

Pamplona, 13 de agosto de 2015

GA170.90PA00.10-121

Doctor **ISAURA PLATA DIAZ** Representante Legal ASCONTY CONSULTORES Bucaramanga

Cordial saludo:

Respetuosamente solicito su colaboración para que el alumno ANDRES MAURICIO RAMIREZ OSORIO, identificado con la cédula de ciudadanía Nº 1.102.720.314, estudiante de X semestre del Programa de Contaduría Pública, Facultad de Ciencias Económicas y Empresariales de la Universidad de Pamplona, realice su Práctica Profesional en esa Prestigiosa Entidad, para el II semestre académico de 2015.

Nuestro estudiante, profesional idóneo, competente para desempeñarse en el ámbito de los sistemas contables con capacidad de análisis e investigación para la toma de decisiones. Espíritu de Liderazgo y eficiente capacidad para la gestión de procesos financieros. Formación Integral en lo social, humanístico, tecnológico y contable para cumplir funciones de Revisoría Fiscal, Auditoria Interna y Externa, Asesorías contables, financieras y tributarias.

La práctica cuenta con este Centro de Practicas donde se ofrece orientación y se hace seguimiento personalizado al pasante, haciendo participe del proceso a su superior inmediato, comprende un periodo mínimo de 4 meses, equivalente a un semestre académico, en el horario que según la naturaleza de la labor encomendada requiera, sin exceder los términos de ley.

Manifiesto a usted mi sentido de gratitud al contribuir con esta etapa del proceso de formación académica del alumno, lo cual redunda en beneficio de la comunidad y particularmente én la visión empresarial que deben tener nuestros egresados.

25/2015 Aug Información de contacto: correo, cenprac@unipamplona.edu.co, telefax (097) 5681761 Universidad de Pamplona.

Atentamente,

ALVARO PARADA CARVAJAL Director Centro de Práctica y Asesoria Empresarial

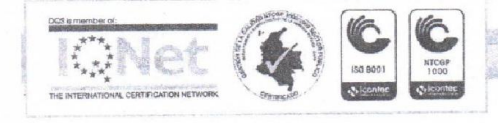

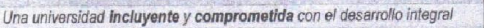

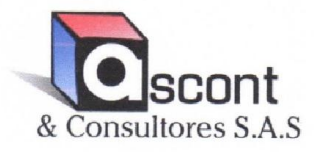

Bucaramanga, Agosto 25 de 2015

Señores UNIVERSIDAD DE PAMPLONA Sede Principal

**ASUNTO: ACEPTACION DE PASANTIAS** 

Por medio de la presente nos permitimos informar que para nosotros es un gusto vincularnos con la modalidad de pasantía como requisito de grado a realizar en la empresa ofrecidas por ustedes como entidad educativa y contribuir de esta forma que los estudiantes adquieran experiencia y vivan de cerca las situaciones reales de una empresa pública.

A continuación relacionamos los datos del estudiante con la cual iniciaremos el proceso.

NOMBRES Y APELLIDOS COMPLETOS: **CEDULA** CARRERA **FACULTAD A LA QUE PERTENECE SEDE DE ESTUDIOS MODALIDAD** 

ANDRES MAURICIO RAMIREZ OSORIO 1.102.720.314 Contaduría Pública Facultad de Ciencias Económicas y Empresariales Pamplona Presencial

NOMBRE DEL PROYECTO O TRABAJO DE GRADO A DESARROLLAR: Auditoría y Revisión a las imputaciones contables, presupuestales del gasto público, en la Alcaldía de Onzaga, Santantader, así como las revisiones de las Conciliaciones Bancarias, trabajo que es realizado por la Empresa ASCONT Y CONSULTORES SAS, identificada con NIT 900.521.107-1, con la cual se tiene contrato con el Municipio de Onzaga, para la realización actividades profesiones de Contador.

Ciudad: Municipio de Bucaramanga, algunas veces visitas al Municipio de Onzaga.

Cordialmente,

DIA7

Representante Legal ASCONT Y CONSULTORES SAS Nit 900.521.107-1 TP 1838

> ASESORIAS PRESUPUESTALES CONTABLES-AUDITORIA CONSULTORIA NIT 900.521.107-1 BUCARAMANGA, SANTANDER CEL. 312-525-4943

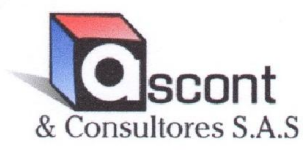

#### **CERTIFICA QUE:**

El practicante de la Universidad de Pamplona, ANDRÉS MAURICIO RAMÍREZ OSORIO identificado con cédula de ciudadanía 1.102.720.314, llevó a cabo las prácticas empresariales en nuestra empresa en el área de Contabilidad y Presupuesto, donde cumplió con responsabilidad las actividades asignadas por el Jefe inmediato durante el segundo semestre 2015.

Se certifica a los 03 días del mes de diciembre del 2.015.

SAURA PLATA DÍAZ. Representante Legal Ascont & Consultores S.A.S 900.521.107-1

> ASESORIAS CONTABLES Y PRESUPUESTALES SECTOR PÚBLICO Y PRIVADO BUCARAMANGA, SANTANDER CEL. 311 27 62 875 E-mail: ascontyconsultores@gmail.com

> > 102

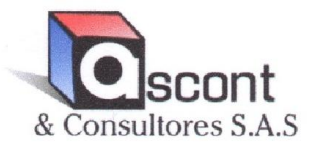

#### **CERTIFICA QUE:**

Terminada la práctica empresarial del estudiante ANDRÉS MAURICIO RAMIREZ OSORIO, del Programa académico Contaduría Pública de la Universidad de Pamplona, se realizó previa socialización del manual para la presentación de informes fiscal y financiero a la plataforma Gestión Transparente para la Contraloría General del Departamento de Santander, donde queda plasmada las indicaciones y procedimientos para el análisis, diligenciamiento y cargue de los diferentes formatos solicitados por el ente de control.

El manual entregado a nuestra empresa, cumple con las expectativas de diseño y calidad de la información.

Se certifica a los 03 días del mes de diciembre de 2.015.

ISAURA PLATA DÍAZ. Representante Legal Ascont & Consultores S.A.S 900.521.107-1

> ASESORIAS CONTABLES Y PRESUPUESTALES SECTOR PÚBLICO Y PRIVADO BUCARAMANGA, SANTANDER CEL. 311 27 62 875 E-mail: ascontyconsultores@gmail.com

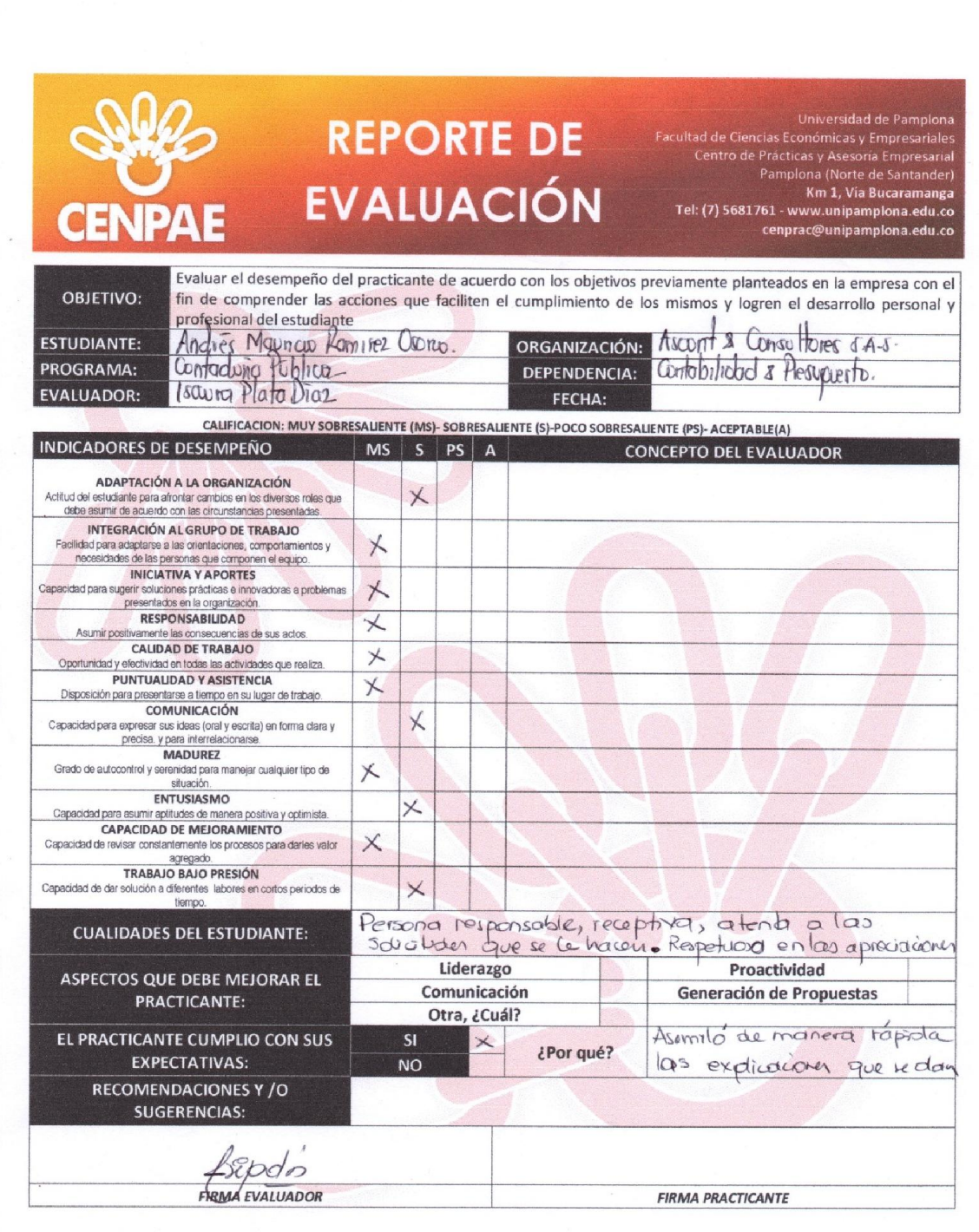

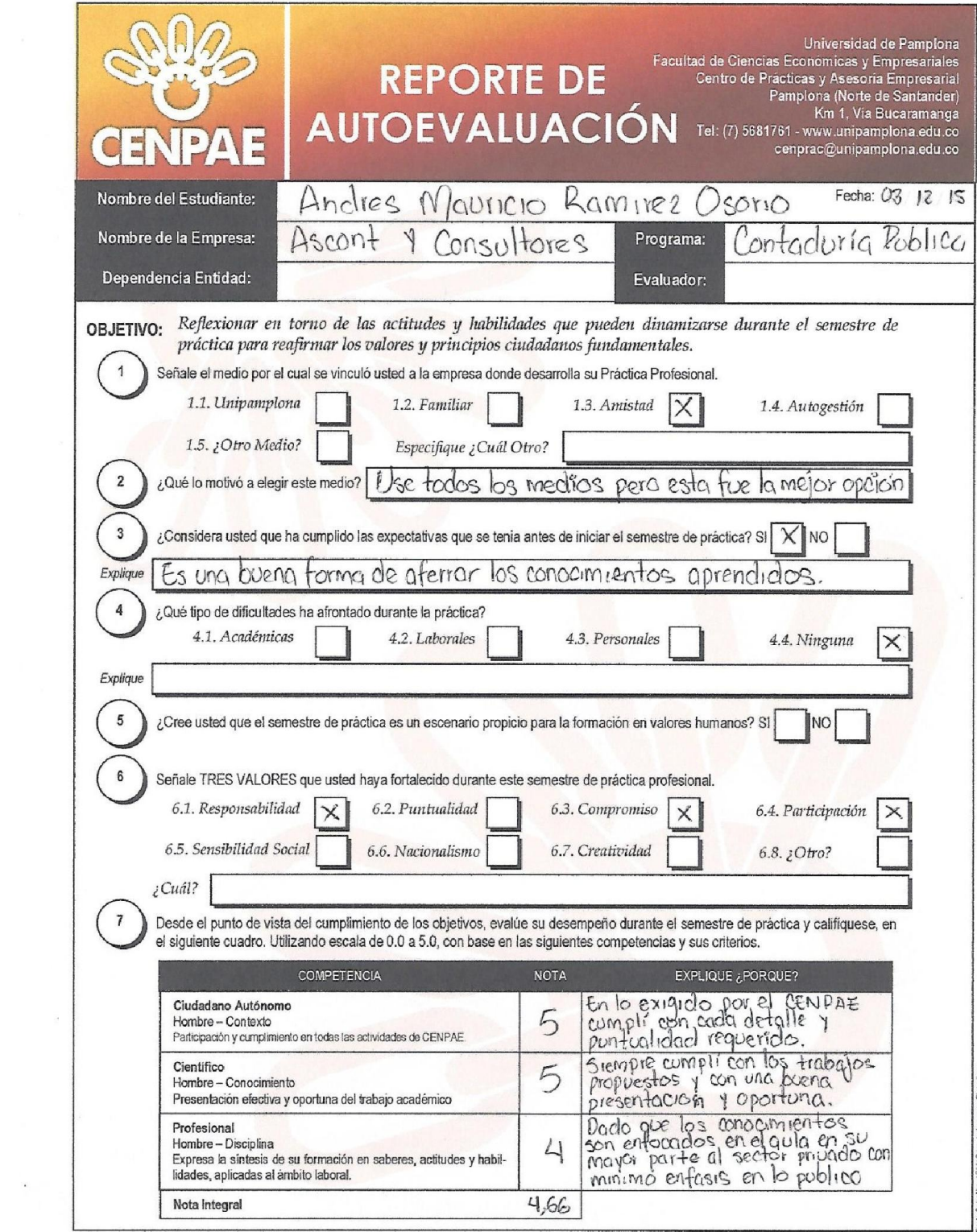